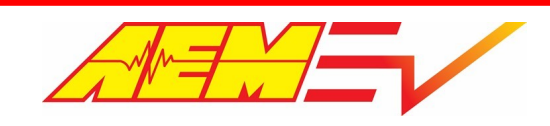

# **AEM EV Tesla LDU Inverter Control Board Product Description**

*Feature descriptions and instructions for setup and calibration of a VCU managed Tesla LDU system*

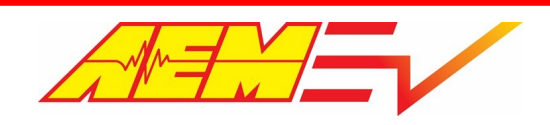

# **Table of Contents**

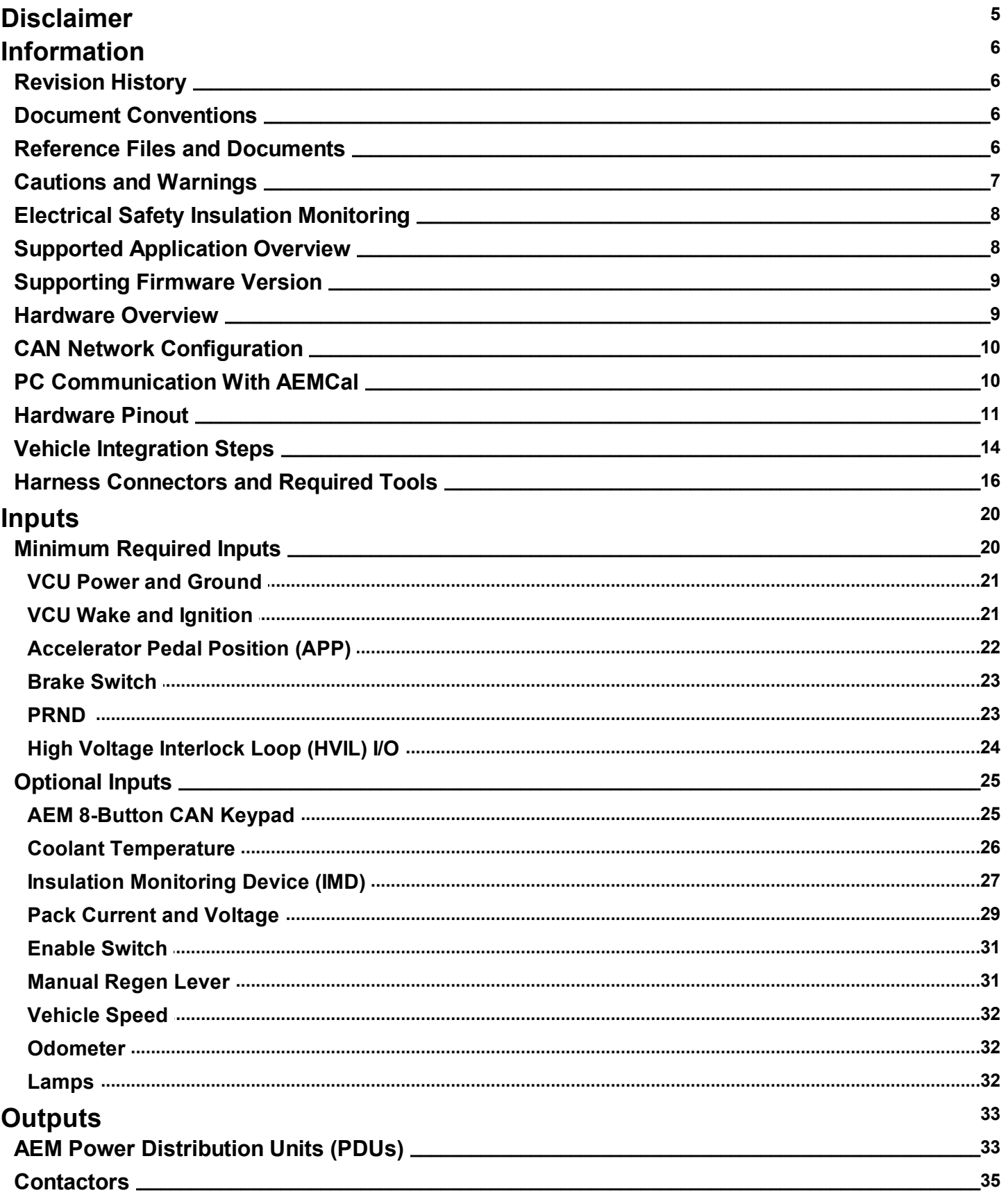

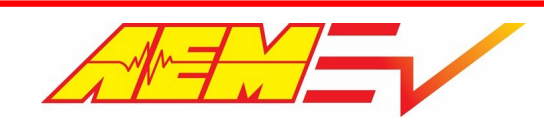

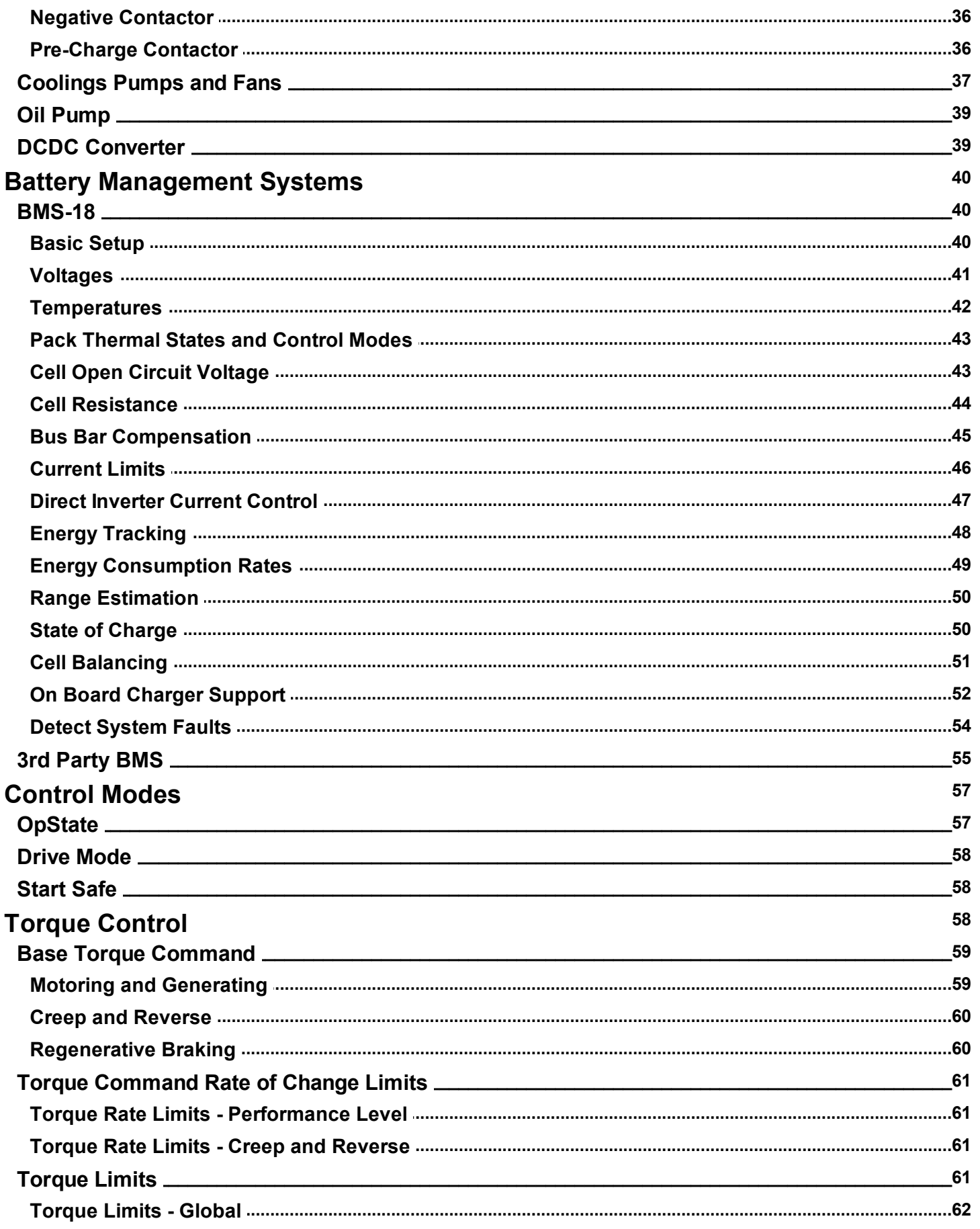

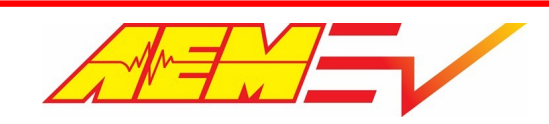

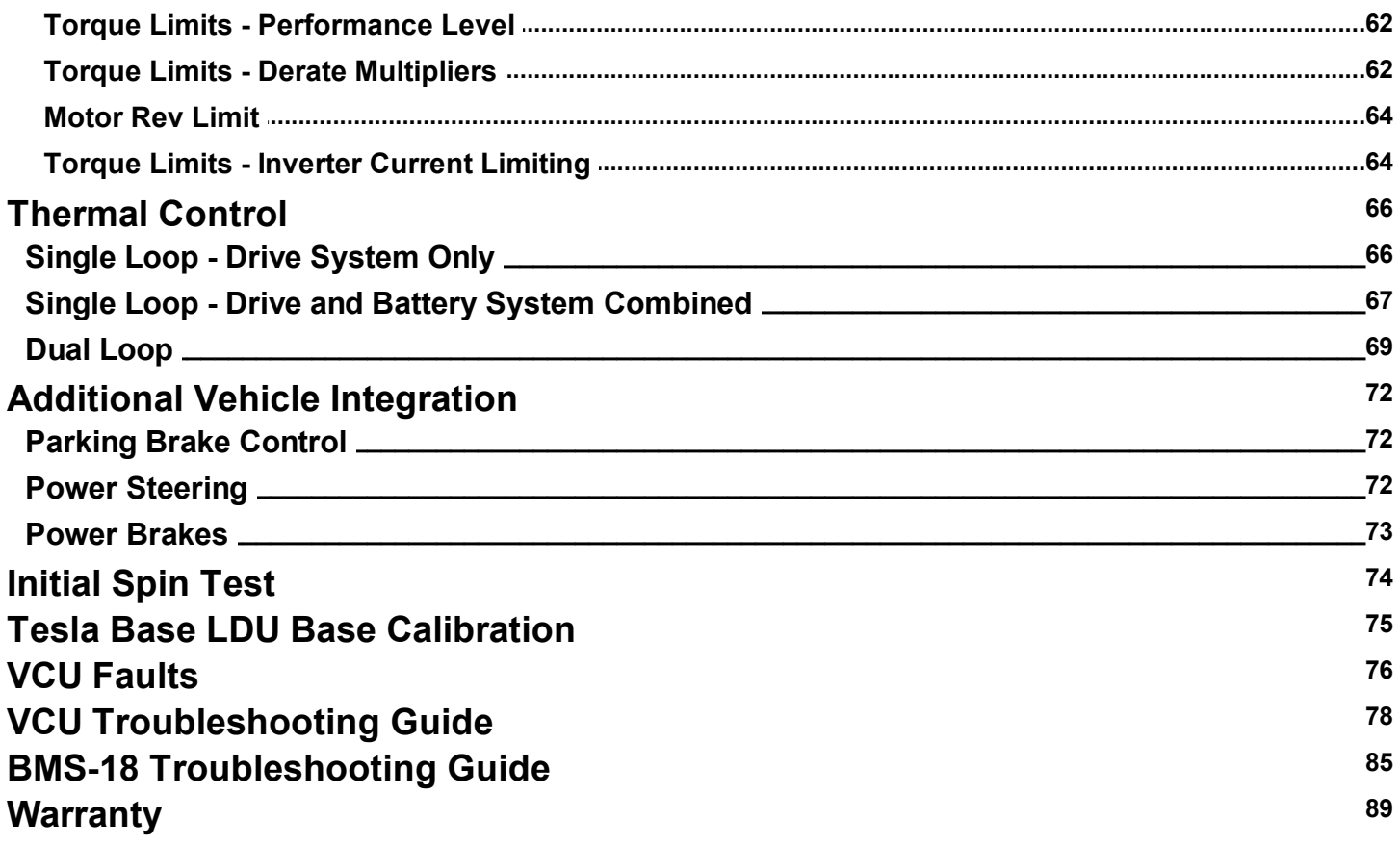

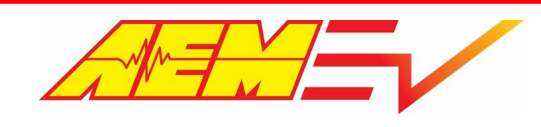

# <span id="page-4-0"></span>**Disclaimer**

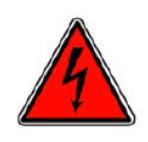

DANGER!

USE THIS PRODUCT WITH EXTREME CAUTION. MISUSE AND/OR IMPROPER INSTALLATION CAN CAUSE SIGNIFICANT DAMAGE TO YOUR VEHICLE AND PROPERTY BELONGING TO YOU OR OTHERS, AS WELL AS PERSONAL INJURY OR DEATH. IF YOU ARE NOT TRAINED IN ELECTRICAL ENGINEERING OR COMPLETELY FAMILIAR WITH THE SAFETY REQUIREMENTS OF HIGH VOLTAGE ELECTRIC VEHICLES, AND/OR ARE NOT WELL-VERSED IN CONFIGURING THE NECESSARY CONTROL CALIBRATIONS IN THE AEM VEHICLE CONTROL UNIT (VCU), DO NOT UNDER ANY CIRCUMSTANCES ATTEMPT TO INSTALL OR USE THIS PRODUCT. REFER THE INSTALLATION AND CALIBRATION TO A REPUTABLE INSTALLATION FACILITY, OR CONTACT AEM EV FOR A REFERRAL IN YOUR AREA. IT IS THE RESPONSIBILITY OF THE INSTALLER TO ULTIMATELY CONFIRM THAT THE INSTALLATION AND CALIBRATIONS ARE SAFE FOR ITS INTENDED USE.

THE AEM LDU INVERTER CONTROL BOARD ("ICB") WAS DEVELOPED TO ENABLE QUALIFIED INSTALLERS AND USERS TO INSTALL A USED TESLA LARGE DRIVE UNIT ("LDU") INTO ANY VEHICLE. TESLA LDU'S USED IN EV CONVERSIONS AND PURPOSE-BUILT RACE VEHICLES ARE USED PRODUCTS AND THEIR CONDITION CANNOT BE EASILY VERIFIED. AEM'S ICB MAKES MORE TORQUE, ALLOWS HIGHER MOTOR SPEED AND MAY ALLOW FOR HIGHER DC CURRENT DRAWS THAN THOSE OF A STOCK TESLA LDU INVERTER. AEM HOLDS NO RESPONSIBILITY FOR ANY DAMAGE OR MECHANICAL DEGRADATION TO A TESLA LDU AND RELATED DRIVETRAIN COMPONENTS, OR VEHICLE HIGH VOLTAGE SYSTEMS AS A RESULT OF THE INSTALLATION OR USE OF THIS PRODUCT.

AEM AND ITS AFFILIATES, SHAREHOLDERS, DIRECTORS, OFFICERS, AGENTS, REPRESENTATIVES, SUCCESSORS AND ASSIGNS (COLLECTIVELY, THE "AEM PARTIES") HOLD NO RESPONSIBILITY FOR ANY DAMAGE OR INJURY THAT RESULTS FROM INSTALLATION OR MISUSE OF ANY AEM PRODUCTS. EXCEPT FOR, TO THE EXTENT APPLICABLE TO THE PRODUCTS YOU HAVE PURCHASED, AEM'S 12 MONTH LIMITED WARRANTY (WHICH CAN BE FOUND AT [https://www.aemelectronics.com/about](https://www.aemelectronics.com/about-us/warranty-returns) [us/warranty-returns,](https://www.aemelectronics.com/about-us/warranty-returns) ALL AEM PRODUCTS ARE PROVIDED "AS IS" AND THE AEM PARTIES EXPRESSLY DISCLAIM ALL WARRANTIES, WHETHER EXPRESS, IMPLIED, STATUTORY OR OTHERWISE. THE AEM PARTIES SPECIFICALLY DISCLAIM ALL IMPLIED WARRANTIES OF MERCHANTABILITY AND FITNESS FOR A PARTICULAR PURPOSE, AND ALL WARRANTIES ARISING FROM COURSE OF DEALING, COURSE OF PERFORMANCE, USAGE OR TRADE PRACTICE. UNDER NO CIRCUMSTANCES SHALL ANY AEM PARTY BE LIABLE TO YOU OR ANY OTHER PERSON OR ENTITY FOR ANY DAMAGES OF ANY AMOUNT OR CHARACTER (INCLUDING, WITHOUT LIMITATION, ANY GENERAL, INDIRECT, SPECIAL, INCIDENTAL, EXEMPLARY, CONSEQUENTIAL OR PUNITIVE DAMAGES) ARISING OUT OF, RELATED TO, OR IN CONNECTION WITH (1) YOUR INSTALLATION OF ANY AEM PRODUCTS OR (2) YOUR MISUSE OF ANY AEM PRODUCTS. IN NO EVENT SHALL ANY AEM PARTY BE LIABLE TO YOU OR ANY OTHER PERSON OR ENTITY FOR ANY LOST OR CORRUPTED DATA, LOST PROFITS, LOST REVENUES, LOSS OF USE, DIMINUTION IN VALUE, LOSS OF OTHER INTANGIBLES OR ANY SPECIAL, INCIDENTAL, INDIRECT, EXEMPLARY, PUNITIVE OR CONSEQUENTIAL DAMAGES, WHETHER ARISING OUT OF BREACH OF CONTRACT, TORT (INCLUDING NEGLIGENCE) OR OTHERWISE, REGARDLESS OF WHETHER SUCH DAMAGES WERE FORESEEABLE AND WHETHER OR NOT THE AEM PARTIES WERE ADVISED OF THE POSSIBILITY OF SUCH DAMAGES. SOME JURISDICTIONS MAY NOT ALLOW THE EXCLUSION OR LIMITATION OF INCIDENTAL OR CONSEQUENTIAL DAMAGES, SO THE ABOVE EXCLUSIONS SHALL ONLY APPLY TO THE EXTENT PERMISSIBLE UNDER APPLICABLE LAW.

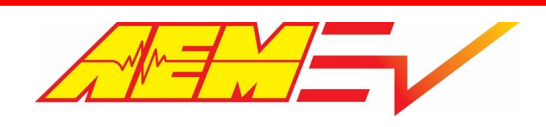

# <span id="page-5-0"></span>**Information**

# **Revision History**

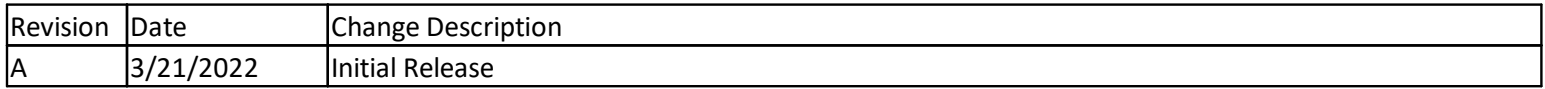

# <span id="page-5-1"></span>**Document Conventions**

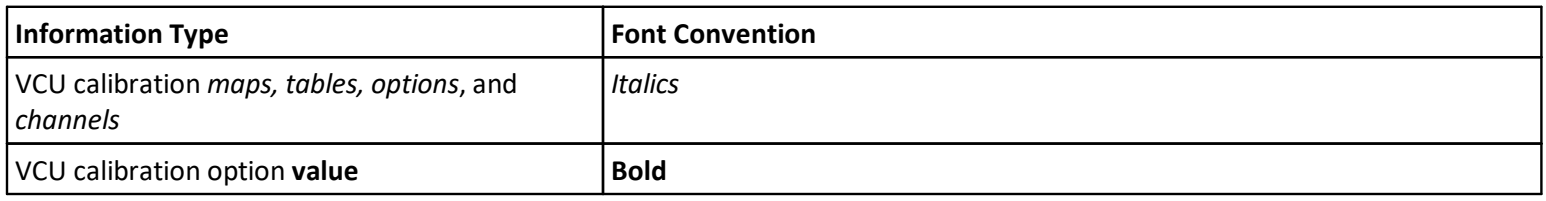

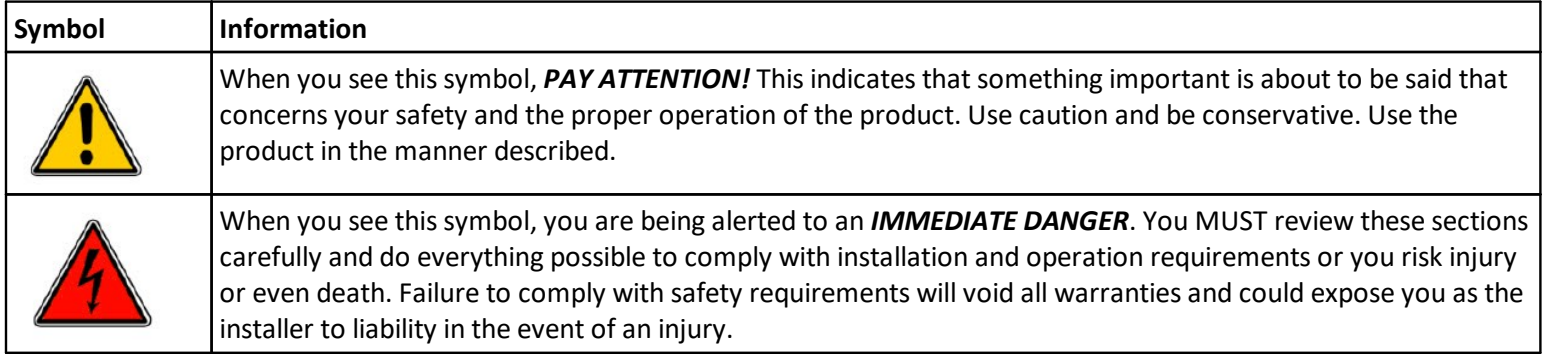

# <span id="page-5-2"></span>**Reference Files and Documents**

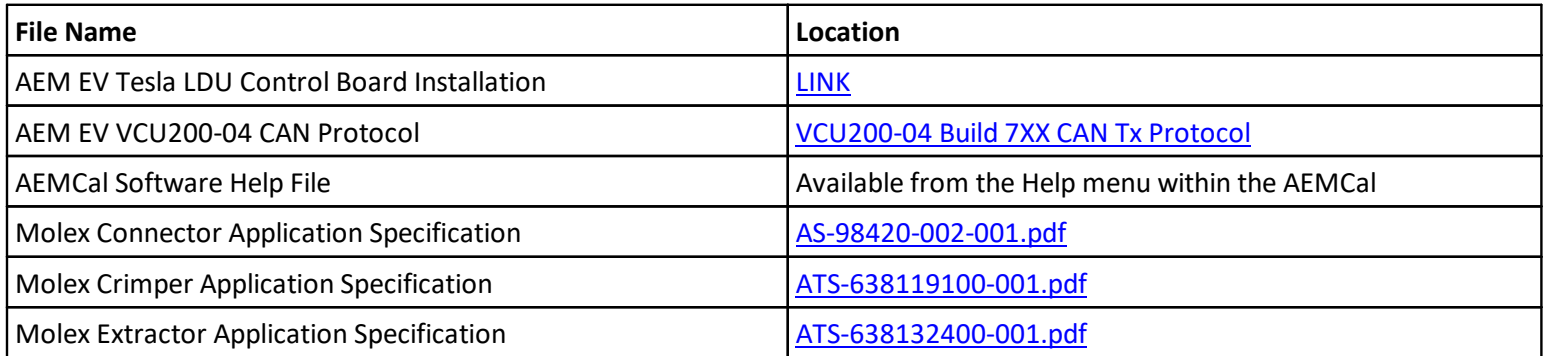

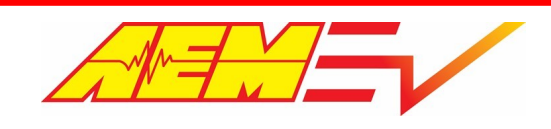

# <span id="page-6-0"></span>**Cautions and Warnings**

Working on tractive systems (which includes but is not limited to motor(s), inverter(s), high voltage battery packs and high voltage cables) requires special experience and training. AEM EV has implemented fault detection and failsafe logic into its vehicle control units ("VCU"), however this does not mean that your VCU installation will be safe or effective, or that your VCU installation will not interfere with other systems on your vehicle and create a

hazardous situation. It is the responsibility of the installer to understand the implications of each stage of tractive system installation and testing and to recognize what might be unique about your application that presents potential hazards or safety issues – and it is the responsibility of the installer to solve or address any such hazards or issues.

The following list includes basic recommended practices. This is not a comprehensive list; as noted below, if you are not wellversed in the appropriate installation and testing procedures, you should refer the installation and calibration to a *reputable installation facility or contact AEM EV for a referral in your area.*

- · When access is required near the battery pack, the cell segments must be separated by using an appropriate maintenance disconnect plug.
- · When working on the battery pack or tractive system, safety goggles with side shields and appropriate insulated tools must be used.
- ·Always wear Class 0 gloves rated at 1000V with leather protectors.
- ·Only use CAT III rated digital multimeters (DMM) and test leads.
- ·When working on the battery pack or tractive system, work with one hand while keeping the other behind your back.
- · During initial system power up and testing, the vehicle must be raised off the ground and supported appropriately. Wheels and tires should be removed.
- · During the VCU firmware upgrade process, battery cell segments must be separated using an appropriate maintenance disconnect plug.
- ·Do not make calibration changes when the inverter pulse width modulation (PWM) is enabled.

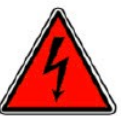

USE THIS VCU WITH EXTREME CAUTION. MISUSE AND/OR IMPROPER INSTALLATION CAN CAUSE SIGNIFICANT DAMAGE TO YOUR VEHICLE AND PROPERTY BELONGING TO YOU OR OTHERS, AS WELL AS PERSONAL INJURY OR DEATH. IF YOU ARE NOT WELL VERSED IN THE INSTALLATION OF TRACTIVE SYSTEMS OR CONFIGURING THE CALIBRATIONS IN THE AEM EV VCU THAT ARE NECESSARY TO CONTROL THE VEHICLE, YOU SHOULD REFER THE INSTALLATION AND VCU CALIBRATION TO A REPUTABLE INSTALLATION FACILITY, OR CONTACT AEM EV FOR A REFERRAL IN YOUR AREA. IT IS THE RESPONSIBILITY OF THE INSTALLER TO ULTIMATELY CONFIRM THAT THE INSTALLATION AND CALIBRATIONS ARE SAFE FOR ITS INTENDED USE.

ADVANCED ENGINE MANAGEMENT CO., INC. ("AEM") AND ITS AFFILIATES, SHAREHOLDERS, DIRECTORS, OFFICERS, AGENTS, REPRESENTATIVES, SUCCESSORS AND ASSIGNS (COLLECTIVELY, THE "AEM PARTIES") HOLD NO RESPONSIBILITY FOR ANY DAMAGE OR INJURY THAT RESULTS FROM INSTALLATION OR MISUSE OF ANY AEM PRODUCTS. EXCEPT FOR, TO THE EXTENT APPLICABLE TO THE PRODUCTS YOU HAVE PURCHASED, AEM'S 12 MONTH LIMITED WARRANTY (WHICH CAN BE FOUND AT <https://www.aemelectronics.com/about-us/warranty-returns> ), ALL AEM PRODUCTS ARE PROVIDED "AS IS" AND THE AEM PARTIES EXPRESSLY DISCLAIM ALL WARRANTIES, WHETHER EXPRESS, IMPLIED, STATUTORY OR OTHERWISE. THE AEM PARTIES SPECIFICALLY DISCLAIM ALL IMPLIED WARRANTIES OF MERCHANTABILITY AND FITNESS FOR A PARTICULAR PURPOSE, AND ALL WARRANTIES ARISING FROM COURSE OF DEALING, COURSE OF PERFORMANCE, USAGE OR TRADE PRACTICE. UNDER NO CIRCUMSTANCES SHALL ANY AEM PARTY BE LIABLE TO YOU OR ANY OTHER PERSON OR ENTITY FOR ANY DAMAGES OF ANY AMOUNT OR CHARACTER (INCLUDING, WITHOUT LIMITATION, ANY GENERAL, INDIRECT, SPECIAL, INCIDENTAL,

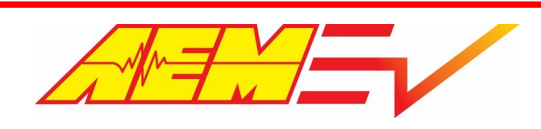

EXEMPLARY, CONSEQUENTIAL OR PUNITIVE DAMAGES) ARISING OUT OF, RELATED TO, OR IN CONNECTION WITH (1) YOUR INSTALLATION OF ANY AEM PRODUCTS OR (2) YOUR MISUSE OF ANY AEM PRODUCTS. IN NO EVENT SHALL ANY AEM PARTY BE LIABLE TO YOU OR ANY OTHER PERSON OR ENTITY FOR ANY LOST OR CORRUPTED DATA, LOST PROFITS, LOST REVENUES, LOSS OF USE, DIMINUTION IN VALUE, LOSS OF OTHER INTANGIBLES OR ANY SPECIAL, INCIDENTAL, INDIRECT, EXEMPLARY, PUNITIVE OR CONSEQUENTIAL DAMAGES, WHETHER ARISING OUT OF BREACH OF CONTRACT, TORT (INCLUDING NEGLIGENCE) OR OTHERWISE, REGARDLESS OF WHETHER SUCH DAMAGES WERE FORESEEABLE AND WHETHER OR NOT THE AEM PARTIES WERE ADVISED OF THE POSSIBILITY OF SUCH DAMAGES. SOME JURISDICTIONS MAY NOT ALLOW THE EXCLUSION OR LIMITATION OF INCIDENTAL OR CONSEQUENTIAL DAMAGES, SO THE ABOVE EXCLUSIONS SHALL ONLY APPLY TO THE EXTENT PERMISSIBLE UNDER APPLICABLE LAW.

# <span id="page-7-0"></span>**Electrical Safety Insulation Monitoring**

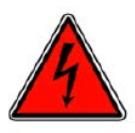

The high voltage system in an electric vehicle is designed to be ungrounded (floating) with respect to the vehicle chassis (frame). Insulation faults can cause electric shock, personal injury and even death. An insulation monitoring device (IMD) must be used to protect against these faults. See Bender [https://www.benderinc.com/](https://www.benderinc.com/products/ground-fault-monitoring-ungrounded/isometer_iso165c-iso165c-1) for more information. Please see the <u>Insulation [Monitoring](#page-26-0) Device (IMD)</u> 27 Section for VCU calibration options.

# <span id="page-7-1"></span>**Supported Application Overview**

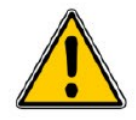

AEM EV VCU firmware versions are developed to support specific features. Standard support exists for the following devices, however please see the <u>[Supporting](#page-8-0) Firmware</u> P  $\,$ section for information specific to this firmware version.

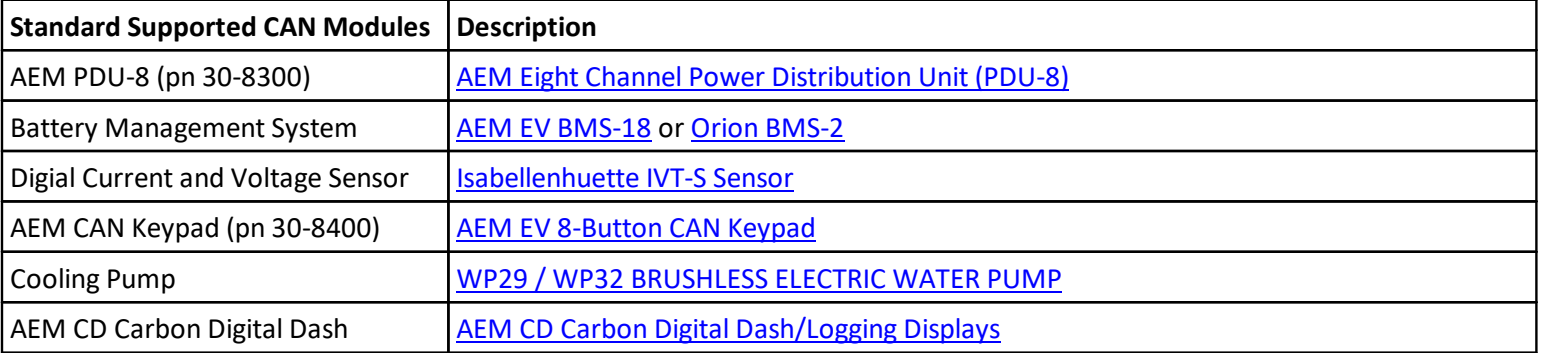

Non CAN controlled supported hardware interface modules are identified in the following table.

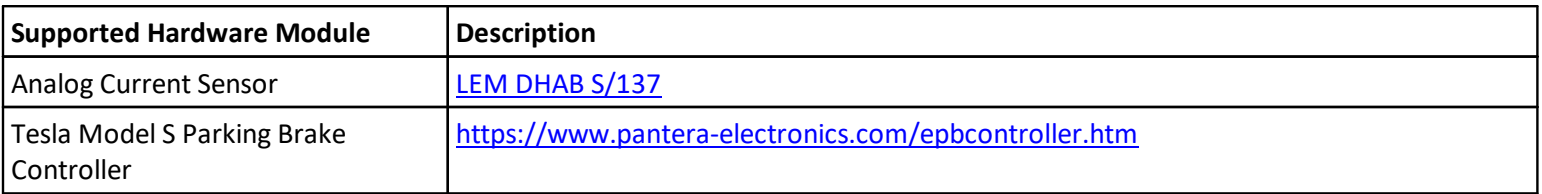

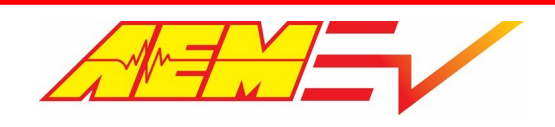

# <span id="page-8-0"></span>**Supporting Firmware Version**

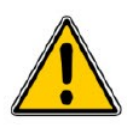

The features described in this document apply to a specific firmware version. AEM EV VCU firmware versions have a file extension of .*aemecudef*. When you install AEMCal, firmware release versions included in that build will be installed to the *C:\ProgramData\AEM\Ecudef* folder on your PC. New versions can be manually installed by dragging and dropping the .*aemecudef* file onto an open AEMCal layout page.

Supported applications for this firmware include:

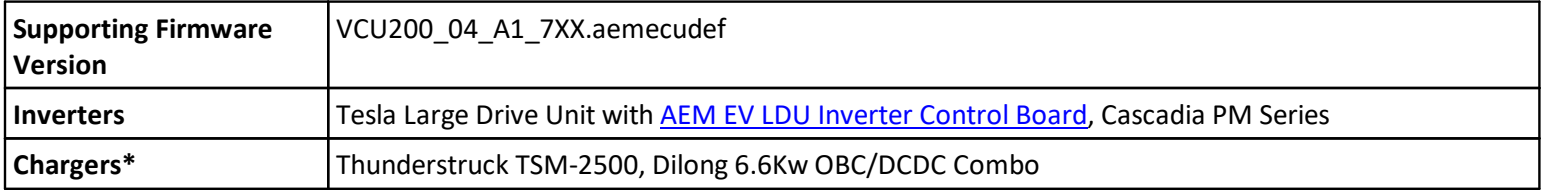

*\*Direct support when used in conjunction with the AEM EV BMS-18.*

*For indirect charger support when using the Orion BMS, please refer to the Orion documentation.*

# <span id="page-8-1"></span>**Hardware Overview**

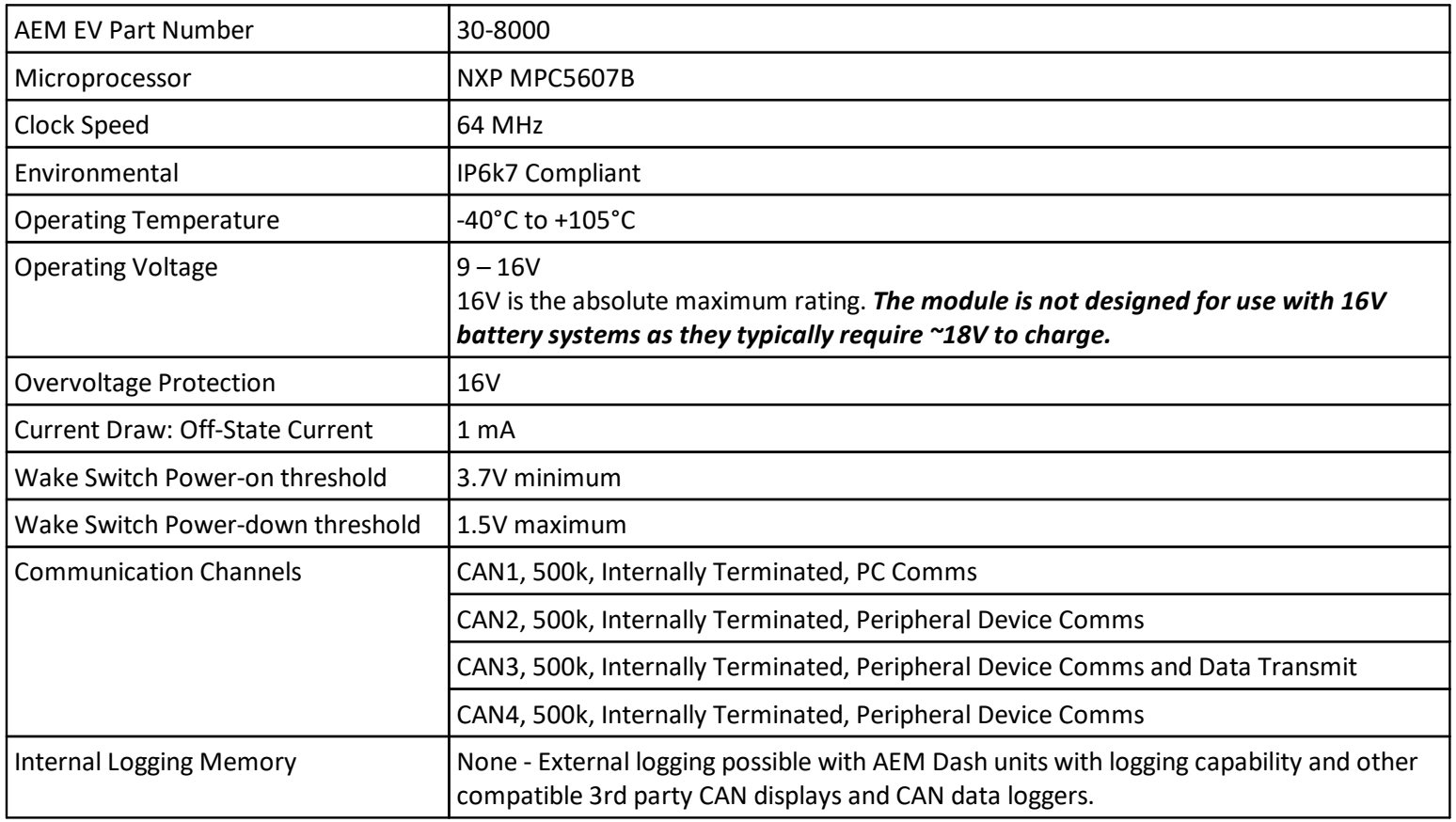

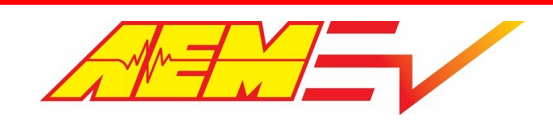

# <span id="page-9-0"></span>**CAN Network Configuration**

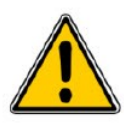

The following diagram describes the basic network requirements. Four separate CAN networks are represented. The network channel assignment for each device is not reconfigurable by the end user. All CAN channels in the VCU200 are internally terminated. The VCU must always be located at the physical end of a bus. All busses must be terminated with a 120 ohm resistor at the physical end. CAN network wiring should be accomplished by a skilled

harness builder familiar with vehicle networking.

#### **Network Summary**

- CAN1 PC communication with AEMCal
- CAN2 Inverter, EMP Pump(s), PDU-8(s), AEM CD Dash Port 1
- CAN3 CAN Keypad, Orion BMS2, VCU Data Transmit, AEM CD Dash Port 2, IVT-S
- CAN4 AEM CD Dash Port 2, AEM EV BMS-18, Chargers (for direct control)

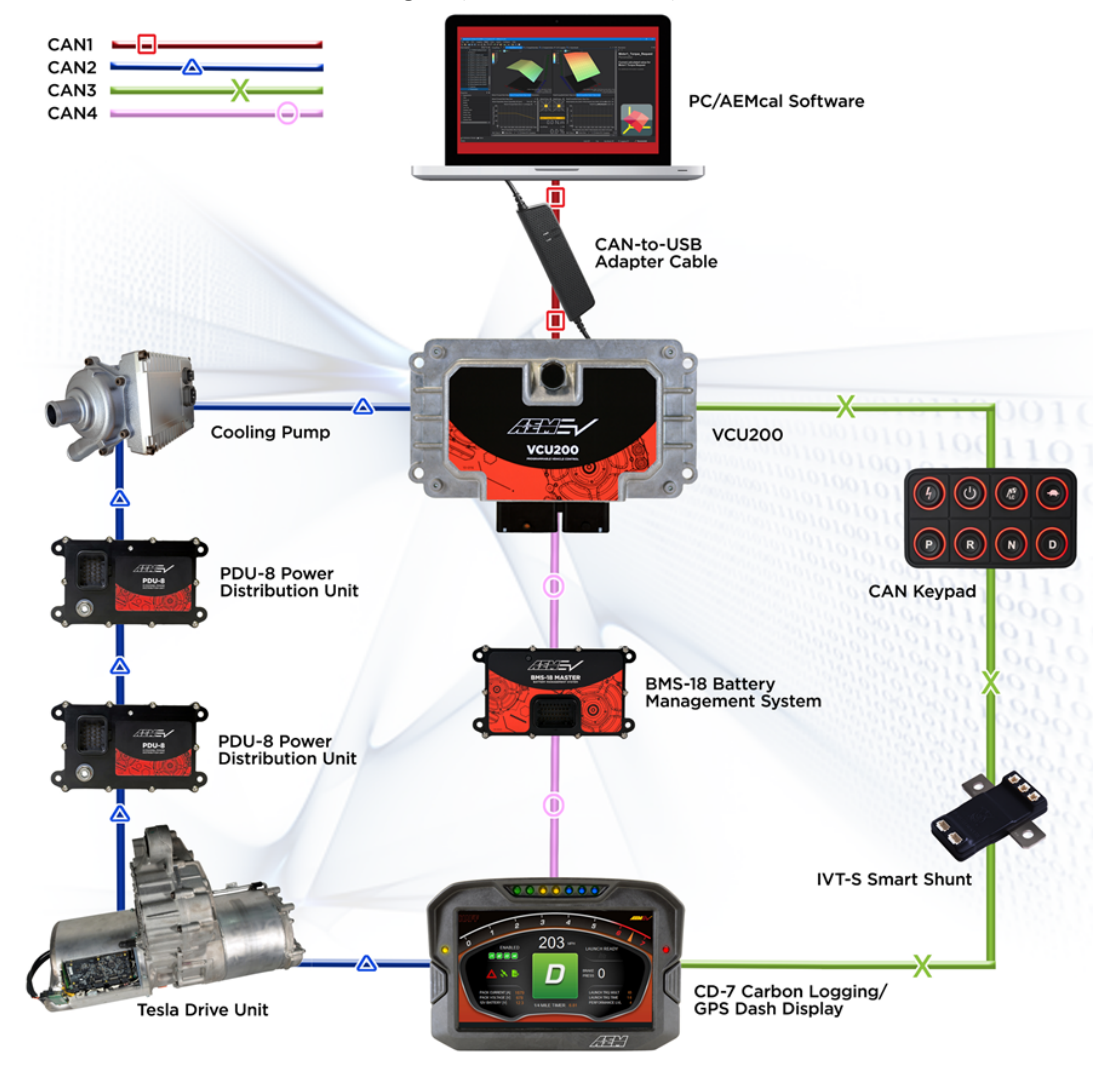

# <span id="page-9-1"></span>**PC Communication With AEMCal**

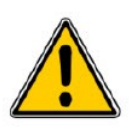

The VCU communicates with the PC over the CAN1 network. A CAN to USB converter device is required. For best performance, AEM recommends the Kvaser Leaf Light HS v2. <https://www.kvaser.com/product/kvaser-leaf-light-hs-v2/>

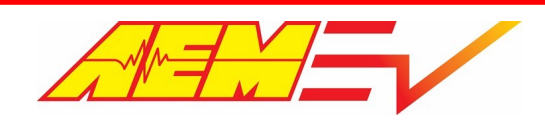

# <span id="page-10-0"></span>**Hardware Pinout**

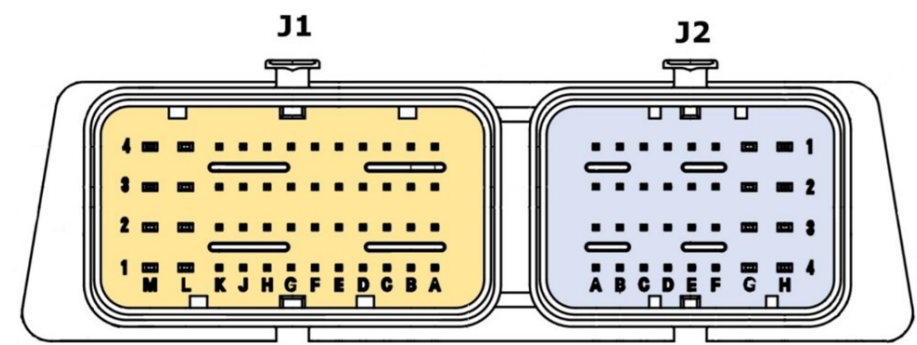

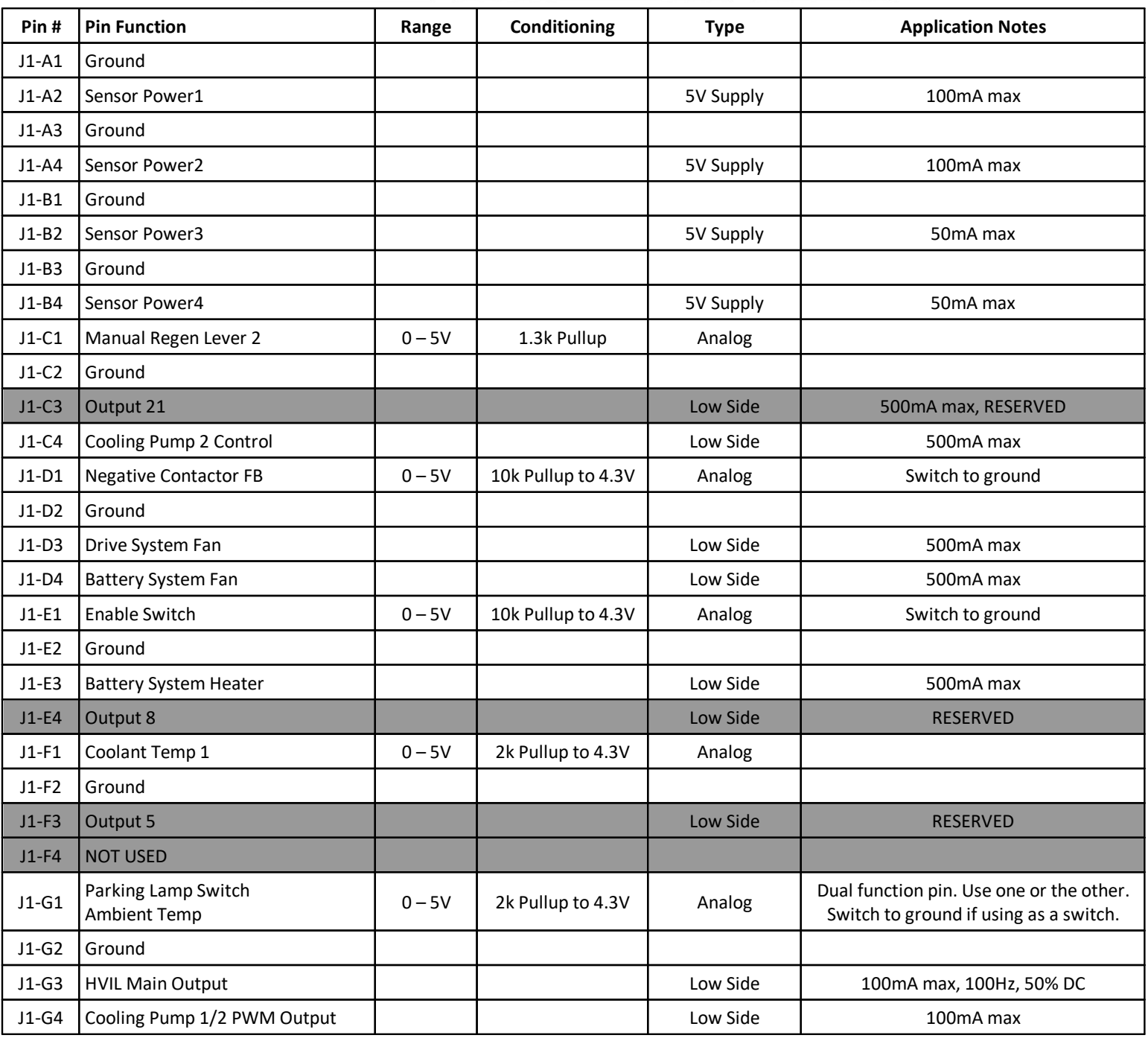

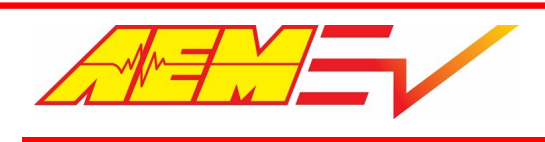

Phone (8am-5pm M-F PST): 310-484-2322 Fax: 310-484-0152 sales@aemev.com tech@aemev.com

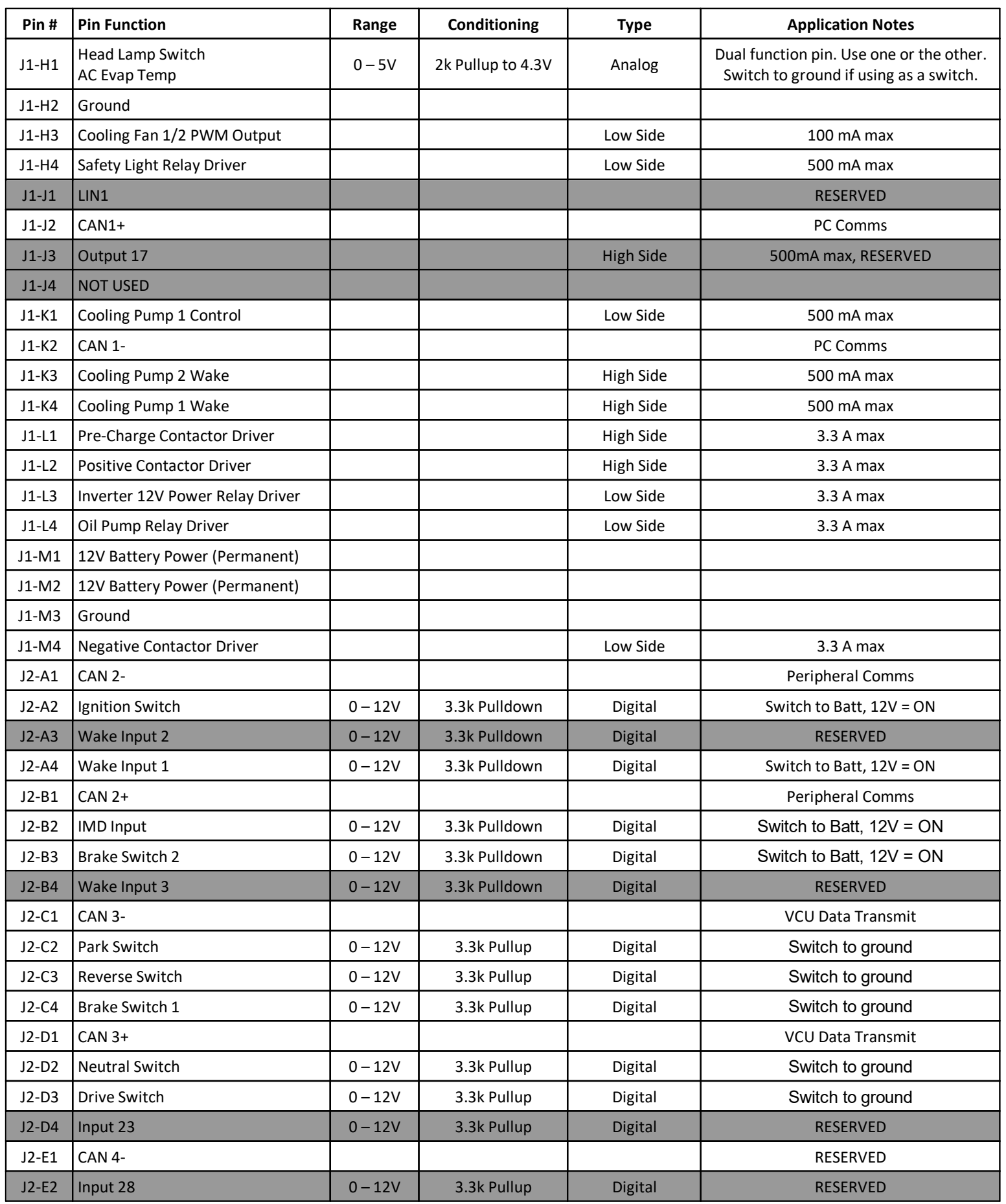

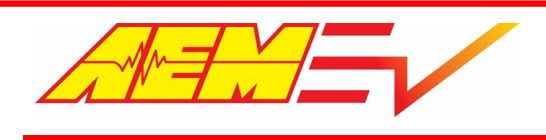

Phone (8am-5pm M-F PST): 310-484-2322 Fax: 310-484-0152 sales@aemev.com tech@aemev.com

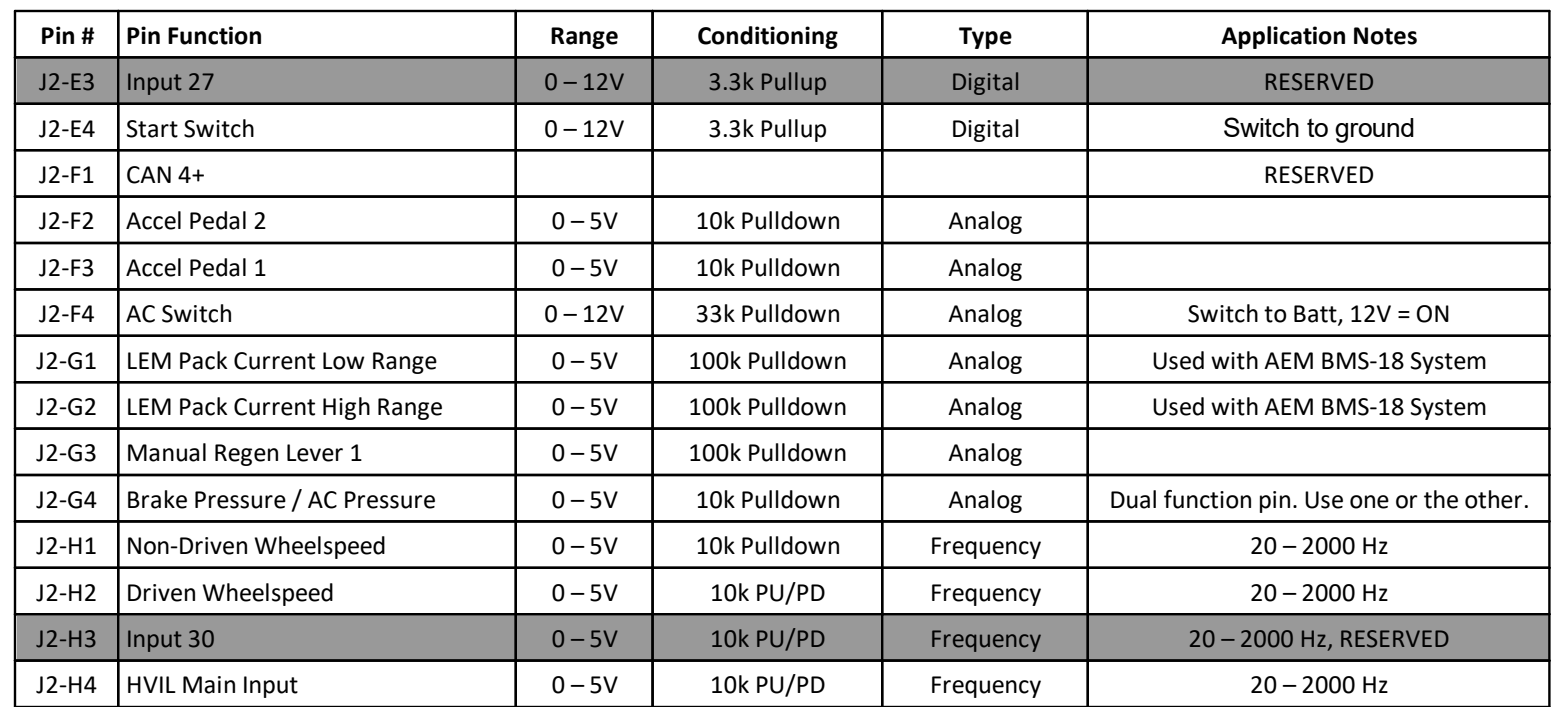

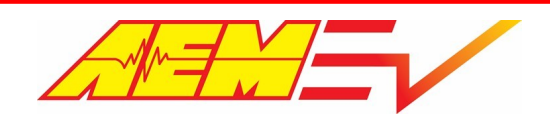

# <span id="page-13-0"></span>**Vehicle Integration Steps**

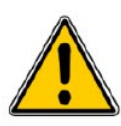

This section will serve as a high level outline describing the basic steps of successful VCU/vehicle integration. The task is complex and requires skilled technicians who fully understand both low voltage (LV) and high voltage (HV) vehicle systems and wiring.

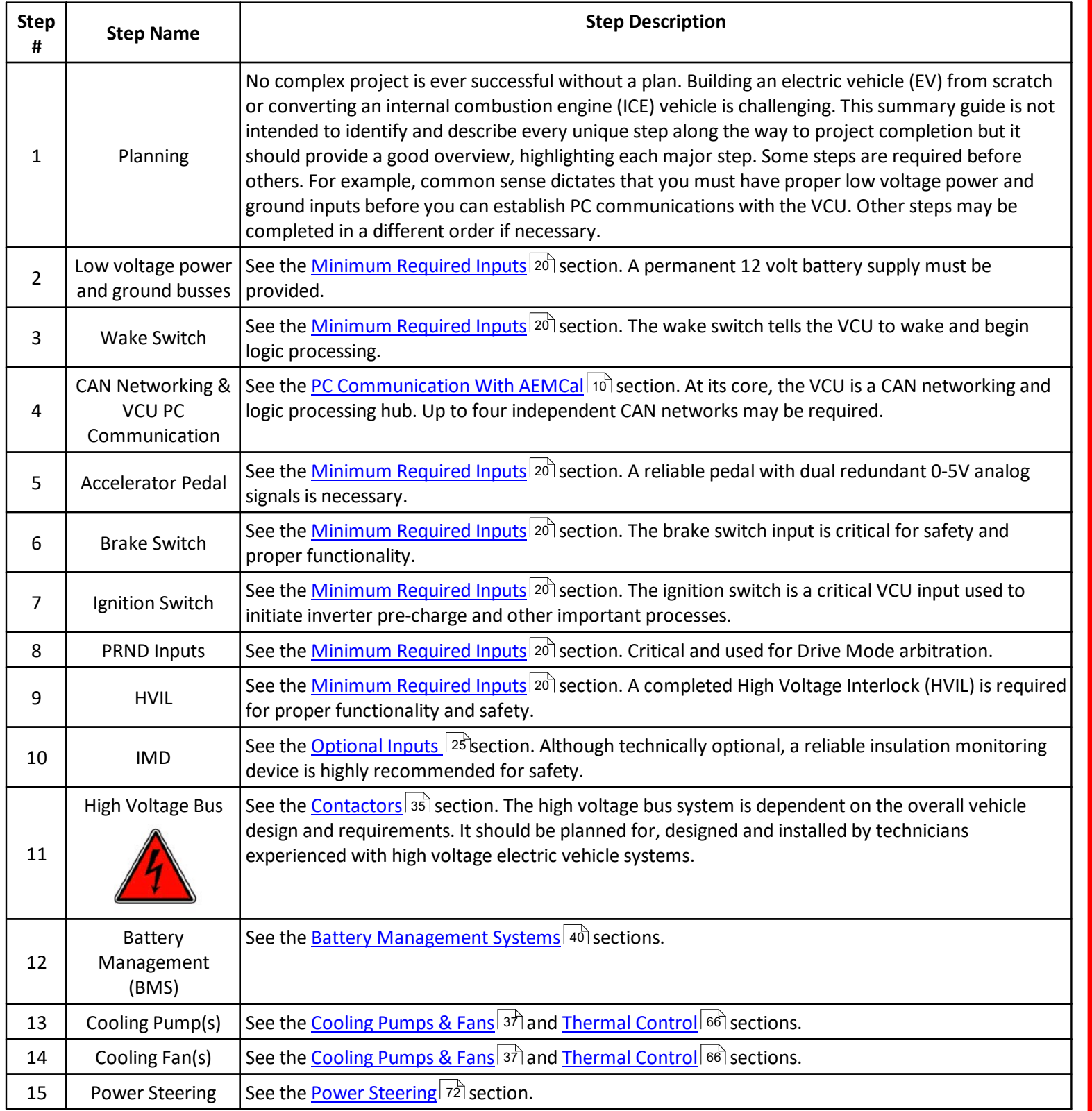

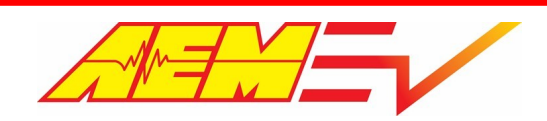

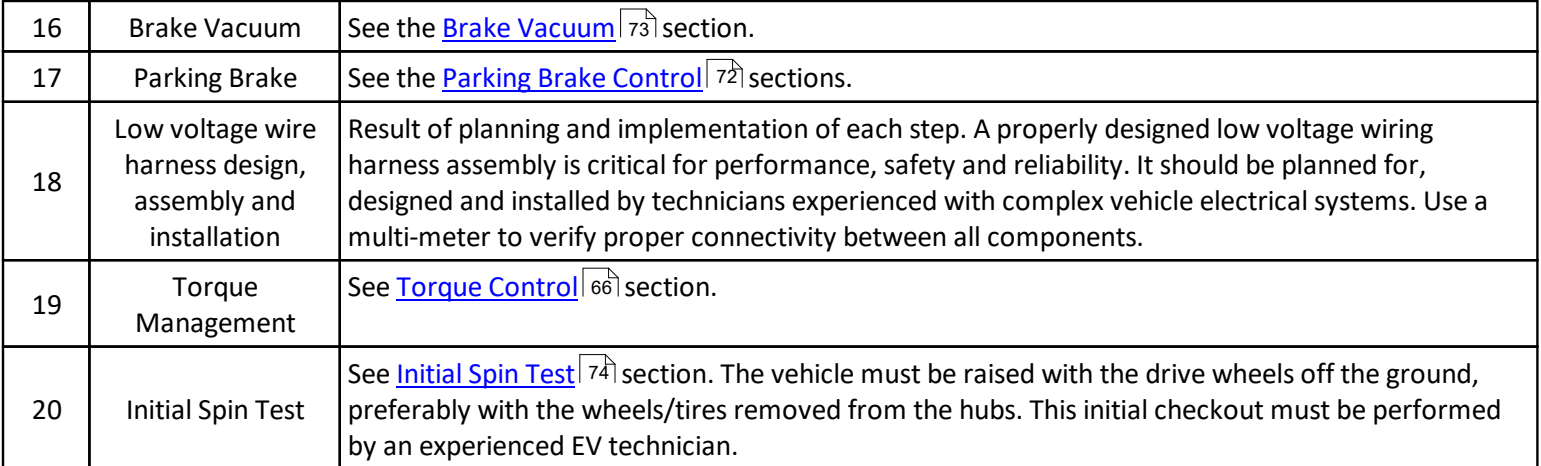

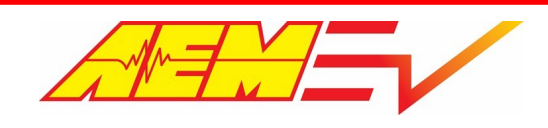

# <span id="page-15-0"></span>**Harness Connectors and Required Tools**

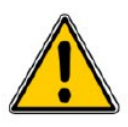

A mating Plug & Pin Kit is available from AEM under PN 30-3709. Following is a list of Molex recommended tools and best practices for working with these connector assemblies. There may be similar and/or compatible tools available in the market. However, AEM will not be responsible for connector housing damage caused by misuse or use of improper tools. See the <u>Reference Files and [Documents](#page-5-2)</u>| 6ৗsection for a list of associated specification sheets. *Read* 

*these documents completely*. If you are not comfortable working with high density connector housings, please seek help from an experienced automotive harness builder. A properly planned and assembled harness is critical for performance and safety.

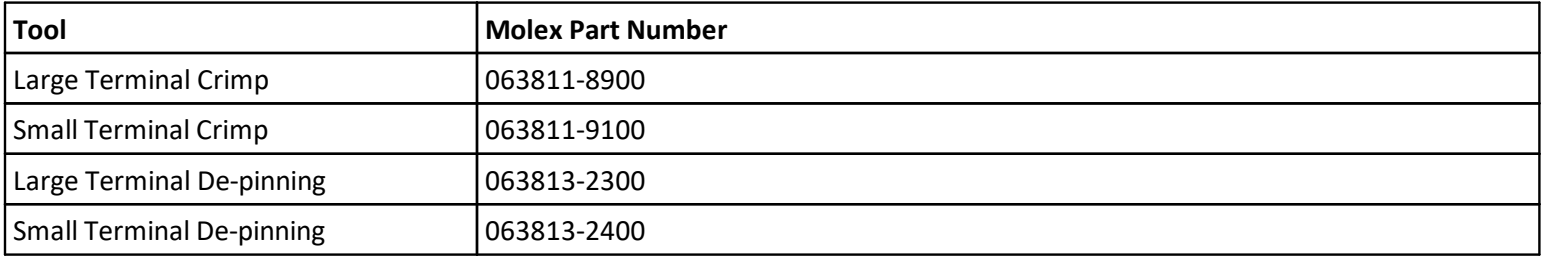

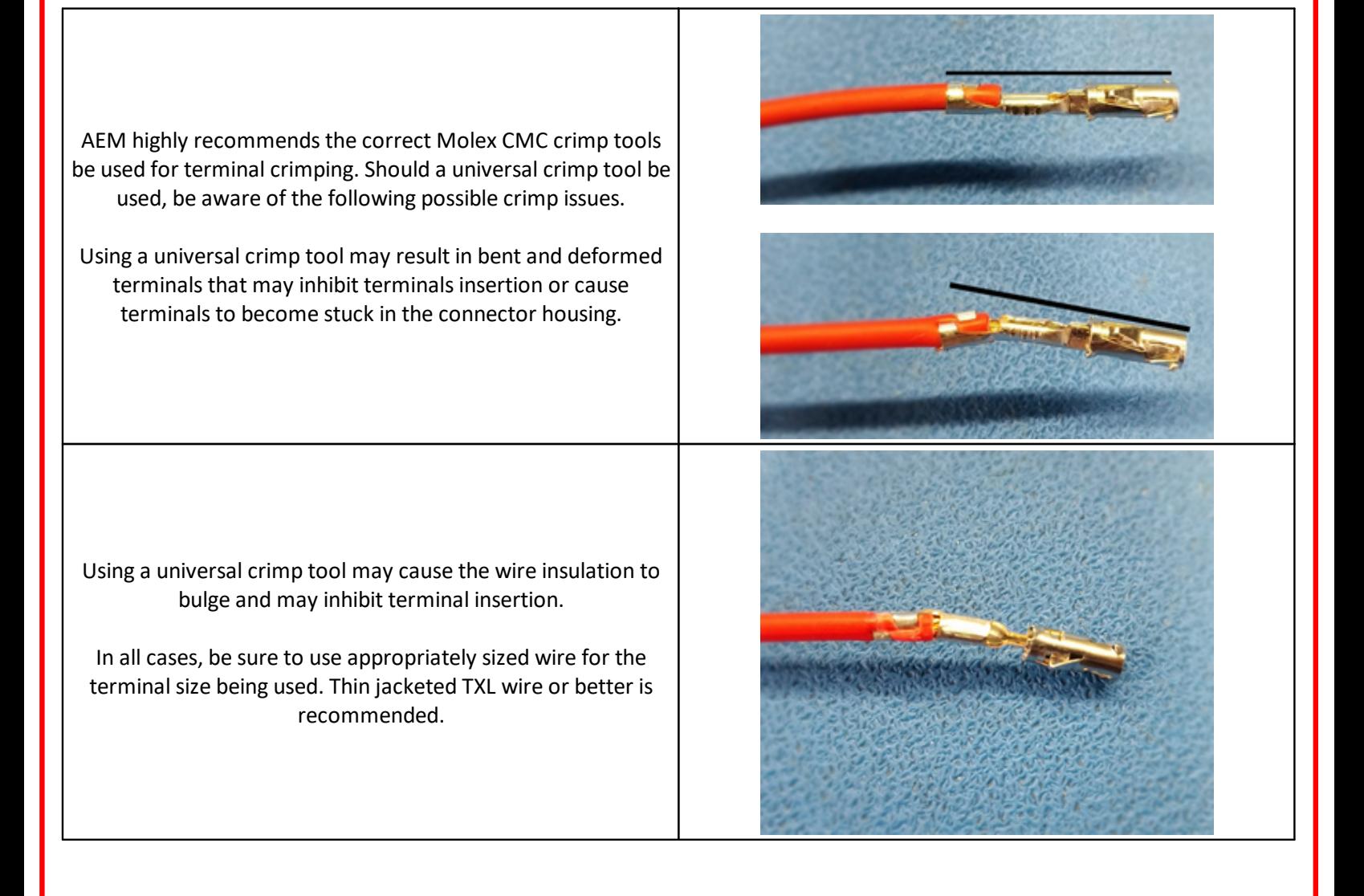

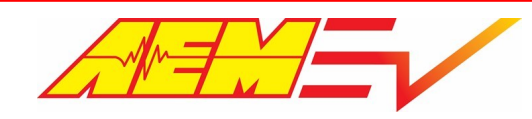

Phone (8am-5pm M-F PST): 310-484-2322 Fax: 310-484-0152 sales@aemev.com tech@aemev.com

Connector pinout is marked on the back and front of the connector. Pay close attention to the cavity location to avoid installing a terminal in the wrong location.

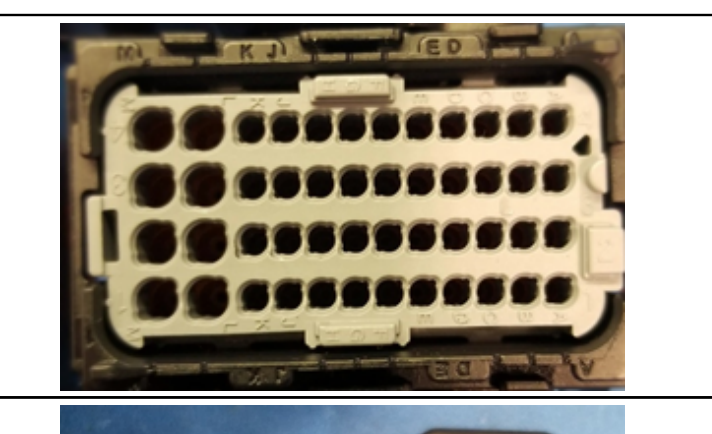

The CMC connector housing has a sliding terminal position assurance (TPA) lock that must be slid open before inserting or removing terminals. It can be slid open with a small screwdriver as shown.

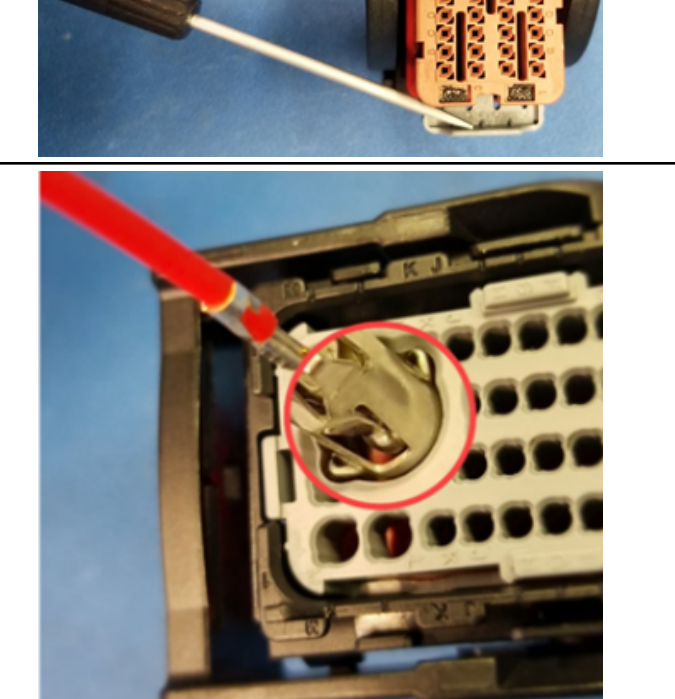

Terminal cavities have two keying slots. The terminal must be correctly aligned with the key slots before it can be inserted.

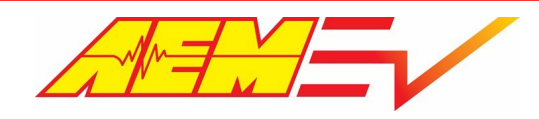

Phone (8am-5pm M-F PST): 310-484-2322 Fax: 310-484-0152 sales@aemev.com tech@aemev.com

Page 18 of 89 Depending on the wire lay orientation, the terminal can go in one way or be flipped 180°. *Do NOT rotate the terminals at any point during insertion otherwise damage to the terminal or connector housing is possible.* Note that that conductor crimp can only be aligned with the numbered rows and can NOT be aligned with the lettered columns. The conductor crimp can point either left or right, but not up or down. *Correct Alignment Incorrect Alignment* Sealing plugs must be used in any empty cavity within the connector housing.

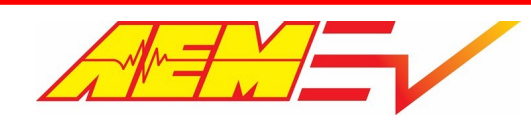

To remove terminals from the connector housing, first slide the TPA open.

AEM recommends the specific Molex depinning tools be used. Should they not be available, terminals can be released from the housing by carefully inserting a modified paper clip or similar tool into one of the two triangle shaped release ports.

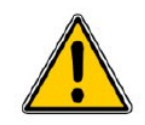

*The terminal is released from one port or the other so if it does not release, try releasing from the other port.*

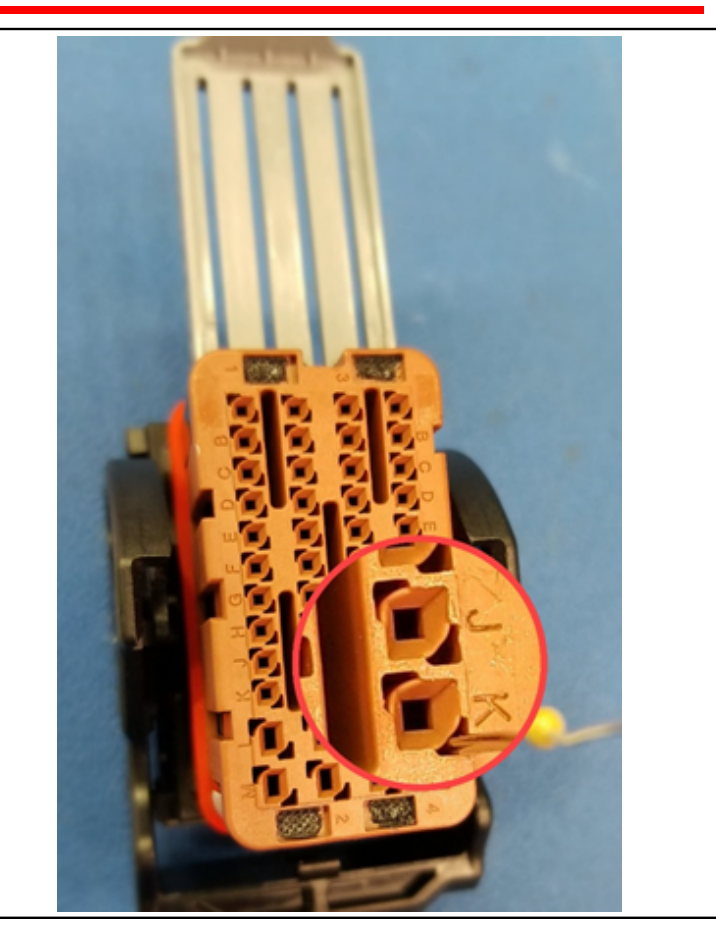

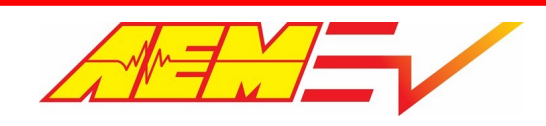

# <span id="page-19-0"></span>**Inputs**

# **Minimum Required Inputs**

The following tables describe the minimum required inputs for proper VCU control.

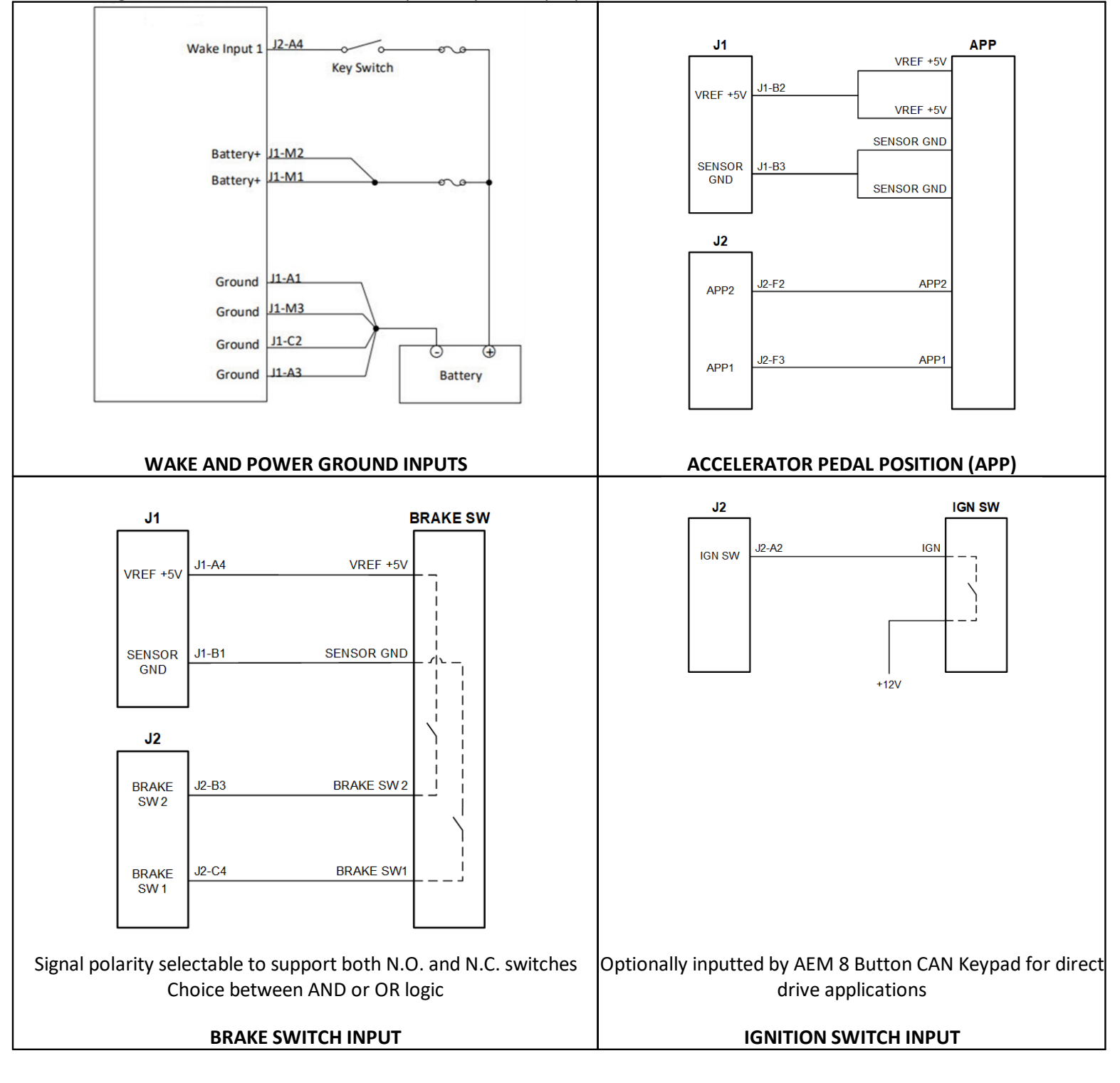

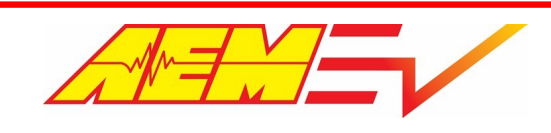

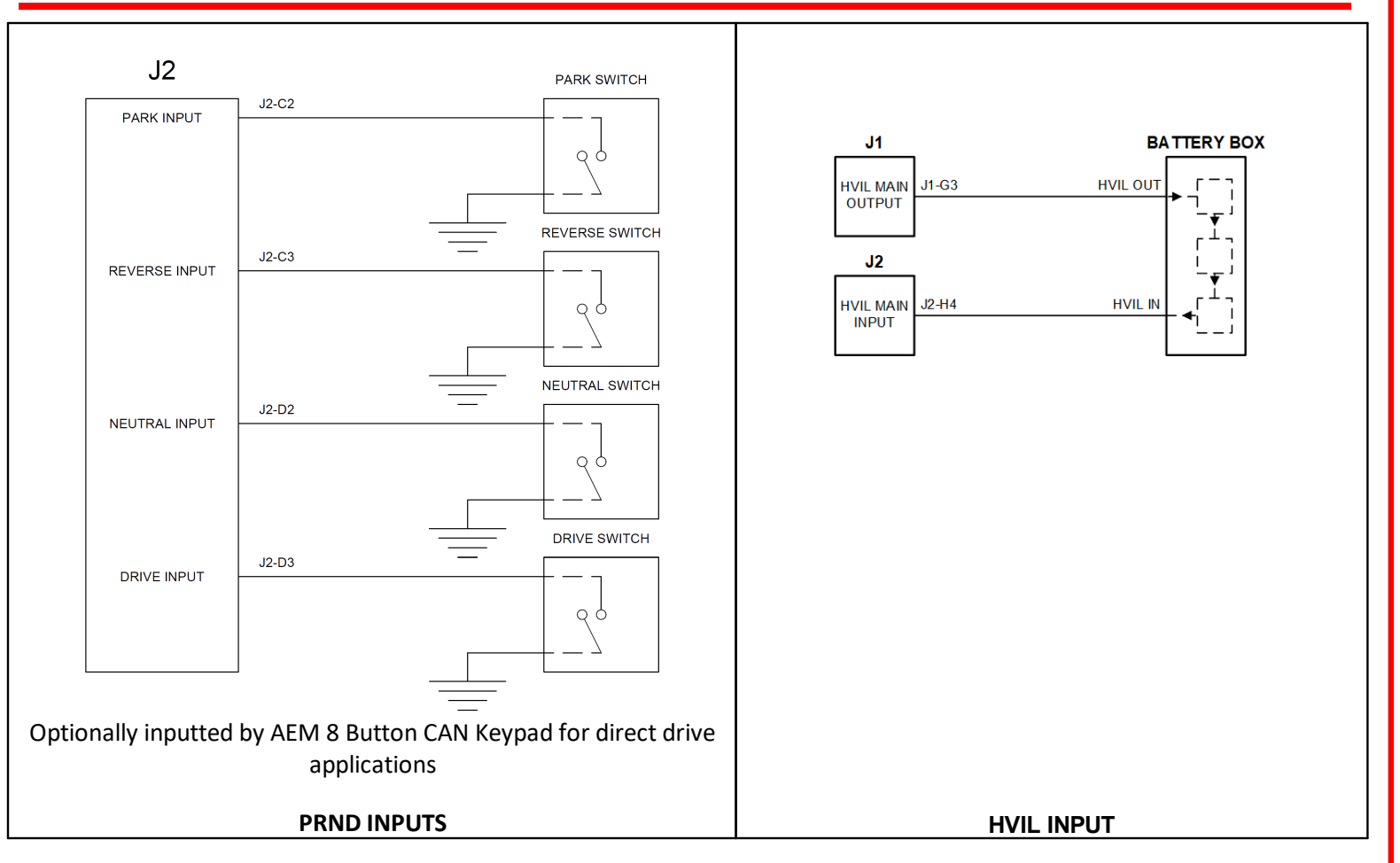

### <span id="page-20-0"></span>**VCU Power and Ground**

The VCU power and ground inputs are used for powering internal components, such as the microprocessor, logic circuitry, RAM and high side outputs. The current usage will depend on how these circuits are used in the application. *A good starting point for the 12V Battery+ input fuse is 10 amps.*

#### **Channels**

*Battery\_Voltage*: VCU's internal supply voltage measurement

### <span id="page-20-1"></span>**VCU Wake and Ignition**

The wake switch input is not a switched 12v power supply for the VCU. It is better described as a logic switch. When the input is high, the VCU will begin processing. When the input goes low, the VCU will continue to process and will initiate a shut down sequence when appropriate. The VCU will store nonvolatile data after the wake signal goes low. This may take a few seconds. If all power is removed from the VCU before the shutdown sequence completes, memory corruption may occur. AEMCal communications with the VCU is only possible when the wake switch is high. *A good fuse value for the wake switch input is 3 amps.*

#### **What is the difference between the Wake Switch & Ignition Switch?**

Traditionally in a standard ICE vehicle, the Ignition Switch has always been the primary enabler that essentially turns the vehicle on, allows the engine to be started and the vehicle to be driven. In this case when the Ignition Switch is off, everything on the vehicle is also off.

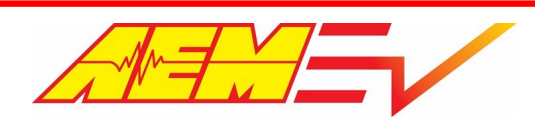

With an EV, there will be times when the vehicle is off or not being actively operated but there are active functions such as charging or battery thermal management that must still be controlled. With the AEM VCU, it can be on and actively managing these functions while the vehicle is essentially off and not being operated. The on/off state of the VCU has been separated from the vehicle's operation on/off state and is labeled as its "wake" state. The VCU is essentially always powered on and if actively controlling functions on the vehicle it is "awake" and if it's in an idle or inactive state, it's "not awake" or is "asleep".

With the VCU the concept of Ignition Switch has been relegated to specifically indicate the driver's desire to actively operate the vehicle. This means closing HV contactors to power up the inverter/motor and readying for a drive direction command (forward or reverse). When the vehicle is done being operated, the Ignition Switch is turned off, the inverter voltage is discharged and the contactors are opened. Because of the distinct functional difference between Wake & Ignition states, there must always at least be the primary connection of a Wake Switch input. While the VCU can actually be configured to tie the Ignition Switch state to the Wake Switch state, in most instances, the Ignition Switch will be a separate input from the Wake Switch input.

#### **Options**

*IgnSwSource*: Source option for ignition switch input, either discrete switch or AEM CAN keypad

*IgnSw\_Polarity*: Used to invert detection logic

#### **Channels**

*KeySw\_Bgnd*: Indicated state of the wake switch input

*IgnSw*: State of the discrete ignition switch input

*IgnSwState*: Final state of the ignition switch input

### <span id="page-21-0"></span>**Accelerator Pedal Position (APP)**

Dual APP sensor inputs are required for safety. Connect according to the basic schematic diagram above.

#### **Options**

*APPX\_Polarity*: Option to invert the voltage slope polarity *APPX\_Min*: Sensor voltage calibration minimum *APPX\_Max*: Sensor voltage calibration maximum *APPX\_Lo\_Thresh*: Voltage threshold for low sensor fault detection *APPX\_Hi\_Thresh*: Voltage threshold for high sensor fault detection *APPXCheckThreshold*: This is the allowable difference between the calculated APP1 and APP2 position. If the difference is greater than this limit, it will be considered a sensor or wiring error which can trigger fault actions APPXCheckTimeThreshold: Maximum allowable time for APP1-APP2 cross check error to exist. When a cross check error is *present for longer than this time a fault will be triggered* Where  $X = 1$  or 2 depending on the APP input signal

#### **Channels**

*APP1\_Volts*: Raw voltage from the APP1 input

*APP2\_Volts*: Raw voltage from the APP2 input

*AccelPedal*: Final calculated pedal position in %

#### **Calibration Process**

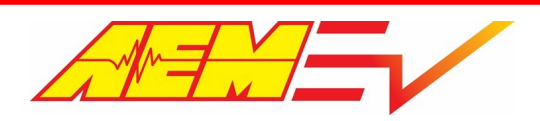

- 1. With the pedal closed, monitor the channel *APPX\_Volts* vs the option *APPX\_Min*. Set *APPX\_Min* = *APPX\_Volts*.
- 2. With the pedal fully open, monitor the channel *APPX\_Volts* vs the option *APPX\_Max*. Set *APPX\_Max* = *APPX\_Volts*.
- 3. Set the *APPX\_Hi\_Thresh* and *APPX\_Lo\_Thresh* slightly outside these calibration limits. These will be your fault detection thresholds.

### <span id="page-22-0"></span>**Brake Switch**

Dual brake switch inputs are recommended for safety. Connect according to the schematic diagram above. Brake Switch state may also be triggered by Brake Pressure value – see optional configuration settings below.

#### **Options**

*BrakeSwitchDetectOption*: Switch **AND**, switch **OR** or **BrakePress** options for arbitration. AEM recommends using the Switch **AND**

option for safety.

*BrkSw1\_Polarity*: Used to invert detection logic

BrkSw2\_Polarity: Used to invert detection logic

#### **Channels**

*BrkSw1\_Raw*: State of brake switch 1 input

*BrkSw2\_Raw*: State of brake switch 2 input

*BrakeSwitch*: Final state of brake switch input

#### **Optional Brake Pressure Switch Configuration**

#### **Options**

*BrkPress\_Lo\_Thresh*: Voltage threshold for low sensor fault detection

*BrkPress\_Hi\_Thresh*: Voltage threshold for high sensor fault detection

*BrkPressOfst*: Offset for linear transfer function

*BrkPressGain*: Gain for linear transfer function

#### **Tables**

*BrkPressSwThresh*: 1D table for using brake pressure for brake switch detection, 0 = On above setpoint, 1 = Off below setpoint

#### **Channels**

*Break\_Pressure*: Indicated measured brake pressure (*BrkPressGain*\*(volts))+(*BrkPressOfst*)

### <span id="page-22-1"></span>**PRND**

The park, reverse, neutral and drive inputs for direct drive applications may be inputted as either discrete switch inputs or with the <u>AEM CAN [Keypad](#page-24-1)</u>| 25 (pn 30-8400).

#### **Options**

*DirectDrivePRNDInput*: Select between discrete switch inputs or AEM CAN Keypad as input for Drive Mode

*PrkSw\_Polarity*: Used to invert park switch detection logic

*RevSw\_Polarity*: Used to invert reverse switch detection logic

*NtrlSw\_Polarity*: Used to invert neutral switch detection logic

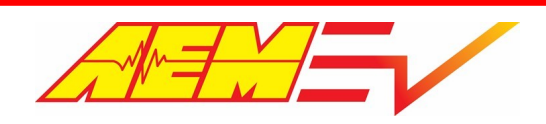

*DrvSw\_Polarity*: Used to invert drive switch detection logic

*DriveMode\_Speed\_LoThr*: Vehicle speed must be below this value to allow transition between neutral, drive and reverse

*DriveMode\_Speed\_ZeroThr*: Vehicle speed must be below this value to allow transition to park

#### **Channels**

*PrkSw*: State of the discrete park switch input

*RevSw*: State of the discrete reverse switch input

*NtrlSw*: State of the discrete neutral switch input

*DrvSw*: State of the discrete drive switch input

*Drive\_Mode*: Final state of the drive mode arbitration logic

# <span id="page-23-0"></span>**High Voltage Interlock Loop (HVIL) I/O**

Use of the HVIL loop detection is a highly recommended safety feature. The HVIL circuit is a low voltage continuous loop that starts at the VCU and typically connects through each HV device's HV connector (inverter, DCDC, charger, etc). The purpose of the HVIL circuit is for the VCU to be able to detect if a HV connection has been broken or removed thus preventing the enabling of HV battery contactors to prevent possible shorting or other damage/injury. The VCU generates a 100Hz, 50% duty digital signal on its HVIL output pin and looks to receive this same signal back on its HVIL input pin. When the input frequency equals the output frequency, the HVIL loop is detected.

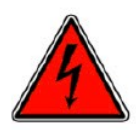

It's very important to note that the VCU's HVIL circuit is low voltage only and does NOT connect directly to any HV circuits! Connecting the VCU to any HV circuits will result in severe equipment damage and possible electrical *shock injury!*

#### **Options**

*HVILMainBypass*: User option to bypass the main HVIL loop detection

#### **Channels**

*HVILFreqIn1*: Measured input frequency

*HVILFreqOut1*: Control output frequency

*HVIL\_Main\_State*: Final state of the main HVIL loop

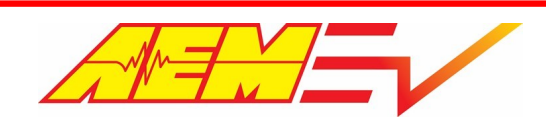

# <span id="page-24-0"></span>**Optional Inputs**

### <span id="page-24-1"></span>**AEM 8-Button CAN Keypad**

The VCU200 currently interfaces with the AEM 8-Button CAN Keypad (PN 30-8400) for direct drive configurations only.

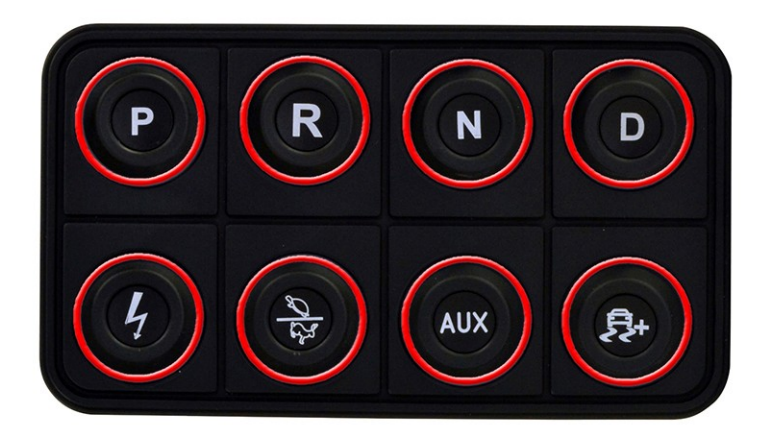

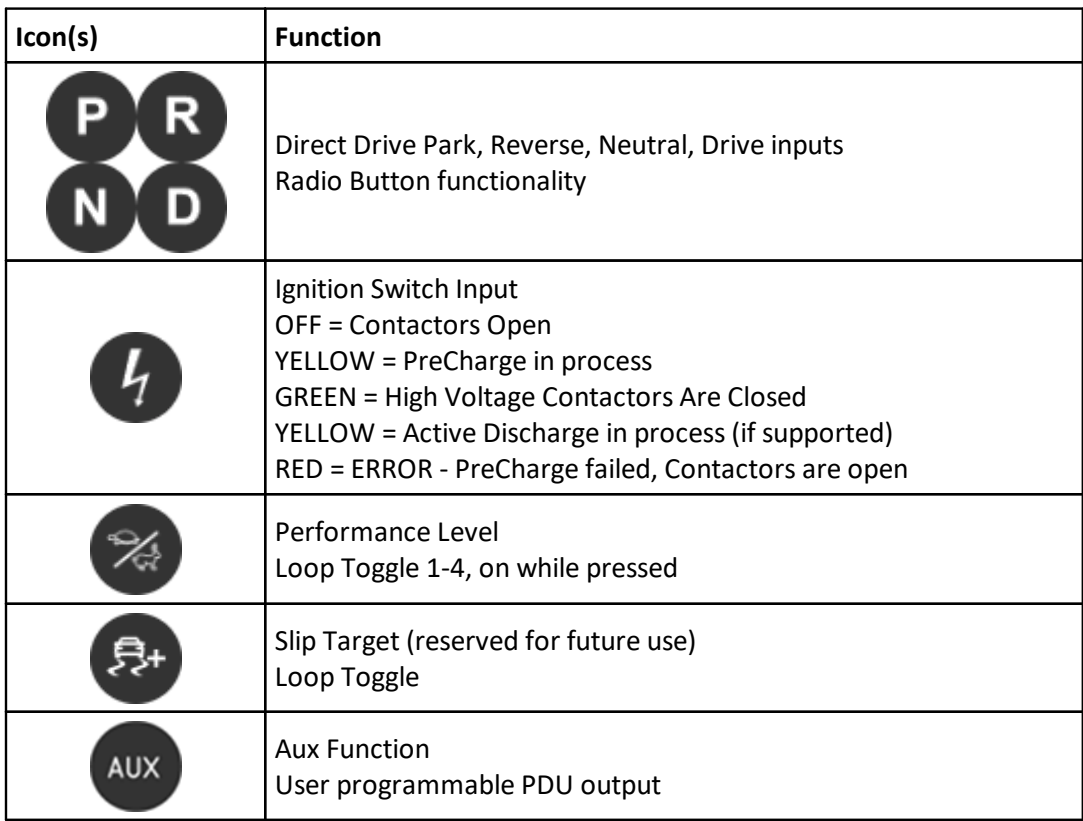

#### **Keypad CAN Configuration:**

VCU CAN channel: CAN 3 Baud Rate: 500k

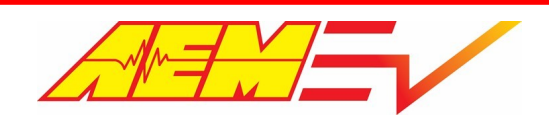

### <span id="page-25-0"></span>**Coolant Temperature**

An optional coolant temperature sensor may be installed in the vehicle's thermal conditioning system. Note that for specific temp references such as inverter temp, motor temp, etc., these channels values are typically reported over CAN by the specific device itself.

#### **Options**

*CoolTemp1\_Hi\_Thresh*: Voltage threshold for high sensor fault detection

*CoolTemp1\_Lo\_Thresh*: Voltage threshold for low sensor fault detection

#### **Tables**

*CoolTemp1\_Table*: Coolant temperature sensor calibration table, sensor resistance vs temp

#### **Channels**

*CoolTemp1\_Res*: Raw measured resistance from Coolant Temp input

*Coolant\_Temp1*: Final calculated value

Coolant Temperature is discussed in detail in the [Thermal](#page-65-0) Control 66 section.

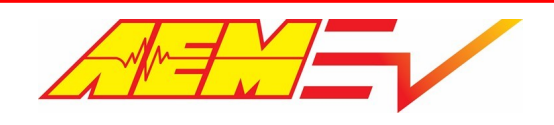

### <span id="page-26-0"></span>**Insulation Monitoring Device (IMD)**

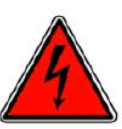

The high voltage system in an electric vehicle is designed to be ungrounded (floating) with respect to the vehicle chassis (frame). Insulation faults can cause electric shock, personal injury and even death. An insulation monitoring device (IMD) must be used to protect against these faults. Suggested IMD is Bender IR155-32xx with high side (+12v) status output. Output is high when NOT faulted and goes low when insulation fault is detected. Connect IMD output

to VCU pin J2-B2.

#### **Options**

*IMD\_Polarity*: Option to invert the detection logic polarity. Set to **Lo = Off** to disable the IMD function, otherwise set to **Lo = On** if using an IMD

*IMD\_LoTimeThresh*: Time threshold for detecting the low state for signal debounce

*IMD\_HiTimeThresh*: Time threshold for detecting the high state for signal debounce

*IMD\_Detect\_Thresh*: Time threshold in seconds to filter the IMD state after VCU wake to accommodate the IMD measurement

delay; suggested to start with a value of **20** and adjust as necessary

*IMD\_Contactor\_Enable\_Input*: Option to inhibit initial contactor closing based on either raw or filtered IMD fault state; to not

inhibit contactor closing, set to **Ignore**

*IMD\_State\_Store\_Reset*: Option to clear insulation fault flags from VCU memory

#### **Channels**

*IMD\_Raw*: Reports the state of the digital input pin; pin low (0v) = 0, pin high (12v) = 1

*IMD*: Reports the raw or live IMD fault state without filtering; no insulation fault detected = Off, insulation fault detected = On

*Fault\_IMD*: Reports the IMD fault state after delay timer expires; no insulation fault detected = 0, insulation fault detected = 1;

also reported over CAN

*IMD\_State\_Store*: Flag indicating that an IMD fault has occurred and has been committed to VCU memory; can be cleared by

toggling option *IMD\_State\_Store\_Reset*

#### **Calibration Process**

VCU pin J2-B2 has a pull down resistor so when an IMD is not used, the IMD input will be pulled low. The IMD function can be disabled by setting option *IMD\_Polarity* to **Lo = Off**. If using an IMD, set *IMD\_Polarity* to **Lo = On**. Channel *IMD\_Raw* isthe state of the digital input pin. *IMD\_Raw* will be 0 when the pin is pulled low (0v) and will be 1 when the pin is pulled high (12v). Use options *IMD\_Hi*/*LoTimeThresh* for signal debounce.

Channel *IMD* is the "raw" fault state from the IMD. *IMD* will be **OFF** when no insulation fault is detected and will be **ON** when an insulation fault is detected. The IR155 can take a few moments before it can successfully measure the HV insulation resistance. Because of this, it may be necessary to filter or delay any fault triggers during periods of uncertainty. An optional filter delay timer is applied with option *IMD\_Detect\_Thresh*.

If channel *IMD* is **ON** after the *IMD\_Detect\_Threshold* timer expires, channel *Fault\_IMD* will =1. When channel *Fault\_IMD* becomes **1**, this fault flag is saved to memory. Channel *IMD\_State\_Store* will = **1** when an IMD fault flag is saved to memory. The IMD fault flags can be cleared from memory using option *IMD\_State\_Store\_Reset*.

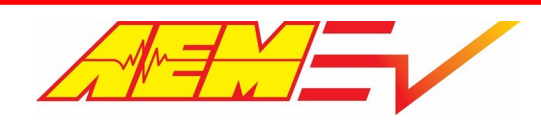

Option *IMD\_Contactor\_Enable\_Input* can be used to inhibit initial contactor closing based on either raw or filtered IMD fault state. This would prevent the contactors from closing initially when the Ignition Switch is turned on. *IMD\_Contactor\_Enable* can also be set to **Ignore** and contactor closing will not be inhibited based on IMD fault state. Note that once contactors have closed, an IMD fault will not cause the contactors to open.

The IMD is referenced in the [Pre-charge](#page-35-1) Contactor 36, [Control](#page-56-0) Modes 57, and VCU [Faults](#page-75-0) 76 sections.

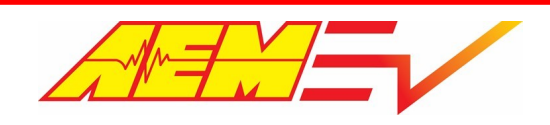

### <span id="page-28-0"></span>**Pack Current and Voltage**

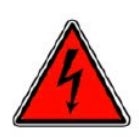

*Battery pack current and voltage sensors must be installed by experienced technicians.*

The VCU can monitor battery pack current from three different sources; analog inputs from the DHAB series by LEM, or CAN transmitted messages from either the IVT-Series by Isabellenhuette or an Orion BMS.

Pack voltage can be transmitted via CAN from the IVTS, Orion BMS, or AEM BMS-18. *The LEM sensor is used for measuring pack current only.*

#### **Options**

*PackCurrentSource*: Set to either **IVTS**, **Orion**, or **BMS18** if using the LEM sensor (this is because the AEM BMS18 logic is used to interpret the analog signals)

*PackCurrentPolarity*: Can be used to invert the signal polarity. Discharge current (out of the pack) must be a positive value and

charging current (into the pack) must be a negative value

*PackVoltageSource*: Selects the source of the HV battery pack voltage reference; set to **IVTS**, **Orion**, or **BMS18**

#### **Channels**

*BattPackCurrent*: Final battery pack current value

*BattPackVoltage*: Final battery pack voltage value

#### **Channels - BMS-18**

*PackVoltage\_AEMBMS*: Calculated pack voltage as reported by the AEM BMS-18 system

*BattPackCellMax*: Maximum cell voltage across entire pack

*BattPackCellMin*: Minimum cell voltage across entire pack

*PackCellMinMaxDelta*: Voltage difference between the minimum and maximum cell values across entire pack

*PackCellAvg*: Calculated average pack cell voltage

### **IVTS**

If using the IVT-S sensor from Isabellenhuette, connect it to the CAN3 network, and configure the following options:

#### **Options**

*IVTS\_CurrentMsgTimeoutThr*: Fault timeout in seconds for IVTS CAN signal. If the VCU does not receive the CAN signal within this timeframe, the VCU will consider the connection lost and override the value. Set to a value greater than **1** second *IVTS\_CurrentDfltVal*: Default pack current to be used as an override in the event of a CAN timeout

#### **Channels**

*IVTS\_Current*: Pack current signal as reported over CAN from the IVTS *IVTS\_Voltage\_U1*: Pack voltage as reported over CAN from the IVTS

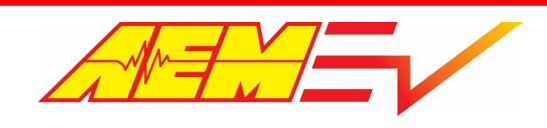

# **LEM Sensor**

If using a LEM sensor, connect it according to the <u>[Hardware](#page-10-0) Pinout</u>l 11 section and configure the following options:

To increase sensitivity at low current measuring ranges, the DHAB sensors have two measurement signals within one housing. The VCU will blend between the two ranges in both positive (discharge) and negative (charge) current ranges.

#### **Options**

*PackCurr\_HiLo\_BlendPoint*: Maximum value of the sensor's low measurement range *PackCurr\_HiLo\_BlendPoint\_Neg*: Minimum (negative) value of the sensor's low measurement range *PackCurr\_BlendStartRatio*: Percentage of overlap between the low and high measurement ranges. *PackCurrLEM\_FiltTC*: Filter time in seconds for the low range signal *PackCurrLEM\_Hi\_Thresh*: High threshold for fault detection. Refer to LEM datasheet for maximum voltage *PackCurrLEM\_Lo\_Thresh*: Low threshold for fault detection. Refer to LEM datasheet for minimum voltage *PackCurrLEMSensitivity*: Output sensitivity of the low range signal in mV/A. Refer to LEM datasheet for sensitivity value *PackCurrLEM1\_FiltTC*: Filter time in seconds for the high range signal *PackCurrLEM1\_Hi\_Thresh*: High threshold for fault detection. Refer to LEM datasheet for maximum voltage *PackCurrLEM1\_Lo\_Thresh*: Low threshold for fault detection. Refer to LEM datasheet for minimum voltage *PackCurrLEM1Sensitivity*: Output sensitivity of the high range signal in mV/A. Refer to LEM datasheet for sensitivity value

#### **Channels**

*PackCurrLEM*: Filtered signal from the low range LEM current sensor *PackCurrLEM1*: Filtered signal from the high range LEM current sensor *PackCurrBlendRatio*: Will be between 0 and 1 within the blending window

#### **Calibration Process**

For our calibration example, we will use values for the LEM DHAB S/137 sensor capable of measuring +/- 75A on the low current range, and +/- 1000A on the high current range, suitable for a Tesla LDU system. If using this sensor, the calibration is configured with appropriate default values.

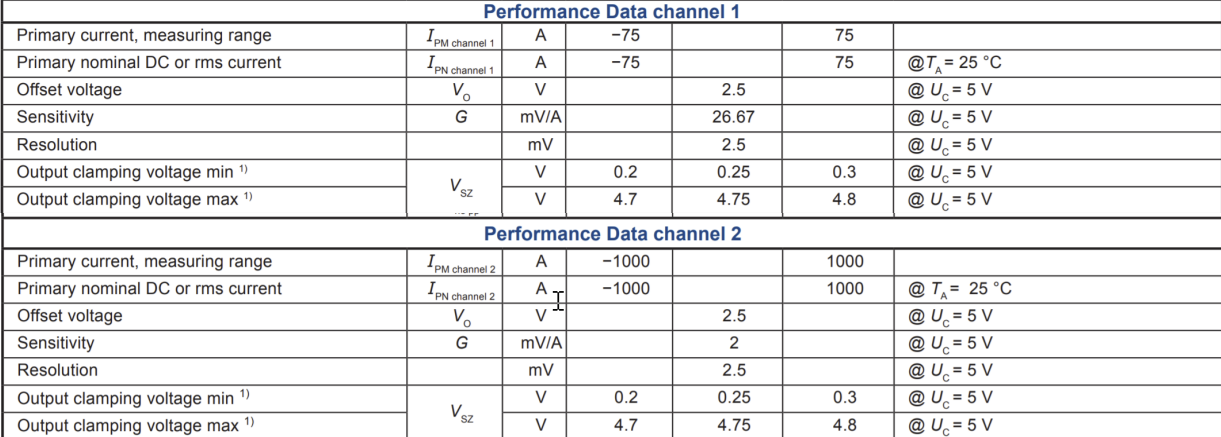

- 1. Set the *PackCurr\_HiLo\_BlendPoint\_Neg* and *PackCurr\_HiLo\_BlendPoint* according to the measuring range of the low current channel, e.g. **-75A** and **75A**.
- 2. Set the *PackCurr\_BlendStartRatio* to a starting value of **25%**. The VCU will start transitioning to the high current measurement range at about 56A.
- 3. Configure the options in the *LEMSensor\_LoRange* section and *LEMSensor\_HiRange* section to suit your sensor using the information from the datasheet.
- 4. Once configured, monitor the internal 5V reference channel *VREF*. If necessary, an optional user offset for zero point adjustment is available. Set option *LEM\_VSense\_Ref\_Option* to **UserCal** and adjust option *LEM\_VSens\_UserCal* to the measured *VREF* value to adjust the zero offset of the sensor.

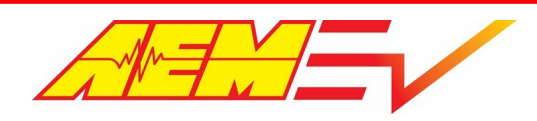

5. Software filters are available to smooth the display of both LEM sensor inputs. Use the options *PackCurrLEM\_FiltTC* and *PackCurrLEM1\_FiltTC* to adjust the filter time constants for the low range and high range inputs respectively. Larger values will increase the filtering; smaller values will decrease the filtering.

# **Orion**

For Orion BMS configuration, please see the <u>3rd [Party](#page-54-0) BMS</u> 5ি section.

### <span id="page-30-0"></span>**Enable Switch**

An optional enable switch input feature is available. This can be used to override the switched power to the inverter allowing the calibrator to manually control the inverter power state. This can be helpful for initial setup and troubleshooting.

#### **Options**

*EnableSwitchRequired*: If **True**, the Enable Switch input can be used to override the Inverter Switched 12V Power

*EnableSwHiADCThresh*: Digital sensor state high ADC threshold in counts

*EnableSwLoADCThresh*: Digital sensor state low ADC threshold in counts

*EnableSwLoTimeThresh*: Time threshold for detecting the low state

*EnableSwHiTimeThresh*: Time threshold for detecting the high state

*EnableSwPolarity*: Option to invert the detection logic polarity

#### **Channels**

*EnableSw*: State of the enable switch input

### <span id="page-30-1"></span>**Manual Regen Lever**

An optional manual regen lever input function with dual analog inputs is available for commanding regenerative brake torque separately from the main pedal torque command map and brake pressure regen braking torque command map functions.

#### **Options**

*ManualRegenX\_Polarity*: Option to invert the voltage slope polarity *ManualRegenX\_Min*: Sensor voltage calibration minimum *ManualRegenX\_Max*: Sensor voltage calibration maximum *ManualRegenX\_Lo\_Thresh*: Voltage threshold for low sensor fault detection *ManualRegenX\_Hi\_Thresh*: Voltage threshold for high sensor fault detection Where X = 1 or 2 depending on the ManualRegen input signal

#### **Channels**

*ManualRegen1\_Volts*: Raw voltage from the ManualRegen1 input

*ManualRegen2\_Volts*: Raw voltage from the ManualRegen2 input

*RegenLeverPosition*: Final calculated position in %

#### **Calibration Process**

1. With the lever closed, monitor the channel *ManualRegenX\_Volts* vs the option *ManualRegenX\_Min*. Set *ManualRegenX\_Min* = *ManualRegenX\_Volts*.

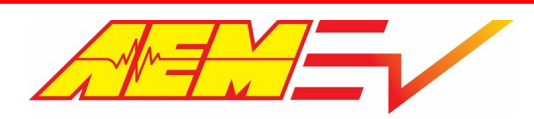

- 2. With the lever fully open, monitor the channel *ManualRegenX\_Volts* vs the option *ManualRegenX\_Max*. Set *ManualRegenX\_Max* = *ManualRegenX\_Volts*.
- 3. Set the *ManualRegenX\_Hi\_Thresh* and *ManualRegenX\_Lo\_Thresh* slightly outside these calibration limits. These will be your fault detection thresholds.

# <span id="page-31-0"></span>**Vehicle Speed**

The VCU has 3 vehicle speed channels: Vehicle Speed, Ground Wheel Speed & Drive Wheel Speed. For direct drive applications like Tesla, vehicle speed can be calculated from motor speed, drive gear ratio and tire diameter. Ground & Wheel Speed are based on direct wheel speed sensor inputs – see <u>[Hardware](#page-10-0) Pinout</u> | 11 for wiring connections.

#### **Options – Vehicle Speed**

*VehicleSpeed\_InputSelection*: Input selection to reference for vehicle speed channel; for Tesla drive units, select **VSS\_DirectDrive**

*DriveGearRatio*: Final drive gear ratio

*DriveTireDiameter*: Tire diameter in inches

*VehicleSpeedFilt*: Vehicle speed signal filter; the larger the value, the more filtering is applied

#### **Channels – Vehicle Speed**

*Vehicle\_Speed*: Speed in miles per hour

#### **Options – Wheel Speeds**

*GroundWheelSpeedScaling*: Scaling factor multiplied by the raw frequency to calibrate in miles per hour for non-driven wheel

speed

*GroundWheelSpeedFilterLevel*: Filter to reduce noise. The higher the value the more dampening

*DriveWheelSpeedScaling*: Scaling factor multiplied by the raw frequency to calibrate in miles per hour for driven wheel speed

*DriveWheelSpeedFilterLevel*: Filter to reduce noise. The higher the value the more dampening

#### **Channels – Wheels Speeds**

*GroundWheelSpeed*: Non-driven wheel speed in miles per hour

*DriveWheelSpeed*: Driven wheel speed in miles per hour

### <span id="page-31-1"></span>**Odometer**

When the vehicle speed options are properly configured, the VCU will automatically calculate a total odometer value and trip odometer value. The measurement parameters *VehOdmtr* and *VehTropOdo* can be used to monitor each signal respectively. Accumulated odometer data is reset when the VCU firmware is updated. Use the calibration option *VehOdmtrInitVal* to set an initial value.

#### <span id="page-31-2"></span>**Lamps**

The VCU has switch inputs for head and park lamps. The VCU lamp switch input pins are analog inputs (0-5v) thus the lamp switch input must connect to ground. The lamp switch input pins will not tolerate 12v – see <u>[Hardware](#page-10-0) Pinout</u>l 11 for more info. The lamp outputs are only supported via AEM [PDU](#page-32-0)s – see <u>PDU</u> 33 section for more info.

#### **Options**

*HeadLampSwHiADCThresh*: Digital sensor state high ADC threshold in counts

*HeadLampSwLoADCThresh*: Digital sensor state low ADC threshold in counts

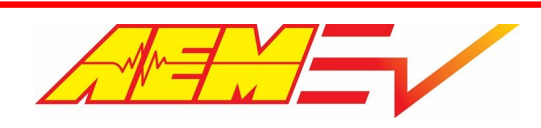

*HeadLampSwLoTimeThresh*: Time threshold for detecting the low state *HeadLampSwHiTimeThresh*: Time threshold for detecting the high state *HeadLampSwPolarity*: Option to invert the detection logic polarity *ParkLampSwHiADCThresh*: Digital sensor state high ADC threshold in counts *ParkLampSwLoADCThresh*: Digital sensor state low ADC threshold in counts *ParkLampSwLoTimeThresh*: Time threshold for detecting the low state *ParkLampSwHiTimeThresh*: Time threshold for detecting the high state *ParkLampSwPolarity*: Option to invert the detection logic polarity

#### **Channels**

*HeadLampSw*: State of the headlamp switch input

*ParkLampSw*: State of the headlamp switch input

# <span id="page-32-0"></span>**Outputs**

# **AEM Power Distribution Units (PDUs)**

The VCU output capabilities can be expanded with the addition of up to two AEM PDU-8 modules (pn 30-8300). The PDU-8 is a high current, lightweight module that is designed to be mounted near the devices requiring power. Its design philosophy is for multiple units to be part of a vehicle installation and to distribute the power throughout the vehicle rather than having it concentrated in a central area.

The PDU-8 is not a stand-alone device. It is designed to be operated as a satellite unit and controlled via CAN by either an AEM Vehicle Control Unit or a programmable 3rd party device that can generate the required CAN control messages. As such, the PDU-8 module itself is not programmable in any way and only carries out commands issued by other devices. When used with the VCU200, some output pins will offer limited user settable function assignments.

Specific PDU's are identified by grounding different combinations of configuration pins on the PDU connector. For proper function with the VCU200, the PDU-8 units must be configured as follows.

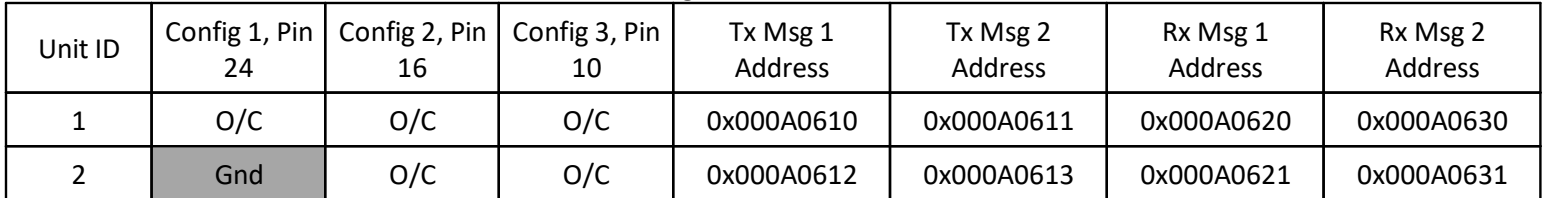

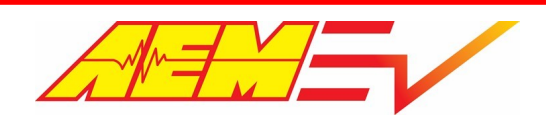

### **AEM PDU-8 / VCU Functional Pin Assignments**

#### **Unit ID 1**

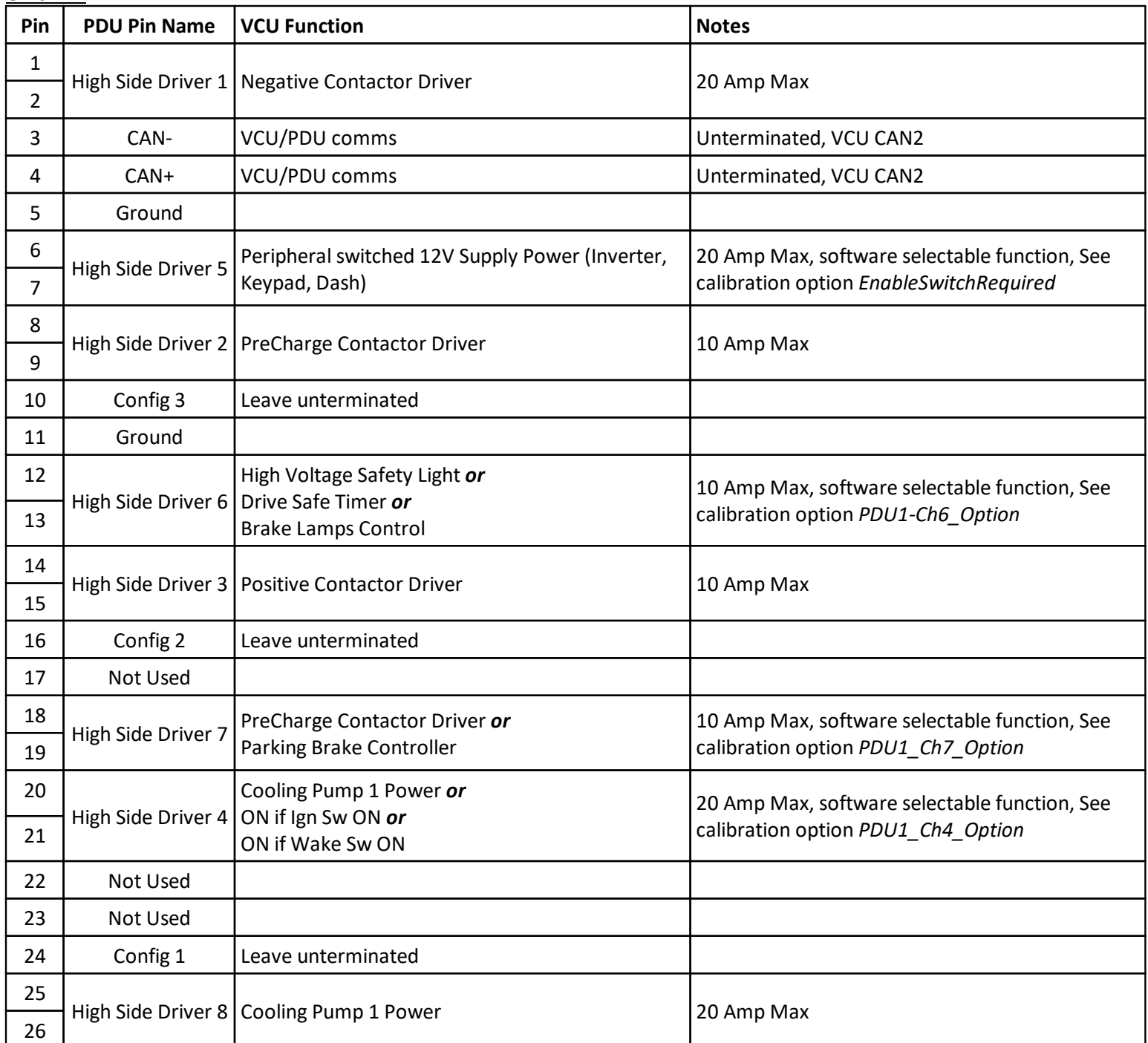

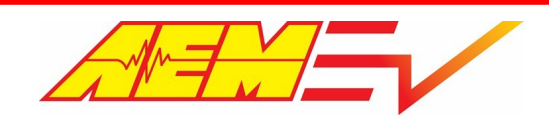

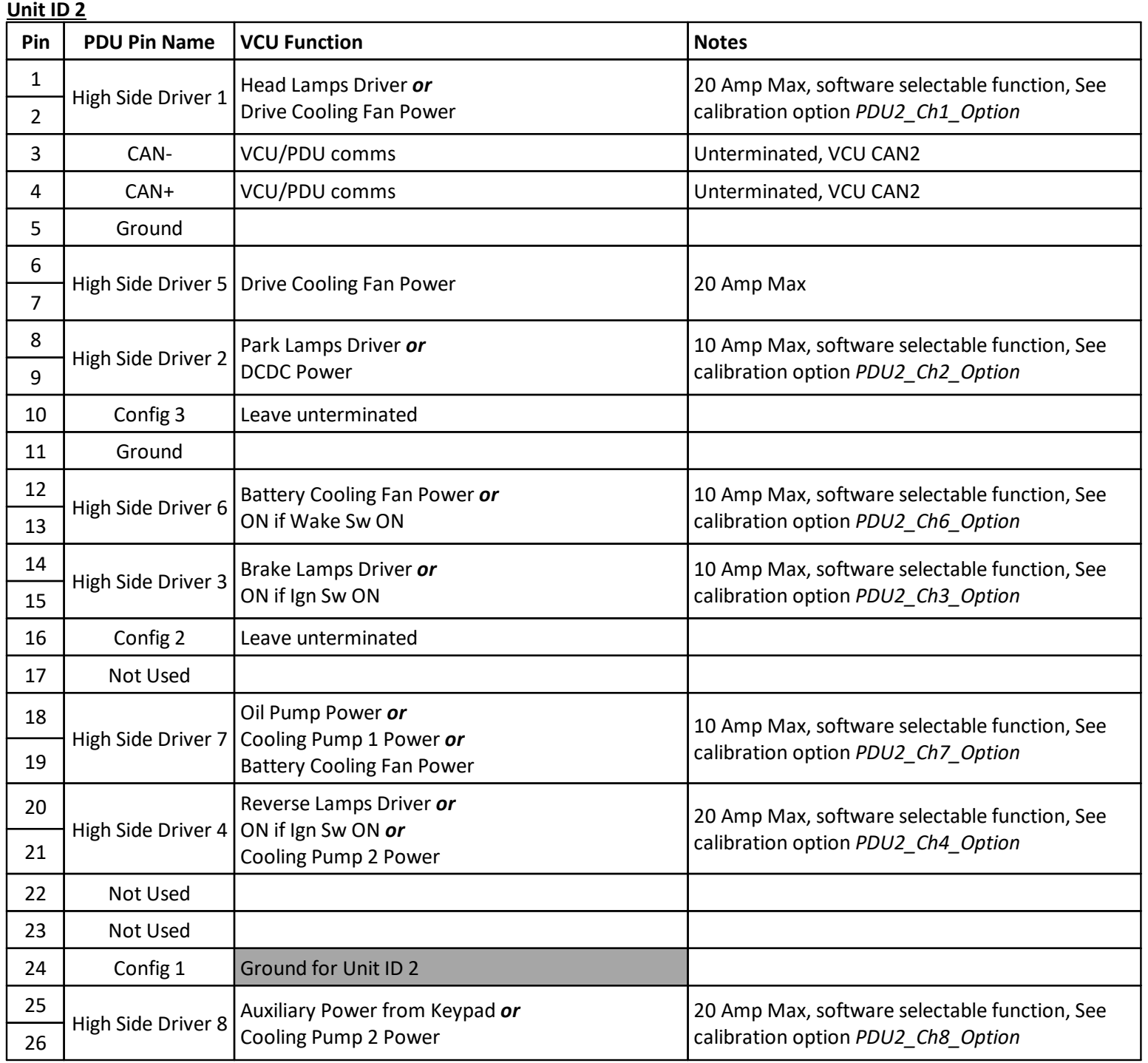

# <span id="page-34-0"></span>**Contactors**

The VCU has outputs to control the main HV battery supply contactors including a negative contactor, inverter pre-charge contactor and positive contactor.

Note that parallel control logic exists for both the VCU's direct hardware output pins and the AEM PDU-8. See PDU [Function](#page-32-0) *[Assignment](#page-32-0)* <sup>33</sup> *section.*

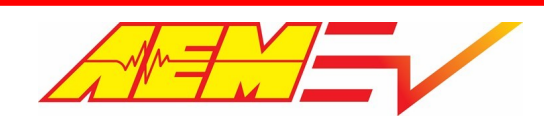

### <span id="page-35-0"></span>**Negative Contactor**

The negative contactor can be configured to close immediately after the VCU is in the wake state. Alternatively, the negative contactor may also be configured to only close once the pre-charge process is triggered via the Ignition input.

The VCU offers a negative contactor feedback input to check that contactor has closed. Some contactors have an AUX low current circuit that closes with the main circuit. For example, the Gigavac GXSA16BEB has this on a Deutsch DT connection on the contactor. This AUX circuit is used to send a ground signal to the VCU Negative Contactor FB input (see <u>[Hardware](#page-10-0) Pinout</u> 11 section) to let the VCU know that the negative contactor has closed, since there is no way to detect that this actually happened. This is because the negative contactor closes first and there will be no voltage on the HV DC bus, whereas when the pre-charge or positive contactor closes, the VCU sees the HV DC bus come up to pack voltage, confirming proper contactor closure.

#### **Options**

*NegContactorOption*: Select **VCU\_Pwr\_Seq** to allow the VCU to enable the negative contactor only as part of the pre-charge

process. Select **Default\_On** to enable the negative contactor immediately at power up

*Inverter1\_NegFBRequired*: Option to toggle negative contactor feedback requirement before inverter pre-charge may

commence

*NegContactorFBPlrty*: Option to invert the detection logic polarity

### <span id="page-35-1"></span>**Pre-Charge Contactor**

The pre-charge feature adds a resistor and another contactor across the main positive contactor. When the ignition switch is turned on, the VCU will confirm the negative contactor is closed, then close the pre-charge contactor. The rate of change of DC voltage into the inverter is monitored using CAN data reported from the inverter. When the rate reduces sufficiently, the VCU closes the positive contactor. Finally, after a brief settling time, the VCU will open the pre-charge contactor. At this point, the precharge process is complete. Optionally, the calibrator may select to use direct pack voltage measurement as a comparison to inverter voltage for pre-charge voltage detection.

For successful control, the following pre-conditions are required:

- 1. No inverter faults or lockouts
- 2. *Fault\_IMD* must be 0
- 3. *HVIL\_Main\_State* must be 1
- 4. *ChgPlugDetect* must be 0

#### **Options - Standard**

*Inverter1\_PreChargeBypassed*: Option to disable the VCU pre-charge control if using an external controller

*Inverter1\_PreChgDetectSource*: Option to use either BMS pack voltage or Inverter voltage rate detection to determine pre-

charge completion

*Inverter1\_HVDetectPartialThr*: Voltage threshold above which the VCU will consider the pre-charge process initiated. If the

voltage does not exceed this value within a certain time, the pre-charge process will fail and a fault will be declared

*Inverter1\_HVDetectThr*: Used when pre-charge control based on BMS pack voltage. Value above which high voltage is

considered fully detected. Must be set below the lowest voltage the pack is expected to provide during normal operation

*Inverter1\_HVDetectDeltaThr*: Used when pre-charge control based on BMS pack voltage. The inverter DC bus voltage must be

within this delta of pack voltage for proper function
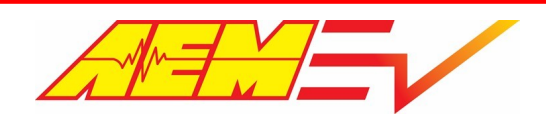

*Inverter1\_HVNoDetectThr*: Used when pre-charge control based on BMS pack voltage. Value below which high voltage is considered not detected

*PumpCheckBypassed*: Optional cooling pump error check. Typically set to **Bypassed**. See Description in AEMcal for more info

### **Options – Advanced**

*Inverter1\_PreChgCntrlDelayTime*: Delay after closing the negative contactor

*Inverter1\_PreChgRetryDelayTime*: Minimum delay before initiating a second pre-charge attempt

*Inverter1\_PreChgRetryWaitTime*: Pre-charge retry wait time after an unsuccessful retry event

*Inverter1\_PreChgMxAttempts*: Maximum number of pre-charge attempts allowed; reattempts only occur if reported inverter

voltage is > *Invert1\_HVDetectPartialThr* value; if no inverter voltage present after first attempt, reattempts will not occur

*Inverter1\_PreChgCntrlHoldTime*: Hold time after closing the positive contactor. Allows voltage to settle before initiating other control processes

*Inverter1\_FaultTimeout*: Fault timeout after pre-charge contactor closes

*Inverter1\_PreChgMxAttempts*: Maximum number of pre-charge attempts allowed; reattempts only occur if reported inverter voltage is > *Inverter1\_HVDetectPartialThr* value; if no inverter voltage present after first attempt, reattempts will not occur

### **Tables**

*Inverter1\_PreChgDeltaVThresh*: 1 x 2 table that defines the hysteresis values for threshold rate detection in volts/s

### **Channels**

*MC1ContEnable*: If set to 1, indicates all pre-charge contactor pre-conditions are satisfied *Inverter1\_NegFB*: State of negative contactor feedback detection

*Inverter1PreChgDeltaVDetect*: Will be 1 if the delta threshold is satisfied

*Inverter1\_HVNoDetect*: Will be 1 if high voltage is not detected

*Inverter1\_HVDetectPartial*: Will be 1 if partial high voltage is detected

*Inverter1\_HVDetect*: Will be 1 when high voltage is fully detected

*MC1\_PreChgComplete*: Will be 1 when the pre-charge process is complete

# **Coolings Pumps and Fans**

The VCU200 supports 3 different main thermal management configurations with options for different types of coolant pump and cooling fan controls. Pumps & fans may be powered by VCU triggered relays or optionally with AEM PDUs.

This section will define the different relevant software options, tables and channels but due to the numerous possible thermal management configurations, specific settings will be covered in the <u>[Thermal](#page-65-0) Control section</u> 66 .

### **Options – Temp Reference**

*InvTempRefOption*: Selects either **TeslaLDU** (internal housing temp sensor before inverter) or Cascadia **PMSeries** inverter internal temp

*CoolPump1TempReference*: Selects cooling pump reference to be either the drive system or battery pack temp for variable speed control

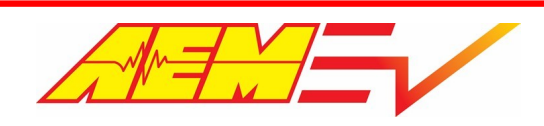

### **Options – Cooling Pumps**

*CoolingPumpWakeDelay*: Sets time delay in seconds between providing high current power to pump and triggering VCU low current pump wake output signal

*PumpPWMOption*: Selects which pump output to drive with variable PWM control

*PumpCntrlFrequency*: Sets variable pump drive PWM frequency in Hz

*Pump1DutyTarget\_Charging*: Sets variable pump PWM duty to apply while HV charging is active

*Pump1SpdTarget\_Charging*: Sets variable pump speed target to apply while HV charging is active; applies to EMP WP29/32 CAN pumps only

*PDU1\_Ch4\_Option*: Sets output function to be on with Wake Switch or Ignition Switch or Cooling Pump 1

*PDU2\_Ch4\_Option*: Sets output function to be on with Ignition Switch or Reverse Lamps or Cooling Pump 2

*PDU2\_Ch7\_Option*: Sets output function to be on with Oil Pump or Cooling Pump 1 or Battery Fan

*PDU2\_Ch8\_Option*: Sets output function to be one with Aux Power or Cooling Pump 2

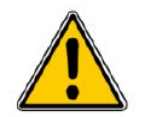

## *CAUTION – do not use Cooling Pump 1 output from PDU 2, channel 7 to power an EMP pump!*

### **Tables – Cooling Pumps**

*CoolingPumpXDutyTarget*: 1 x 10 table that defines the variable pump PWM duty output based on reference temperature *CoolingPumpXSpeedTarget*: 1 x 5 table that defines the variable pump speed target in rpm based on reference temperature; applies to EMP WP29/32 CAN pumps only

Where  $X = 1$  or 2 depending on the cooling pump

### **Channels – Cooling Pumps**

*CoolingPumpXReq*: Indicates the cooling pump control is requested ON; tied to status of pump wake control output pin *CoolingPumpXOn*: Indicates the cooling pump high current drive command is enabled; tied to the status of pump power control (either VCU lowside output pin or PDU highside output) *PumpXSpdCntrlTempRef*: Indicates the live temperature value that the pump control is referencing *CoolingPumpXTargetDuty\_Out*: Indicates the active variable pump PWM duty output value in percent *CoolingPumpXTargetSpeed\_Out*: Indicates the active variable pump speed target value in rpm Where  $X = 1$  or 2 depending on the cooling pump

### **Options – Cooling Fans**

*FanPWMOption*: Selects which fan output to drive with variable PWM control *FanCntrlFrequency*: Sets variable fan drive PWM frequency in Hz *FanDutyMax*: Sets maximum allowed fan drive PWM duty in percent *PDU2\_Ch1\_Option*: Sets output function to be on with Head Lamps or Cooling Fan (Fan 1, drive system) *PDU2\_Ch6\_Option*: Sets output function to be on with Wake Switch or Battery Fan (Fan 2, battery system)

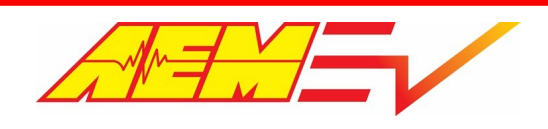

### **Tables – Cooling Fans**

*FanTempLimit*: 1 x 2 table defines the drive system fan hysteresis on/off threshold; left cell (0) is on above value, right cell (1) is

off below value

*BatteryFan\_TempLimit*: 1 x 2 table defines the battery system fan hysteresis on/off threshold; left cell (0) is on above value, right

cell (1) is off below value

*FanXDutyTarget*: 1 x 5 table that defines the variable fan PWM duty output based on reference temperature

Where  $X = 1$  or 2 depending on the cooling fan

### **Channels – Cooling Fans**

*FanXReferenceTemp*: Indicates the live temperature value that the fan control is referencing

*FanX\_State*: Indicates if fan is on or off

*FanXDuty\_Target*: Indicates the active variable fan PWM duty output value in percent

Where  $X = 1$  or 2 depending on the cooling fan

## **Oil Pump**

An oil pump for drive system cooling or lubrication can be controlled by the VCU. Oil pump activation is based on motor speed so anytime the motor is actively being driven, the oil pump will be turned on.

### **Options**

*OilPumpOnAbove*: Sets motor speed threshold in rpm that live motor speed value must be above for oil pump to turn on

*OilPumpOffBelow*: Sets motor speed threshold in rpm that live motor speed value must be below for oil pump to turn off

*OilPumpHiTimeThresh*: Sets time in seconds that the live motor speed value must be above the on threshold before turning oil

pump on

*OilPumpLoTimeThresh*: Sets time in seconds that live motor speed value must be below the off threshold before turning the oil pump off

### **Channels**

*OilPumpOn*: Indicates the status of the oil pump function as being off or on

# **DCDC Converter**

The VCU combined with the AEM BMS-18 allows the direct control of on-board chargers that also feature a built-in DC-to-DC converter. Check the specification of the particular VCU firmware build being used as OBC/DCDC control requirements may require varying control options.

### **Options**

*DCDC\_Enable*: Option to either enable or disable the VCU's DCDC control logic *DCDC\_CurrentLimit*: User defined current limit for DCDC; if current limit is exceeded, DCDC command output will turn off unless option *DCDCStateChkBypass* is on *DCDC\_TempLimit*: User defined temp limit for DCDC; if temperature limit is exceeded, DCDC command output will turn off unless option *DCDCStateChkBypass* is on *DCDCStateChkBypass*: Option to ignore the state of channels *DCDC\_State\_OK* and *DCDC\_Current\_OK* and force the DCDC command output on *DCDCEff*: User defined DCDC efficiency value

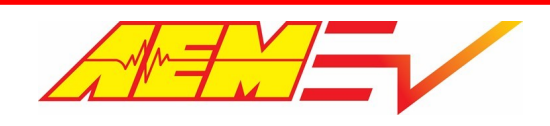

# **Battery Management Systems**

A Battery Management System (BMS) is an electronic system that manages a rechargeable battery pack. When configured properly, it can protect the battery pack from unsafe operating conditions. A BMS can also communicate state variables, limit data and detailed information about individual cells.

The VCU supports the <u>AEM EV [BMS-18](#page-39-0)</u> | 40 or other <u>3rd [party](#page-54-0)</u> | 55 battery management systems.

### **BMS Tech Tip**

Using a battery management system is highly recommended however the VCU does offer basic current limiting protection features based on reported inverter current even if a BMS isn't being used. This is accomplished by setting the table *ItemSelect\_BMS* for AEM BMS-18 and setting option *DCLCCLMethod* to **Temp Based** which will enable discharge current limit tables *DCL\_PackTempHi* & *DCL\_PackTempLo*. Set these tables with fairly high values to essentially disable them and then set the discharge current limit override options mentioned in <u>Torque Limits – [Inverter](#page-63-0) Current Limiting</u>|64`| in accordance to a battery pack's known current rating.

## <span id="page-39-0"></span>**BMS-18**

The AEM Battery Management System (BMS-18) is comprised of three components:

- 1. VCU
- 2. BMS-18 Master
- 3. BMS-18 Satellite(s)

The BMS is implemented as two different Module types: the BMS Master and the BMS Satellite. Each Module is capable of measuring up to 18 cells and 3 temperatures (thermistors) but the Master also contains the CAN communication interface and J1772 charging specific connections needed for each battery pack.

The VCU communicates with the BMS via the Master Module and all battery packs need at least one Master unit. The Satellites expand the capability of the Master by an additional 18 cells and 3 thermistors per additional Satellite connected. The Satellite Modules are connected to their Master via a high-speed serial interface (isoSPI) that allows additional units to be daisy chained together, adding up to 5 Satellites for a total of 6 Modules for the VCU200 and up to 11 Satellites for a total of 12 Modules for the VCU300.

The VCU is responsible for all BMS control logic and each individual BMS module is managed as a "group". All setup and calibration items can be modified using the AEMCal user interface.

For troubleshooting information, please see the <u>BMS [Troubleshooting](#page-84-0) Guide</u> 85).

## **Basic Setup**

All BMS modules have connections for 18 cell taps, 3 thermistors and the isoSPI channels. The Master module has additional connections for Power, CAN, and the J1772 charger connections. The Master receives its direction from the VCU over the CAN bus and it forwards them on to the Satellite units over a robust two-wire isoSPI datalink. The master only has an isoSPI output channel since it is the originator while the Satellites have both an input and an output channel.

Each Module can monitor from 4 to 18 cells wired in series. The cells that are monitored by one Module is called a Cell Group. The first module in the system is always a Master and referred to as Group 1. The next module in the system is called Group 2 and would be the first Satellite immediately downstream from the Master. The next Satellite would be Group 3 and so on. The

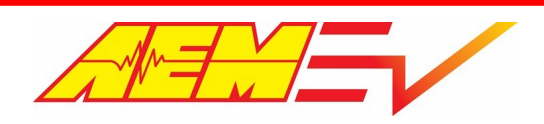

Group number assignment of a module is defined by the order in which they are attached to the Master while remembering that the Master is always Group 1.

Use the Module Enable options to enable the features for each group. *BMSM1G1Enable* will enable the Master Group 1 module. *BMSM1G2Enable* will enable the satellite Group 2 module and so on. Once the Module Enables are configured, complete the basic setup by setting the *PackData* & *CellData* options.

### **Table**

*ItemSelect\_BMS*: Selects the BMS configuration to be used; set right most cell to **1** to enable BMS-18

### **Options**

*PackCurrentSource*: Selects the source of the HV battery pack current reference; set to **BMS18** *PackVoltageSource*: Selects the source of the HV battery pack voltage reference; set to **BMS18** *BMSM1GXEnable*: Option to enable each BMS module/group being used; select up to 6 for VCU200 *PackMaxCapacity*: Define the pack maximum capacity in Watt Hours; typically cell Amp Hours X Max Pack Voltage *PackTempFaultMax*: Option to set a pack max temperature threshold; will set the status channel flag *BMS\_FS\_MaxPackTempFault CellUnderVoltFaultLimit*: Option to set a minimum allowed cell voltage; will set the status channel flag *BMS\_FS\_M1GXX\_MinCellVoltsFault* and is reported over CAN as *Fault\_M1GXX\_CellV\_Min CellOverVoltFaultLimit*: Option to set a maximum allowed cell voltage; will set the status channel flag

*BMS\_FS\_M1GXX\_MaxCellVoltsFault* and is reported over CAN as *Fault\_M1GXX\_CellV\_Max*

## **Voltages**

### **Cell Voltages**

Individual cell voltages are measured by each BMS module/group which are then transmitted by isoSPI to the Master BMS unit which then transmits all cell voltages on the CAN bus to the VCU.

### **Channels**

*BMSM1\_GXX\_CellYY*: Instantaneous cell voltage where XX = group number and YY = cell number *M1GXX\_CellAvg*: Average cell voltage for group XX *M1GXX\_SumOfCells*: Sum of all individual cell voltages for group XX. Used for pack voltage calculation *M1GXX\_MinIdx*: Index of the minimum cell voltage value for group XX *M1GXX\_Max*: Maximum cell voltage value for group XX *M1GXX\_MaxIdx*: Index of the maximum cell voltage value for group XX

### **Pack Voltage**

The VCU adds all series cell voltage measurements to calculate a net pack voltage and other pack stats.

### **Options**

*PackVoltageSource*: Selects the source of the HV battery pack voltage reference; set to **BMS18**

### **Channels**

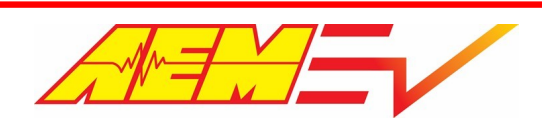

*PackVoltage\_AEMBMS*: Calculated pack voltage as reported by the AEM BMS-18 system

*BattPackVoltage*: Alias for *PackVoltage\_AEMBMS*

*BattPackCellMax*: Maximum cell voltage across entire pack

*BattPackCellMin*: Minimum cell voltage across entire pack

*PackCellMinMaxDelta*: Voltage difference between the minimum and maximum cell values across entire pack

*PackCellAvg*: Calculated average pack cell voltage

## **Temperatures**

### **External Thermistors**

The resistance of 3 thermistor inputs are sampled by each BMS module/group which are then transmitted by isoSPI to the Master BMS unit which then transmits all resistance values on the CAN bus to the VCU.

It is important that the external thermistors be used since the VCU adjusts the max allowable current (both discharge and charge) based on the cell temperatures as well as alerts the user of a critical over-temp event is occurring. The thermistors supplied with each BMS module is the Vishay NTCLE413E2103F102L. Other thermistors may be substituted so long as the temperature-toresistance calibration values are known and enter them in the VCU software. The only limitation is that all the thermistors used in the BMS must have the same calibration.

### **Tables**

*ExtTherm\_Table*: Calibration table for converting external thermistor resistance to temperature

### **Options**

*ExtTherm\_DefaultValue*: Default value used when the temperature probe is faulted. Typically set to **25** degrees C

*ExtTherm\_FaultHi\_Thresh*: High threshold for external temp sensor resistance data. Readings above this value will cause a fault

flag to be set. The measured temperature data will be overridden by the *ExtTherm\_DefaultValue*

*ExtTherm\_FaultLo\_Thresh*: Low threshold for external temp sensor resistance data. Readings below this value will cause a fault

flag to be set. The measured temperature data will be overridden by the *ExtTherm\_DefaultValue*

*ExtTherm\_FaultTime\_Thresh*: If the fault condition is true for this amount of time, the fault flag will be set

### **Channels**

*BMSM1\_GXX\_ThermY*: Measured resistance value for external thermistor Y of group XX

*M1GXX\_ExtThermY*: Calibrated temperature for external thermistor Y of group XX

*PackTempMin*: Calculated minimum temperature between all external thermistor, BMSM1\_GXX\_ThermY signals

*PackTempMax*: Calculated maximum temperature between all external thermistor, BMSM1\_GXX\_ThermY signals

### **Unused External Thermistors**

In some cases, not all BMS external thermistor inputs will be used. Unused (disconnected) temperature probe inputs may indicate a fault state. Calibration options are available to mask these fault flags so they aren't transmitted over the CAN bus. *Faults for unused probes will still display within AEMCal - this is normal.*

### **Options**

*M1GXX\_ExtThermXX\_FaultEnable*: Set to Enabled for all external thermistor probes that are in use

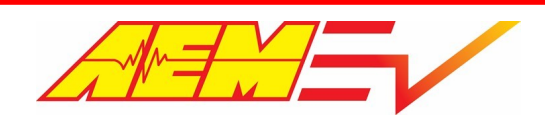

### **Internal Temperatures**

The temperature of the circuit board and microcontroller for each BMS modules/group are reported.

### **Channels**

*BMSM1\_GXX\_PCBThermY*: Measured resistance value for PCB thermistor Y of group XX *M1GXX\_PCBThermY*: Calibrated temperature for PCB temperature Y of group XX *BMSM1\_GXX\_ICTemp*: Reported microcontroller temperature of group XX

## **Pack Thermal States and Control Modes**

The VCU uses the external thermistor temperature data along with user calibration settings to determine the thermal state of the pack.

### **Tables**

*PackTempStateThreshold*: 1 x 2 table that defines a transition threshold with hysteresis. If both the *PackTempMax* and *PackTempMin* are above this threshold, the pack is considered warm. If both the *PackTempMax* and *PackTempMin* are below this threshold, the pack is considered cold. If the pack is warm, the *PackTempMax* value is used as the reference. If the pack is cold, the *PackTempMin* is used as the reference *PackActiveCoolThresh*: 1 x 2 table that defines a transition threshold with hysteresis. If the reference pack temperature is above this threshold, the system is in active cooling mode

*PackActiveHeatThresh*: 1 x 2 table that defines a transition threshold with hysteresis. If the reference pack temperature is below

this threshold, the system is in active heating mode

### **Channels**

*PackTempState*: Cold or Warm as determined by the PackTempStateThreshold table

*PackThermMode*: Either Normal, Heating or Cooling. If the state is Normal, no active heating or cooling is required

## **Cell Open Circuit Voltage**

At first look, the concept of battery open circuit voltage, or OCV, seems obvious and intuitive. Simply put, a battery's voltage is measured while in an open circuit where there is no load on the cell so there is nothing to influence the cell voltage up or down. OCV is also known as the cell's "resting" voltage.

Knowing a battery's OCV is an important part of battery management because it's representative of the battery's capacity. Battery OCV is analogous to knowing the fuel level in a fuel tank. By knowing where between 100% capacity and 0% capacity a fuel tank is, one can roughly estimate how far a vehicle can be driven if fuel consumption rate is known.

It is very easy to quantify fuel level in a fuel tank because it is directly measured and typically changes at a slow and steady rate. The difficulty in knowing a battery's OCV is that OCV can only be directly measured when there is no load but it is important to try and track the battery's OCV at all times – even when under load and being discharged or charged.

The VCU uses two methods for finding a battery cell's OCV:

- 1) By directly sampling the cell voltage when there is little to no load being applied
- 2) Calculating a cell's OCV using a predictive algorithm

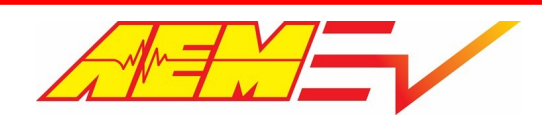

By default, the BMS logic will quickly sample all cell OCVs at wake on as this is the best time to assume the pack is at rest or very nearly so. The values are also updated as part of the charging process when pack current is closely controlled.

Once the pack is under load, the BMS calculates and adjusts the cell OCV data over time as charge leaves or enters the pack. Accurate OCV data under load is important for discharge and charging current limit calculations (DCL/CCL) as well as State of Charge or SOC.

The following equations are used to predict cell open circuit voltage while under load:

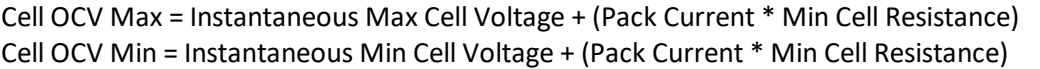

The quality of the predicted OCV data while under load is dependent on the accuracy of the resistance data for each individual cell which is described in the next section.

### **Channels**

*M1GXX\_CellOCVXX*: Measured individual cell open circuit voltage values

*BMSM1\_G01\_CellOCV\_Min*: Calculated minimum cell open circuit voltage

*BMSM1\_G01\_CellOCV\_Max*: Calculated maximum cell open circuit voltage

## **Cell Resistance**

Temperature corrected, individual cell resistance data is used to track the health of the pack and to calculate charge and discharge current limits during run time. Cell resistance values are calculated real time during the charging cycle when pack current is relatively steady and within a specified range. If real time calculated cell resistance data is not available, the BMS logic uses a nominal resistance value.

### **Tables**

*CellRNomTable*: 7x7 2D table that defines nominal cell resistance in milliohms as a function of pack temperature and state of

charge

*CellRCorrFactorTable*: 7x7 2D table that defines a correction factor for calculated cell resistance as a function of pack

temperature and state of charge

#### **Options**

*CellRPackCurrHi*: Used with *CellRPackCurrLo*. Pack current must be greater than CellRPackCurrLo and less than CellRPackCurrHi in order to update the internal cell resistance values

*CellRPackCurrLo*: Used with *CellRPackCurrHi*. Pack current must be greater than CellRPackCurrLo and less than CellRPackCurrHi in

order to update the internal cell resistance values

*CellRKFactor*: Weighting factor for cell resistance estimation. CellR = (Previous CellR \* CellRKFactor)+((1-CellRKFactor)\*New CellR)

### **Channels**

*M1GXX\_CellRXX*: Individual cell resistance values in milliohms

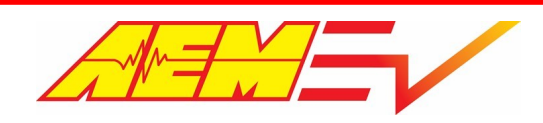

*M1GXX\_CellRMin*: Group minimum cell resistance *M1GXX\_CellRMinIdx*: Index of group minimum cell resistance *M1GXX\_CellRMax*: Group maximum cell resistance *M1GXX\_CellRMaxIdx*: Index of group maximum cell resistance *M1GXX\_CellRSum*: Sum of group cell resistance values *PackCellRMax*: Maximum cell resistance across the entire pack *PackCellRMin*: Minimum cell resistance across the entire pack *PackCellRMinMaxDelta*: Difference between the pack min and pack max cell resistance *PackResistance*: Total pack resistance

### **Cell Resistance Sampling**

If you know a cells OCV and you can measure the pack current and instantaneous individual cell voltages, you can calculate each cells individual resistance using Ohm's Law where  $I = V/R$  or by rearranging this equation,  $R = V/I$ . The cells individual resistance is equal to the voltage change divided by the current. To get the most accurate data, the BMS logic calculates these resistances when the pack is being charged and the current is relatively steady. To do this, the BMS logic must know when to make this calculation during charging.

Use the options *CellRPackCurrHi* and *CellRPackCurrLo* to define this range. Remember that charging current is defined as a negative value. If your measured charging current is 8 amps for example, set these two values to -3.0 and -15.0 respectively to ensure reliable capture during charging. The BMS will only make this individual resistance calculation during charging. New cell resistance values are determined using a weighted averaging algorithm. The option *CellRKFactor* can be used to adjust this weighting. A value of 0.01 will result in 1% of the new value being combined with 99% of the previous value. A value of **0.01** is a good starting point for *CellRKFactor*.

There are two 2D tables that can be used to further define your pack cell resistance behavior. The *CellRNomTable* can be used to define a starting point for the cell resistance data. If you do not know your cell resistance value, a good starting point is something between **0.9** and **1.0** milliohms. Cell resistance will also vary vs temperature. An optional *CellRCorrFactor* table is included if you want to further optimize the system. A value of 1.00 will result in no correction. A value greater than 1.00 will increase the calculated resistance. A value of less than 1.00 will decrease the calculated resistance.

Cell Resistance Fault – Note that during initial BMS use, the system will indicate that there is a cell resistance fault. Because cell resistances are only sampled while charging, the fault will be active until a charging has commenced at which point the *fault state will reset.*

## **Bus Bar Compensation**

If bus bars or other high voltage interface cables are used to connect distributed battery modules, bus bar compensations may be necessary. These adjustments apply an offset equal to the added resistance of each interconnect bar or cable when a single BMS module is used to span more than one battery module. Up to two bus bar compensations are available for each BMS-18 module.

### **Options**

*M1GX\_BusBarComp1Idx*: [1 – 18] cell index where the first compensation is applied

*M1GX\_BusBarComp2Idx*: [1 – 18] cell index where the second compensation is applied

*M1GX\_BusBarResComp1*: Resistance compensation in milliohms. Applied to the cell index defined by *M1GX\_BusBarComp1Idx*

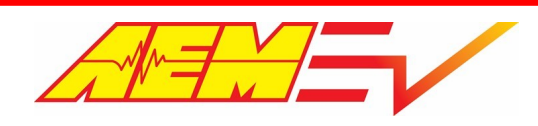

*M1GX\_BusBarResComp2*: Resistance compensation in milliohms. Applied to the cell index defined by *M1GX\_BusBarComp2Idx*

The raw voltage channels transmitted on the CAN bus from the BMS-18 Master will not reflect the bus bar compensation values as they're only applied in post-processing in the VCU. This means that the instantaneous cell voltages, average cell voltages and sum of cell voltages from all BMS groups will show an uncompensated value in either a live dash display or data log.

### **Channels**

*M1GXX\_Min*: Minimum cell voltage value for group XX

*M1GXX\_Max*: Maximum cell voltage value for group XX

## **Current Limits**

Another important aspect of battery management is the tailoring of charge and discharge current limits to control state of charge or depth of discharge to prevent either a cell over- or under-voltage condition.

### **Discharge Current Limits**

High power output e-propulsion drivetrains can apply incredibly high levels of load and draw hundreds of amps of current from a battery pack. The VCU offers two types or levels of current limit checks to control battery discharge. One can be thought of as an instantaneous or "short-term" discharge limit and the other a more "long-term" discharge limit where the discharge rate is reduced over time as the battery's capacity is depleted. This is done to observe a cell's depth of discharge limit and respect a cell's absolute minimum allowed voltage to prevent cell damage and maximize cell life.

The instantaneous or short-term current limit is applied and controlled through the inverter current limit subsystem. See the Torque Limits - [Inverter](#page-63-0) Current Limiting 64) section. If the inverter's reported current is ever greater than the final battery DCL, the inverter current limiting ramp feature is used to reduce the live max motor torque allowed value in order to also reduce discharge current. Note that the inverter current limiting multiplier target and ramp rate options must be calibrated for optimal response.

### **Options**

*DCLCCLMethod*: Setting to Temp Based will use the values of the *DCL\_PackTempHi* & *DCL\_PackTempLo* tables as the discharge current limit. The DCL table values will be applied as the actual live discharge current limit if less than option *BattDCL\_cal*. Setting to **CellR** Based enables the long-term discharge current limit calculation using the VCU's predictive OCV algorithm and by knowing cell resistance.

### **Tables**

*DCL\_PackTempLo*: 1x5 table defining discharge current limits as a function of low pack temperature

*DCL\_PackTempHi*: 1x5 table defining discharge current limits as a function of high pack temperature

### **CellR Based DCL**

The long-term discharge current limit uses individual cell resistance data, cell open circuit voltage data and a cell under volt limit calibration option to calculate a discharge current limit based on Ohm's Law. Once every few seconds, the VCU calculates a cell's available voltage discharge capacity as the difference between the current OCV and the desired under volt limit. The discharge current available within the active calculation loop is found by dividing the cell's available voltage discharge capacity by cell resistance. It is very important to note that this value is based on a calculated discharge capacity and can result in a DCL that's much higher than a battery pack's max discharge limit – especially when cell/pack voltage is high. As the battery's capacity is depleted and OCV starts to decrease, the long-term calculated DCL will also decrease. When the long-term calculated DCL becomes less than option *BattDCL\_cal* or any other lower DCL values, it will become the final live DCL target.

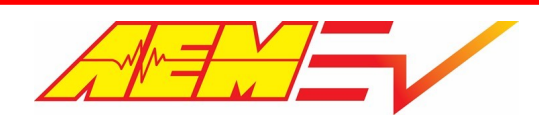

### **Options**

*CellUnderVoltLim*: Limit minimum cell voltage for long-term DCL calculation

### **Channels**

*BattPackDCL*: Masks either the discharge current limit from AEM BMS-18 or Orion BMS to be the observed DCL based on value

of table *ItemSelect\_BMS*; compared to option *BattDCL\_cal* and the lower value becomes the final DCL

*BattDCLFinal*: Final pack discharge current limit; the lowest value from any DCL calculators is passed through as the final DCL

### **Charge Current Limits**

The VCU uses the same strategies mentioned above for discharge current limiting for charge current limiting (CCL). If *DCLCCLMethod* is set to Temp Based, the values of the *CCL\_PackTempHi* & *CCL\_PackTempLo* tables as the charge current limit. The DCL table values will be applied as the actual live charge current limit if less than option *BattCCL\_cal*. If *DCLCCLMethod* is set to **CellR** Based, the charge current limit calculations are made using the VCU's predictive OCV algorithm and by knowing cell resistance.

### **Tables**

*CCL\_PackTempLo*: 1x5 table defining charge current limits as a function of low pack temperature

*CCL\_PackTempHi*: 1x5 table defining charge current limits as a function of high pack temperature

### **Options**

*CellOverVoltLim*: Limit maximum cell voltage for long-term CCL calculation

### **Channels**

*BattPackCCL*: Masks either the charge current limit from AEM BMS-18 or Orion BMS to be the observed CCL based on value of table *ItemSelect\_BMS*; compared to option *BattCCL\_cal* and the lower value becomes the final CCL *BattCCLFinal*: Final pack charge current limit; the lowest value from any CCL calculators is passed through as the final CCL

## **Direct Inverter Current Control**

This feature is an optional predictive algorithm that uses the parameters listed below to calculate a live theoretical electrical power limit. This power limit is then converted to a torque limit based on motor speed. Note that direct inverter current control should not be enabled until all standard BMS18 features are set up and functioning correctly.

### **Reference Channels**

*BattPackOCVolts*: Reports the final battery pack open circuit voltage value

*BattPackResistance*: Reports the total additive battery pack resistance

*Inverter1\_MCL*: Final inverter motoring current limit; reports the lower of (*BattDCLFinal*-*HVAccCur*) and *Inverter1\_MCL\_cal*; see

### Torque Limits - [Inverter](#page-63-0) Current Limiting 64

*Inverter1\_GCL*: Final inverter generating current limit; reports the lower of (*BattCCLFinal*+*HVAccCur*) and *Inverter1\_GCL\_cal*

### **Maps**

*Inverter1\_MtrEffMap*: Map that represents the efficiency of the inverter's DC input power and the motor's mechanical output power

### **Tables**

*Inverter1\_ElecPwrLim*: Table that reports the VCU's live calculated inverter power limit; *NOT A USER EDITABLE TABLE*

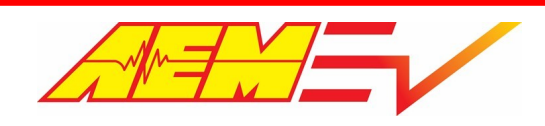

*Inverter1\_TrqLim*: Table that reports the VCU's live calculated inverter torque limit; live calculated inverter power limit and

### motor speed are referenced to find inverter torque limit; *NOT A USER EDITABLE TABLE*

*Motor1\_TrqLimCur*: Table that reports the VCU's final live calculated motor torque limit; live calculated inverter torque limit is modified by the *Inverter1\_MtrEffMap* value to find final motor torque limit; *NOT A USER EDITABLE TABLE*

### **Option**

*Motor1\_TrqLimCurEnbl*: Option to enable or disable the direct inverter current control function; do not enable until all standard

BMS18 features are functioning as expected

*Motor1\_TrqLimCurMultp*: Mutliplier to either increase or decrease the final calculated motor torque limit value; a value of 1

makes no change, 0.9 reduces the torque limit by 10% and 1.1 increases the torque limit by 10%

### **Channel**

*VehiclePower\_Battery*: Total battery electrical power in kW; *VehiclePower\_Battery* = *BattPackVoltage* x *BattPackCurrent*

## **Energy Tracking**

Accurate pack current data is critical for tracking energy in and out of the battery pack. An accumulator algorithm tracks this energy flow as a function of Battery Efficiency when the measured pack current is outside a specified dead band. Battery Efficiency is a broadly applied term and a complex subject. There are several ways to express it. One of the most significant factors affecting Battery Efficiency is current. As such, the Battery Efficiency data used by the BMS is a function of pack current.

### **Table**

*BatteryEfficiencyTable*: 5 x 1 table defining Battery Efficiency as a function of pack current; generally, higher current values result in less efficient transfer and vice versa.

### **Options**

*PackMaxCapacity*: Battery pack max capacity in Wh; used for energy consumption and state of charge calculations.

*OCVNoLoadPackCurrHi*: Used with *OCVNoLoadPackCurrLo*; pack current must be greater than *OCVNoLoadPackCurrHi* and less

than *OCVNoLoadPackCurrLo* for the energy accumulator to start

*OCVNoLoadPackCurrLo*: Used with *OCVNoLoadPackCurrHi*; pack current must be greater than *OCVNoLoadPackCurrHi* and less

than *OCVNoLoadPackCurrLo* for the energy accumulator to start

The options above define a dead band. Within the dead band, the load on the pack is considered very low (nearly zero) and during this time, cell open circuit voltages are allowed to be sampled. Outside of this range, the load on the pack is considered high enough to trigger the energy accumulator algorithm.

### **Channels**

*PackCapacityConsumed*: Capacity consumed in kWh since last full charge. This value will increase during discharging and decrease

during charging.

*PackCapacityConsumed\_Outing*: Capacity consumed in kWh during the current VCU wake cycle. This value will increase during

discharging and decrease during charging.

*PackCapacityRemaining*: Remaining pack capacity equal to (*PackMaxCapacity*/1000)-*PackCapacityConsumed*.

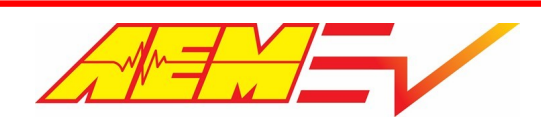

*Energy\_Accum*: Reports the accumulated energy in Wh since the last full charge; value will increase while discharging and

decrease while charging (including during regenerative braking)

*Energy\_Accum\_Outing*: Reports the accumulated energy in Wh of the current outing; an outing is defined as a VCU wake on/off

cycle; value will increase while discharging and decrease while charging (including during regenerative braking)

### **The Energy Tracking Process**

Tracking energy in to and out of the pack is challenging. Losses and data inconsistencies can create errors. There's no one size fits all solution. The *BatteryEfficiencyTable* can be used to define the relationship between efficiency and pack current. Generally, the lower the current, the higher the efficiency and vice versa. The default settings for this table should represent a good starting point but diligent testing and trial and error is needed for the best results.

Charge tracking will never be accurate unless it is started from a known condition. That known condition is a fully charged pack. When the pack is fully charged, charge accumulators are reset and tracking can begin. Monitor the channels *Energy\_Accum* and *Energy\_Accum\_Outing*. These reflect the accumulated energy in Wh since the last full charge and the current outing respectively. An outing is defined as a VCU wake on/off cycle. While discharging, these measurements should increase. While charging, these measurements should decrease. This includes periods of regenerative braking.

In an ideal world, the *Energy\_Accum* counter will increase during periods of discharge to some value. When the charge cable is plugged in and the vehicle begins to charge, the counter will decrease and reach exactly zero at the exact point at which the pack is fully charged. This is rarely the case. However, backend VCU logic will not allow this counter to cross over and accumulate negative energy. It will always be clipped very close to zero. To optimize the tracking, monitor this behavior during charging cycles and adjust the *BatteryEfficiencyTable* until the *Energy\_Accum* counter reaches zero as close as possible to the fully charged threshold. *This will require trial and error.*

Once the energy accumulation settings are optimized, the VCU/BMS should be able to estimate the vehicle's range or distance remaining. See the <u>Range [Estimation](#page-49-0)</u> 50 section for more information.

## **Energy Consumption Rates**

Energy consumption rate data is calculated on a per trip (or outing) basis as well as a long-term value that is learned over time. A trip odometer value is used to calculate the short-term value. Total vehicle accumulated miles, or total odometer data is used for the long term learned consumption rate algorithm. Once enough long-term driving data is accumulated, the short-term data can be compared to see how well the vehicle is currently performing relative to the long-term data.

### **Options**

*VehTripOdoMin\_Consumption*: The minimum distance that must be driven before the short-term energy consumption rate data is updated; when any trip is started, the vehicle will always use a very high amount of energy to go a relatively short distance *VehicleMovingThreshold*: Minimum speed above which the vehicle is considered to be moving

### **Channels**

*VehTripOdo*: Distance traveled during the current outing or trip; is measured during the current VCU wake cycle

*VehicleOdometer*: Total distance traveled; odometer data is reset if the VCU firmware is upgraded

*EnergyConsRate\_LT*: Long term energy consumption rate in Wh/mile; this data is a rolling average that is learned over time

*PackConsumptionRate\_Outing\_Avg*: Short term or outing-based energy consumption rate in Wh/mile

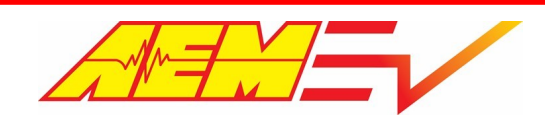

## <span id="page-49-0"></span>**Range Estimation**

Estimated range data is determined based on several different sources. When energy consumption rate data is not available, a user calibration table is used by default. This table defines the range based on pack temperature and state of charge. Once energy consumption rate data is available, the range is determined based on either short- or long-term energy consumption data combined with a pack usable capacity ratio.

## **Table**

*Range\_SOC\_Cal\_Table*: User calibration table for range vs state of charge and pack temperature; table data will be used as default when energy consumption rate data is unavailable.

## **Options**

*PackUsableCapacityRatio*: Percentage of total pack capacity available for estimating range *RangeConsumption\_Type*: Option for using either long-term or short-term consumption rate data for determining range

## **Channel**

*DistanceRemainingEst*: Estimated remaining range

### **The Range Estimation Process**

Once the energy accumulation settings are optimized, the VCU/BMS should be able to estimate the vehicle's range or distance remaining. Keep in mind that this is an estimate and should never be relied upon in critical situations. Use the calibration option *PackUsableCapacityRatio* to define a fraction of the pack's capacity available for range estimation. A value of 0.85 means you are allowing 85% of the total capacity for estimating range.

The option *RangeConsumption\_Type* can be used to choose what type of consumption rate data to use for the range estimation. The options are Short Term or Long Term. Short Term consumption rate data can be tracked by monitoring the channel *EnergyConsRate\_ST*. Long Term energy consumption rate data can be tracked by monitoring the channel *EnergyConsRate\_LT*. The short term data resets for every outing. The long term data is learned over time and represents an average. AEM recommends using the long term data as the reference for range estimation.

When no learned data is available, the calibration table *Range\_SOC\_Cal\_Table* will be used as a default. This table allows the calibrator to define a range estimate to define a range estimate as a function of SOC and pack temperature. Monitor the channel *DistanceRemainingEst* for the current range estimation.

## **State of Charge**

Battery state of charge (SOC) cannot be directly measured. Many methods exist to estimate state of charge. The AEM BMS system relies on a hybrid method that combines energy accumulation, or Coulumb counting, with user calibration data. The Coulomb counting method measures the discharging current of a battery and integrates the discharging current over time in order to estimate SOC. This method alone works well but the data may diverge over time due to pack current measurement errors or slight offsets very close to zero amps. The hybrid method employs a user defined calibration table that allows direct SOC data entry versus pack temperature and the minimum pack open circuit voltage. The values from direct Coulomb counting measurement are combined with the entries in this table using a weighted averaging algorithm. This way, depending on the application requirements, the calibrator can decide whether to prioritize OCV measurements, Coulomb counting measurements or a combination of both.

## **Tables**

*PackSOC\_KFactor*: 1 x 6 table of weight factor data as a function of minimum cell open circuit voltage. Used to merge energy

accumulated state of charge data with user calibration table data. This is a value between 0 and 1. The higher the value, the more

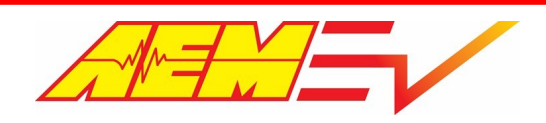

weight is applied to the user calibration table data. The lower the value, the more weight is applied to the energy accumulated state of charge data.

*SOC\_Cal\_Table*: 6 x 6 table of user state of charge data versus minimum cell open circuit voltage and pack temperature. This data is also used by default when no energy accumulation data is available.

#### **Channels**

*BattPackSOC*: Masks either *PackSOC\_Final* from AEM BMS-18 or *Pack\_SOC* from Orion BMS to be the observed pack SOC based

on value of table *ItemSelect\_BMS*

*PackSOCEst*: Pack state of charge based purely on energy accumulation data.

*PackSOC\_Final*: Weighted-averaged, estimated State of Charge (SOC). *PackSOC\_Final* = (*SOC\_Cal\_Table*\**PackSOC\_KFactor*)+((1- *PackSoc\_KFactor*)\**PackSOCEst*)

## **Cell Balancing**

To minimize heat generation in the BMS modules, the 18 cell balancing circuits have been broken into three thermal regions. No more than 1 cell from each region can be balanced at one time. Each Module can balance up to 3 cells at once. The regions are cells 1-5, cells 6-11, and cells 12-18 for each group. In addition, cells 5 and 6 will never be balanced at the same time since the balancing resistors are physically near each other. A cell will never be balanced if its voltage is less than the *PackCellAvg* value. Balancing is only allowed during a charging cycle. VCU features ensure the system honors these limitations. Once cells are selected for balancing, they will be balanced for a 60 second cycle time. After that, the system will reset and select a new group of cells to balance.

### **Options**

*BalCellVoltThreshHi*: Cell voltage must be over this value to allow balancing

*BalCellVoltThreshLo*: Cell voltage must be over this value to allow balancing. Generally, you don't balance a cell that is in the

lower 50% of its capacity

*BalPackVoltMin*: Pack voltage must be above this value to allow balancing

*BalGroupDeltaThresh*: If the min/max pack cell voltage delta is within this range, balancing will stop

*BalanceCmdCal*: User calibration to enable/disable balancing

#### **Channels**

*BMSM1\_GXX\_Balancing\_CXX*: If equal to 1, the cell is currently balancing

*M1GXX\_TZ1MaxCell*: Thermal zone 1 max cell index

*M1GXX\_TZ1MaxCellVal*: Thermal zone 1 max cell value

*M1GXX\_TZ2MaxCell*: Thermal zone 2 max cell index

*M1GXX\_TZ2MaxCellVal*: Thermal zone 2 max cell value

*M1GXX\_TZ3MaxCell*: Thermal zone 3 max cell index

*M1GXX\_TZ3MaxCellVal*: Thermal zone 3 max cell value

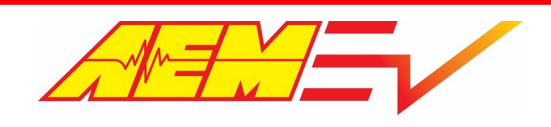

## **On Board Charger Support**

CAN data from supported OBC and combo OBC/DCDC nodes is captured and processed by the VCU. The health and temperature states are continuously analyzed. If any parameter is abnormal or outside allowed limits, charging will be stopped or prevented from starting.

### **Options**

*Charger\_TempLimit*: Reported OBC on board temperature must be below this threshold to allow charge control functionality

*DCDC\_TempLimit*: Reported DCDC on board temperature must be below this threshold to allow control functionality

*DCDC\_Enable*: Used to Enable or Disable DCDC logic control

*DCDCStateChkBypass*: Can be used to bypass reported DCDC health state signals. *Use with caution*

*DCDC\_CurrentLimit*: Reported DCDC current must be below this threshold to allow control functionality

### **Channels**

*OBC\_State\_OK*: Will indicate Yes when no fault flags are reported, otherwise will indicate No

*OBC\_Temp\_OK*: Will indicate Yes when reported charger on board temp is below the *Charger\_TempLimit*, otherwise will indicate

No

*DCDC\_State\_OK*: Will indicate Yes when no fault flags are reported, otherwise will indicate No

*DCDC\_Temp\_OK*: Will indicate Yes when reported charger on board temp is below the *DCDC\_TempLimit*, otherwise will indicate No

*DCDC\_Current\_OK*: Will indicate Yes when reported charger current is below the *DCDC\_CurrentLimit*, otherwise will indicate No

*ChargePwrHold*: When Enabled, this flag indicates the VCU power sequencing is being managed by the charging logic

*DCDCPwrHold*: When Enabled, this flag indicates the VCU power sequencing is being managed by the charging logic

### **Charge Management**

The first step in charge management is determining the state of the J1772 plug or simply the "J plug". The AEM BMS-18 Master module transmits the J1772 Proximity Voltage to the VCU. This signal is arbitrated and used to identify the J plug state. Once the J plug state is determined, this signal is combined with others to determine if the charging process should be allowed to commence.

### **Options**

*PackVoltage\_FullyCharged*: Sets the final pack voltage target to achieve while charging *FullChargedRangeDelta*: Adjustment to account for certain on-board chargers that automatically reduce charging current near the setpoint; reduces *PackVoltage\_FullyCharged* by the value set; high pack voltage threshold reported as channel PackChargeRefHi *PackVoltage\_ChargeResetDelta*: Defines a low pack voltage threshold to give charge allowed hysteresis; low pack voltage threshold reported as channel *PackChargeRefLo ChargeCurrTarget*: Sets an override charge current value; final charging current is the minimum value of ChargeCurrTarget and tables CP\_ChargeCurrLookup & *ChargeTargetTable*

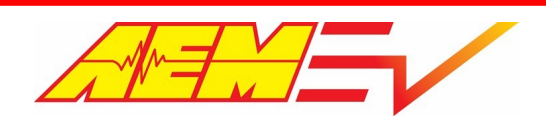

*PackChargingCellOverVoltLim*: Sets the cell voltage high threshold to disable charging; if any individual cell exceeds this value, charging will be stopped

*PackChargingCellUnderVoltLim*: Sets the cell voltage low threshold to enable charging; if any individual cell is below this value, charging will not be enabled

*ChargeRestTime*: Defines the period of time for the system to pause/rest once the target charging voltage has been achieved and charging has stopped; charging will re-enable once timer expires

*ChargeShutDownDelay*: Defines the period of time for the system to pause once the target charging voltage has been achieved and charging has stopped; the charge process will completely stop once timer expires

*ChargeTopBalance*: Setting to allow automatic and continual pack charging "top off"; if enabled charging process will cycle and repeat each time charging is stopped after achieving target charge voltage; if disabled charging process will stop after achieving target charge voltage

### **Tables**

*CP\_ChargeCurrLookup*: 1 x 6 table of charge current versus CP Duty %; allows for the automatic detection of off-board charger current limitations

*ChargeTargetTable*: 7 x 7 table that provides the option of varying the charge current versus both pack voltage and pack temperature

### **Channels**

*J1772ProxState*: Reports the current status of the J plug; will be Undefined, Disconnected, Proximity or Locked *CState1*: Reports the OBC health and temperature states; will be 1 when OBC State is OK for charging otherwise will be 0 *CState2*: Currently reserved for future use; defaults to 1 *CState3*: Reports that the VCU Operating State is OK for charging; will be 1 if true otherwise will be 0; channel *OpState* must be 0, 1 or 14 to allow charging *CState4*: Reports state of channel *PackChargeState\_Full*; will be 1 if state is Yes otherwise will be 0; see options above for settings to adjust *PackChargeState\_Full* conditions *CState5*: Reports state of option *PackChargingCellOverVoltLim* condition threshold; will be 1 when there are no individual cell voltages above the limit otherwise will be 0 *CState6*: Reports state of option *PackChargingCellUnderVoltLim* condition threshold; will be 1 when there are no individual cell voltages below the limit otherwise will be 0 *CState7*: Reports state of pack thermal mode; will be 1 if pack thermal mode is Normal otherwise will be 0; channel *PackThermMode* must be Normal to allow charging *CState8*: Reports state of J1772 Pilot Duty value to allow charging; will be 1 if Control Pilot Duty Cycle is within the normal range otherwise will be 0; VCU will inhibit charging is J plug is connected but offboard charger is disabled

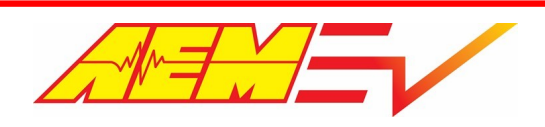

*PackChargeRefHi*: Indicates the upper pack voltage charge threshold range; threshold set by option *PackVoltage\_FullyCharged* minus option *FullyChargedRangeDelta*

*PackChargeRefLo*: Indicates the lower pack voltage charge threshold range; threshold set by channel *PackChargeRefHi* minus option *PackVoltage\_ChargeResetDelta*

*PackChargeState\_Full*: Indicates pack charge state; will be Yes when pack voltage >*PackChargeRefHi* and will be No when pack

voltage <*PackChargeRefLo*; when Yes, resets the energy accumulation counter to zero

*ChargingAllowed*: If all charge allowed criteria is met, will be 1 otherwise will be 0

*ChargingState*: Indicates charging state as Off, On or Rest; will be Off if charging inhibited, On if charging active and Rest if

charging is resting based on option *ChargeRestTime* once target voltage has been reached and charging has stopped

*ChargeSum\_Total*: Reports the total accumulated charge in Amp Hours; will increase when discharging and decrease when

charging; is adjusted by the *BatteryEfficiency* value

*ChargeTime\_Hours/Minutes*: Reports the estimated time to charge completion based on *ChargeSum\_Total* Amp Hour value and

live pack current Amp value; *ChargeSum\_Total [Ah]/PackCurrent [A]* = *ChargeTime\_Hours* + *ChargeTime\_Minutes*

### **The Charging Process**

When the J1772 plug is connected, the charging process is initiated. If all State criteria above are met, the measurement channel *ChargingAllowed* will toggle to 1. The basic charging sequence is outline below:

- 1. Delay as pack load is checked and the VCU ensures the cell voltages are stable. After this check, all individual cell open circuit voltages are sampled.
- 2. EVSE Enable command is sent to the off-board charger. This will connect AC line voltage to the on-board charger.
- 3. VCU ensures the Pilot Duty Cycle is within the proper range.
- 4. Charging command is sent to the on-board charger along with target voltage and current. The charging current target is determined by finding the minimum from the following calibration sources:
- · *CP\_ChargeCurrLookup* -table
- · *ChargeTargetTable* table
- · *ChargeCurrTarget* option
- 5. Delay as the VCU waits for the charging current to stabilize. After this check, all individual cell resistances are calculated.
- 6. Charging will stop when the target voltage is reached. The measurement channel *ChargingState* will transition from On to Rest. The system will rest for a period of time defined by the calibration option *ChargeRestTime*. Once the *ChargeRestTime* timer expires, charging will begin again. *ChargingState* will transition from Rest to On. This cycle will continue indefinitely if the calibration option *ChargeTopBalance* is enabled. If *ChargeTopBalance* is disabled, the charging process will shut down after the *ChargeShutDownDelay* timer expires.

## **Detect System Faults**

For additional troubleshooting information, please see the <u>BMS [Troubleshooting](#page-84-0) Guide</u> 85 d.

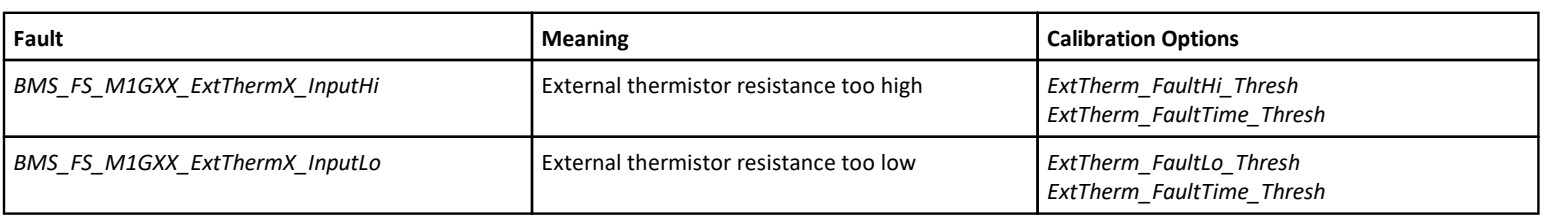

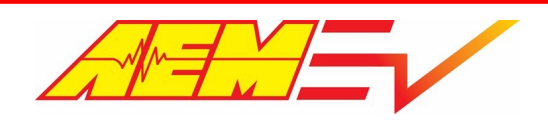

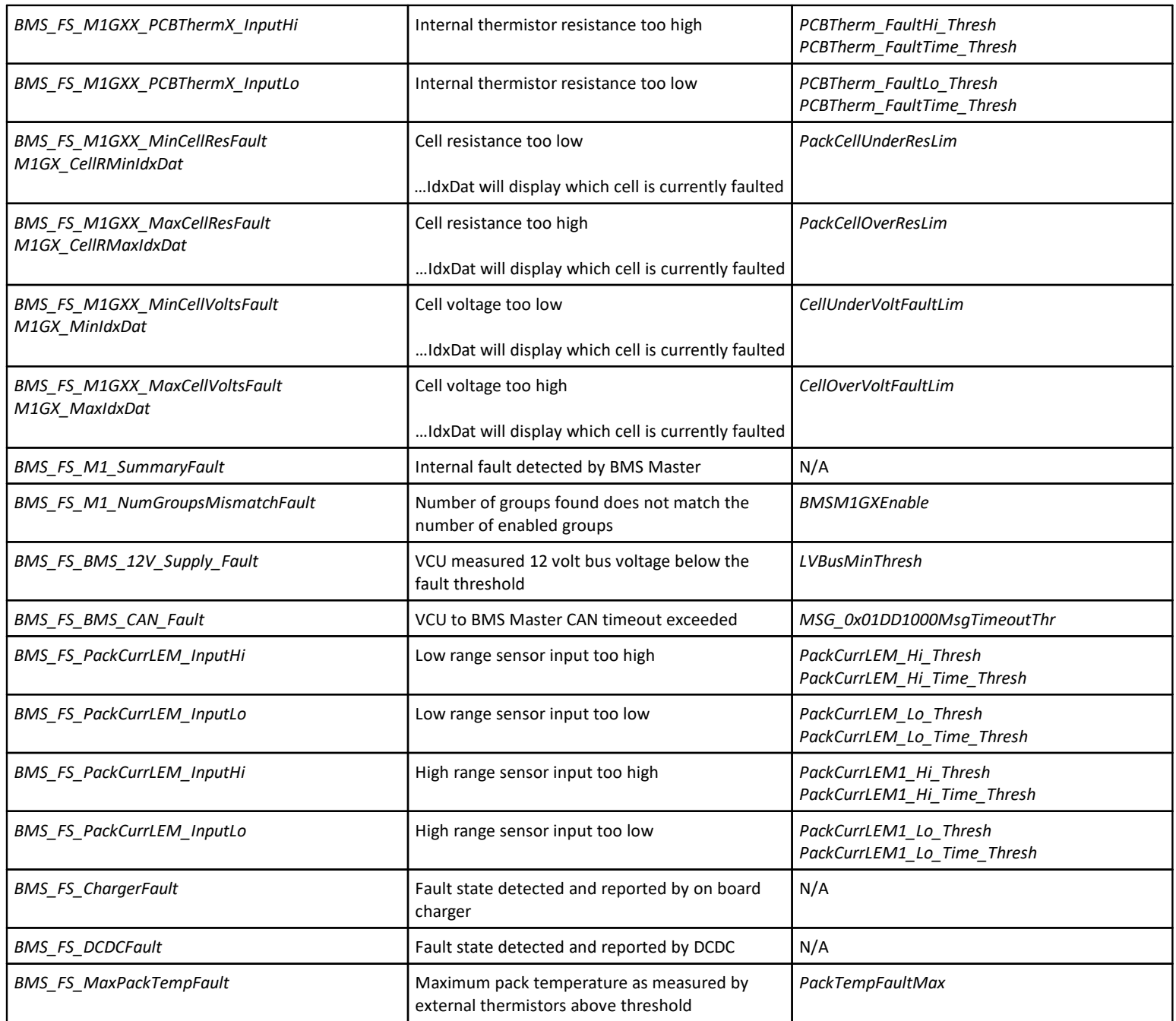

# <span id="page-54-0"></span>**3rd Party BMS**

**Orion BMS**

When an Orion BMS is used with the VCU200 the following features are possible:

- · Inverter Pre-charge using measured battery pack voltage as a reference
- · Torque request deratings based on battery pack discharge, pack high temp, pack low temp, cell voltage min, cell voltage max, pack state of charge % (SOC) and overall pack voltage.
- ·

For the VCU200 to communicate with the BMS properly, the following CAN configurations are required:

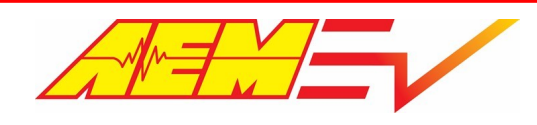

VCU CAN channel: CAN 3 Byte Order: Motorola Baud Rate: 500k

### **Message: 0x6B0**

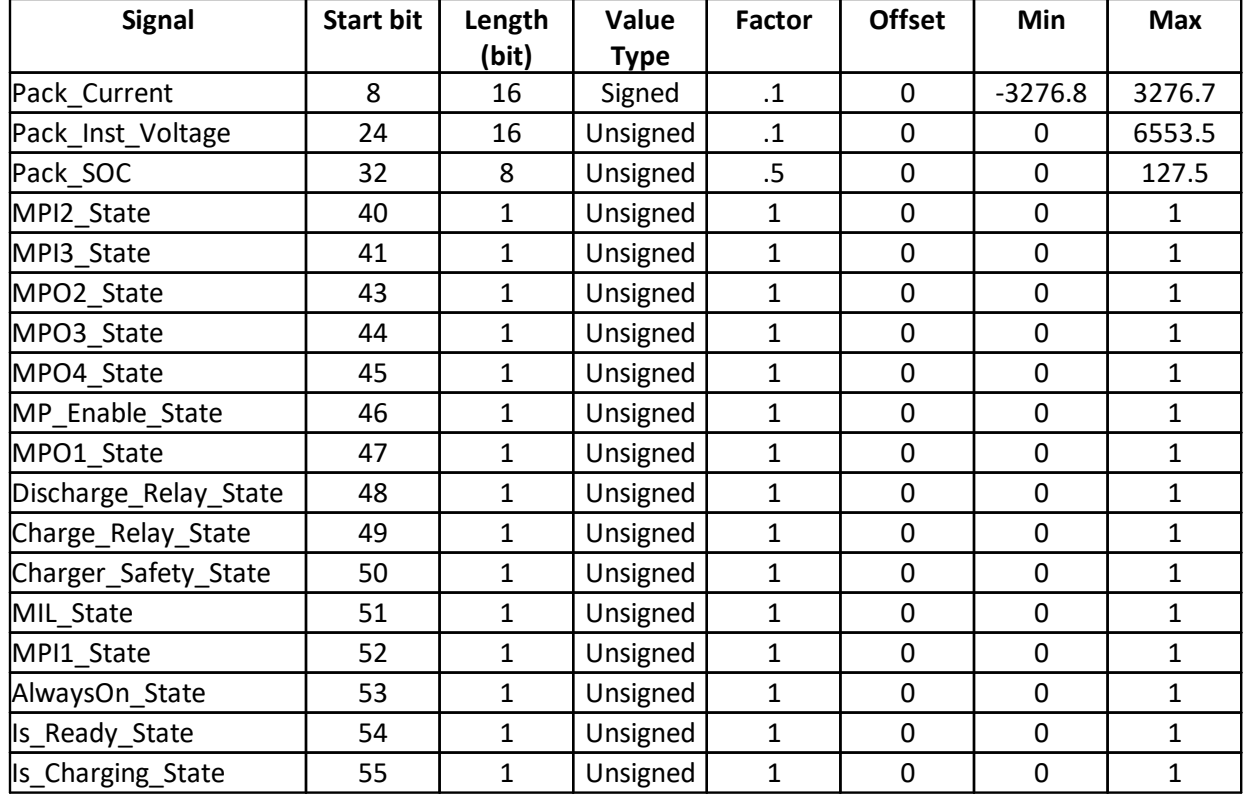

#### **Message: 0x6B1**

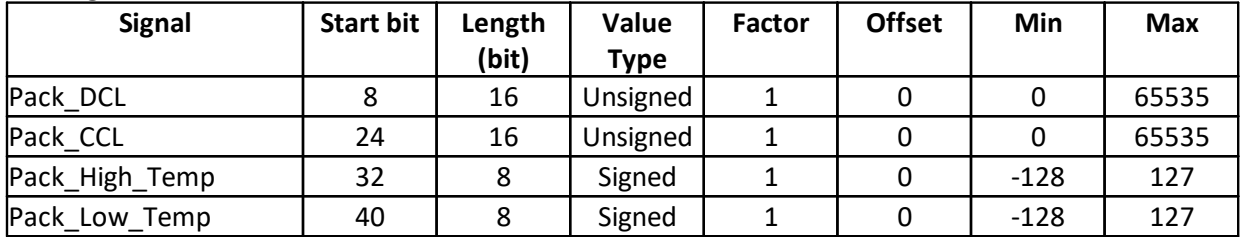

#### **Message: 0x6B2**

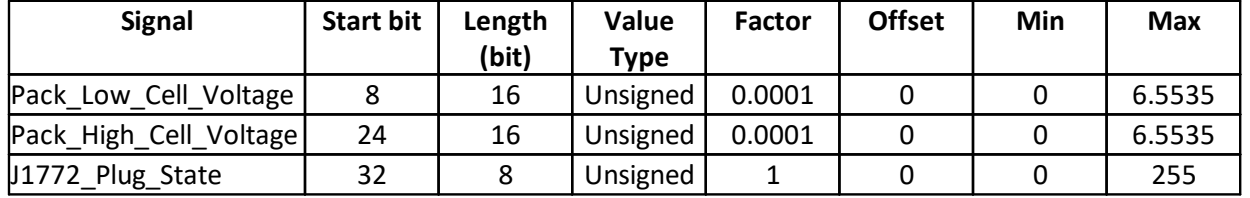

Once the Orion BMS has been configured accordingly, configure the VCU calibration according to the following settings:

### **Options**

*PackCurrentSource*: Selects the source of the HV battery pack current reference; set to **OrionBMS**

*PackVoltageSource*: Selects the source of the HV battery pack voltage reference; set to **OrionBMS**

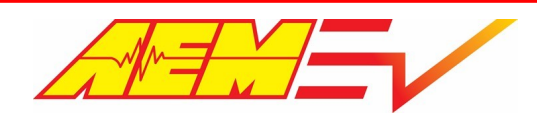

### **Tables**

*ItemSelect\_BMS*: Selects the BMS configuration to be used; set left most cell to **1** to enable Orion BMS

### **Channels**

*Pack\_Current*: Pack current as reported by the Orion BMS

*Pack\_Inst\_Voltage*: Pack voltage

*Pack\_Low\_Cell\_Voltage*: Lowest reported cell voltage across the entire pack

*Pack\_High\_Cell\_Voltage*: Highest reported cell voltage across the entire pack

### **Derate Features**

The VCU has 7 Torque Limit Derate Multiplier tables that can derate either the motoring or generating torque command limit based on data transmitted by the Orion BMS - see <u>Torque Limits - [Inverter](#page-63-0) Current Limiting</u> 64 Section.

### **HV Charger**

Because the Orion BMS handles the interfacing and controlling of the HV charger directly, the state of the charger isn't immediately known by the VCU. This results in the BMS and charger attempting to charge the HV battery even while the VCU is off. Additionally, this means that systems like contactor control and thermal management control will not be active thus HV contactors will not close and cooling pumps/fans will not run. *It is suggested that while HV charging with an Orion BMS that the VCU's wake switch be turned on to support the charging process.*

# **Control Modes**

# **OpState**

The VCU operates as a state machine with specific status indicators for the startup and shutdown process. Safety logic inhibits transitions from one state to another unless certain conditions are true. The following list of channel values is very helpful for troubleshooting unexpected behavior.

### **Channels**

*Opstate*: VCU startup and shutdown state:

- 1 = VCU On, Waiting...
- 2 = Negative Contactor Command
- 3 = Motor PWM Enable
- 4 = Direct Drive Start Safe
- 5 = Direct Drive Run
- 6 = Direct Drive Shutdown
- 7 = Indirect Drive Start
- 8 = Indirect Drive Run
- 9 = Indirect Drive Shutdown
- 10 = Indirect Drive Stop Command
- 11 = Motor PWM Disable
- 12 = Discharge Command
- 13 = Discharge Complete
- 14 = Motor Control Power Off
- 15 = Motor PWM Disable
- 16 = Discharge Command

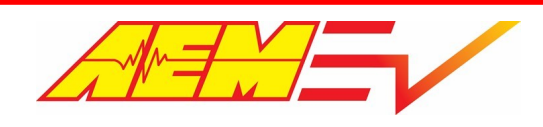

# **Drive Mode**

Drive mode arbitration logic exists for safety. A transition from park to any other drive mode is not allowed unless the brake pedal is depressed and detected by the brake switch input. Charge plug detection will also inhibit transitions between park and other drive modes.

### **Options**

*DriveMode\_Speed\_ZeroThr*: Vehicle speed must be below this value to allow transition to park

*DriveMode\_Speed\_LoThr*: Vehicle speed must be below this value to allow transition between neutral, drive and reverse

### **Channels**

*ChgPlugDetect*: Charge plug detection state

*Drive\_Mode*: Final state of the drive mode arbitration logic

# **Start Safe**

Start Safe arbitration logic exists for safety. Before a non-zero torque command is allowed, certain criteria must be met. Once State Safe is true, the driver may select DriveMode 1 (reverse) or 3 (drive) and non-zero torque commands can be sent to the inverter.

### **Options**

*APPStartSafeHiThresh*: Maximum allowed pedal position for transition to run mode

*APPStartSafeLoThresh*: Minimum allowed pedal position for transition to run mode

### **Channels**

*Start\_Safe*: Will be 1 when all following criteria are met:

*Fault\_IMD* must be 0

*BrakeSwitch* must be 1

*ChgPlugDetect* must be 0

*Drive\_Mode\_State* must be 0 or 2 (park or neutral)

*AccelPedal* must be in *APPStartSafe* threshold window

*Run\_Mode\_State*: Will go from 0 to 2 for direct drive run mode once *Start\_Safe*=1

# **Torque Control**

One of the main functions of a vehicle control unit is to provide a torque control request to the inverter over CAN. Generally, inverters or motor controllers have their own built in safety limits. These are defined for each applicable motor type and they are established during the complex process of motor calibration. Motor calibration is not the same as VCU torque request calibration. Motor calibration data is defined in the inverter control software and establishes much lower level control parameters. VCU torque request calibration is a much higher level task. The VCU calibrator uses the tools available in the VCU calibration software to define options and tables that result in a torque request at different operating conditions. This torque request is sent to the inverter over CAN. If the resultant signal is within the torque control limits of the inverter, it will be allowed and used for control.

The VCU has three primary levels or tiers of torque control (as well as some additional secondary controls). The first tier is to establish a base torque command based on the motors available torque per rpm and voltage per accelerator pedal position. This

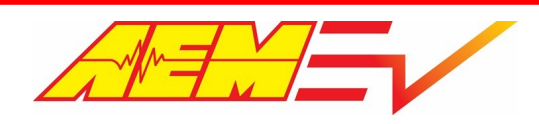

first torque command is checked against a max torque command limit or cap. The second tier is to control or limit the torque commands rate of change or how quickly (or slowly) a change in the torque command is allowed to occur. The third tier is to then apply a decreasing multiplier to "derate" the motors output based on some other condition.

The VCU treats motoring (motor consuming current and creating torque to propel the vehicle) torque control as positive or the high or "hi" torque command. Generating (motor creating current and absorbing torque for regenerative braking) torque control is treated as negative or the low or "lo" torque command.

### **Important torque command channels to monitor:**

*Motor1\_TqLimMultHi*: High torque (motoring) limit derate multiplier; values range from 0-1.00; 1.00 means no derating, 0.90

means a 10% reduction, etc., applied to *Motor1\_TqLimHi*

*Motor1\_TqLimHi*: Resultant motoring torque limit based on the active high torque limit multiplier value

*Motor1\_TqLimMultLo*: Low torque (generating) limit derate multiplier; values range from 0-1.00; 1.00 means no derating, 0.90

means a 10% reduction, etc., applied to *Motor1\_TqLimMultLo*

*Motor1\_TqLimLo*: Resultant generating torque limit based on the active low torque limit multiplier value

*Motor1\_Torque\_Request*: The final torque command that is actively sent to the inverter; motoring torque commands are

positive and generating torque commands are negative

# **Base Torque Command**

## **Motoring and Generating**

The first step in the torque control process is to establish a base motor torque command before applying any primary torque command caps, torque command rate of change limits or torque command derate multipliers. Additional torque command requests exist for specific drive modes such as creep and reverse.

### **Tables**

*Motor1TorqueTrimTable*: Placeholder for eventual torque vectoring algorithms. The x-axis is motor speed. A value of 1.00 in this table is no change. A value of 0.50 in this table would cut the Base Torque Request in half

### **Maps**

*Motor1TorqueTable*: The main table for defining the base motor performance characteristics. The x-axis is motor speed. The yaxis is inverter DC voltage and the table units are Nm. This information is typically provided by the motor manufacturer

*PedalTorqueMultTableX*: Commonly referred to as the pedal map; map is a percent multiplier vs motor speed on the x-axis and accelerator pedal position on the y-axis. *Both positive and negative numbers are possible which allows for basic control of regenerative braking from within the same table*. There are four of these tables available where the X in the table name is 1 -4. Each table corresponds to a different Performance Level. The Performance Level driver input is selectable using the AEM CAN keypad.

### **Channels**

*Motor1TorqueTableOut*: Raw torque request target from *Motor1TorqueTable*

*PedalTqMult*: Final pedal multiplier. Actual table output depends on Performance Level Selection

How quickly the motoring torque command is allowed to change is set by the Torque [Command](#page-60-0) Rate of Change Limits 61

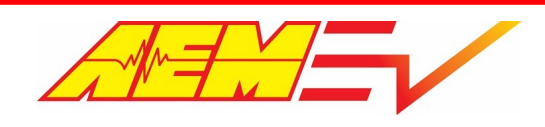

## **Creep and Reverse**

The VCU has a user selectable creep mode that allows the vehicle to "creep" forward slowly after releasing the brake from a stop without applying the accelerator pedal similar to how an ICE vehicle with automatic transmission operates. There is also a separate torque request control based on accelerator pedal position when in reverse.

### **Options**

*CreepModeAllowed*: User enable for creep mode

*CreepModeAPPThresh*: Maximum accelerator pedal position to allow creep mode

### **Tables**

*Motor1CreepTorqueTable*: Motor torque request based on vehicle speed when creep mode is active; overrides the current base

motoring torque command

*CreepModeVehSpdThresh*: Vehicle speed thresholds for creep mode; left cell sets off above setting and right cell sets on below

setting to give hysteresis

*Motor1ReverseTorqueTable*: Motor torque request based on accelerator pedal position when the reverse drive direction is

active; overrides the current base motoring torque command

How quickly the creep or reverse torque command is allowed to change is set by the <u>Torque [Command](#page-60-0) Rate of Change Limits</u>|61

## **Regenerative Braking**

The *PedalTorqueMultTable* map allows for both positive and negative values which allows for basic control of regenerative braking from within the same table. In most cases controlling both motoring and generating torque commands from the main pedal map is sufficient but there is an additional optional generating torque control function.

### **Options**

*RegenAllowedCal*: User enable to make optional regen braking function active

*BrakingTqAxisSelect*: Selectable y-axis input for the *RegenBrakeTorqueMap*; maybe either brake pressure or manual regen lever

position

*BrakeSwRegenReq*: Sets if brake switch is required for regen brake torque command to be active

*RegenPedalThreshold*: Sets maximum accelerator pedal position threshold for regen brake torque command to be active

*RegenVSSThreshold*: Sets minimum vehicle speed threshold for regen brake torque command to be active

### **Tables**

*Motor1\_TrqLimMultpSpeed*: 1x2 table gives hysteresis motor speed threshold to force regen torque to zero when below; left cell sets off above speed (regen torque allowed) and right cell sets on below speed (regen torque forced to zero)

### **Maps**

*RegenBrakeTorqueMap*: Optional table for fine tuning the regenerative braking feature. The x-axis is motor speed and the y-axis is selectable from either Brake Pressure or the Manual Regen Lever input using option *BrakingTqAxisSelect*. Certain activation criteria must be true for this table to work:

- 1. Vehicle Speed must be greater than the calibration option RegenVSSThreshold
- 2. If the calibration option BrakeSwRegenReq is set to Yes, the Brake Switch input must be triggered

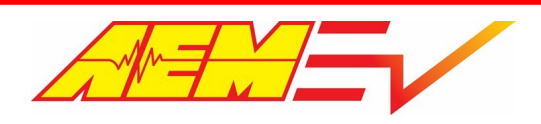

- 3. The Accelerator Pedal Position must be less than the calibration option RegenPedalThreshold
- 4. The calibration option RegenAllowedCal must be set to Enabled

### **Channels**

*RegenBrakeTorqueMap\_Output*: The active regen torque command from the *RegenBrakeTorqueMap* in Nm

# <span id="page-60-0"></span>**Torque Command Rate of Change Limits**

The VCU's live torque command value is very dynamic and actively changing and with an electric motors capability of making large amounts of torque in less then one motor shaft revolution, the result can be an undesired roughness to the vehicle operation. To combat this, the VCU has user adjustable torque request rate of change limiters for both increasing and decreasing torque requests that allows for fine tuning of the torque delivery rate.

## **Torque Rate Limits - Performance Level**

One user tunable aspect of the Performance Level function is having the capability of having different motor torque request rate of change limits per Performance Level selection (1-4).

### **Tables**

*MtrTrqReqLimIncTblX*: 1x5 table that sets the increasing motor torque command rate of change limit in Nm/sec based on vehicle speed; setting all tables to the same values will effectively "disable" this feature and will ensure that the torque command rate of change limit does not change regardless of the active Performance Level selection

*MtrTrqReqLimDecTblX*: 1x5 table that sets the decreasing motor torque command rate of change limit in Nm/sec based on vehicle speed; setting all tables to the same values will effectively "disable" this feature and will ensure that the torque command rate of change limit does not change regardless of the active Performance Level selection Where X = 1, 2, 3 or 4 depending on the active Performance Level selection

The Performance Level function is always active even if an AEM CAN keypad is not being used. Check channel *Performance\_Level to verify the active Performance Level selection.*

## **Torque Rate Limits - Creep and Reverse**

Creep and reverse both use the same torque command rate of change limit values.

### **Tables**

*MtrTqReqLimIncTbl\_RC*: 1x5 table that sets the increasing motor torque command rate of change limit in Nm/sec based on

vehicle speed when creep or reverse are active

*MtrTqReqLimDecTbl\_RC*: 1x5 table that sets the decreasing motor torque command rate of change limit in Nm/sec based on vehicle speed when creep or reverse are active

# **Torque Limits**

Once a base torque command value has been made, which represents the highest possible torque request that can be made in any one instance, the torque request value is checked against several limits or caps. Some limits are based on user selection for simple on-the-fly changes in motor torque output while others are based on other operating conditions to decrease or derate the motors performance as a safety factor.

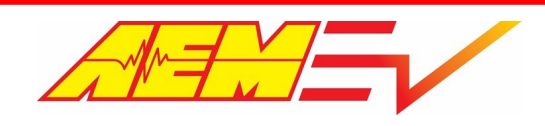

## **Torque Limits - Global**

All base torque commands and possible derate limits are capped by a global torque command limit. The global torque limits will override and limit all other torque command limits.

### **Tables**

*Motor1 TrqLim cal*: 1x2 table that sets the absolute maximum allowed torque request; all other torque limits are limited by this table value; left cell sets the motoring/positive or high torque limit and the right cell sets the generating/negative or low torque limit in Nm

## **Torque Limits - Performance Level**

One user tunable aspect of the Performance Level function is having the capability of having different motor torque limits per Performance Level selection (1-4).

### **Tables**

*Motor1TrqLim\_CalTableX*: 1x11 table that sets the maximum allowed torque command based on motor speed; setting all tables to the same values will effectively "disable" this feature and will ensure that the motor torque limit does not change regardless of the active Performance Level selection

Where  $X = 1$ , 2, 3 or 4 depending on the active Performance Level selection

### **Channels**

*Motor1\_TrqLim\_CalTableOutX*: Reports the live motor torque command limit from the active motor torque limit table in Nm

The Performance Level function is always active even if an AEM CAN keypad is not being used. Check channel *Performance\_Level to verify the active Performance Level selection.*

## **Torque Limits - Derate Multipliers**

Dynamic torque limiters provide safety as well as performance optimization. All multipliers are compared and the *minimum value is always chosen*. Derate multipliers either apply to the motoring/positive/high torque limit or the generating/negative/low torque limit. Generally, a value of 1.00 in a *TrqLimMultp* table means no change, 0.90 is a 10% reduction, 0.75 is a 25% reduction, etc. The motor rev limit function is also applied as a variable multiplier that's applied or ramped in over time.

### **Tables – High Torque Limit Multiplier**

*MtrTrqLimMultpBattSOCLoTbl*: 1x7 table sets maximum allowed motoring torque command based on battery state of charge

*MtrTrqLimMultpPackVoltageTbl*: 1x7 table sets maximum allowed motoring torque command based on battery voltage

*MtrTrqLimMultpCellVoltMinTbl*: 1x7 table sets maximum allowed motoring torque command based on battery's lowest single

cell voltage

*MtrTrqLimMultpPackTempHiTbl*: 1x7 table sets maximum allowed motoring torque command based on battery temperature

when temps are high

*MtrTrqLimMultpPackTempLoTbl*: 1x7 table sets maximum allowed motoring torque command based on battery temperature

when temps are low

*MtrTrqLimMultpVehSpdHi*: 1x7 table sets maximum allowed motoring torque command based on vehicle speed

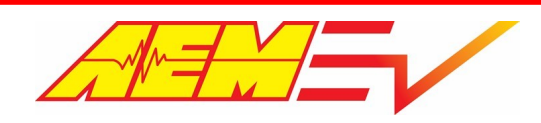

*Inverter1\_TrqLimMultpTempTbl*: 1x7 table sets maximum motoring allowed torque command based on the reported inverter

### temperature

*Motor1\_TrqLimMultpTempTbl*: 1x7 table sets maximum motoring allowed torque command based on the reported motor temperature

### **Tables – Low Torque Limit Multiplier**

*MtrTrqLimMultpBattSOCHiTbl*: 1x7 table sets maximum allowed generating torque command based on battery state of charge

*MtrTrqLimMultpCellVoltMaxTbl*: 1x7 table sets maximum allowed generating torque command based on battery's highest single

cell voltage

*MtrTrqLimMultpVehSpdLo*: 1x7 table sets maximum allowed generating torque command based on vehicle speed

Most derate tables have two channels associated with them: a status channel and a table value channel. The status channel reports that any single derate is active whenever its live table values is <1.00. This is a handy and quick indicator of whether any derate functions are currently active.

#### **Channels**

*LimMultBattSOCHi\_Active LimMultBattSOCLo\_Active LimMultPackVoltage\_Active LimMultCellVoltMax\_Active LimMultCellVoltMin\_Active LimMultPackTempHi\_Active LimMultPackTempLo\_Active LimMultVehSpdHi\_Active LimMultVehSpdLo\_Active MtrTrqLimMultpBattSOCHi MtrTrqLimMultpBattSOCLo MtrTrqLimMultpPackVoltage MtrTrqLimMultpCellVoltMax MtrTrqLimMultpCellVoltMin MtrTrqLimMultpPackTempHi MtrTrqLimMultpPackTempLo MtrTrqLimMultpVehSpdHi MtrTrqLimMultpVehSpdLo*

The following diagram summarizes the logic flow:

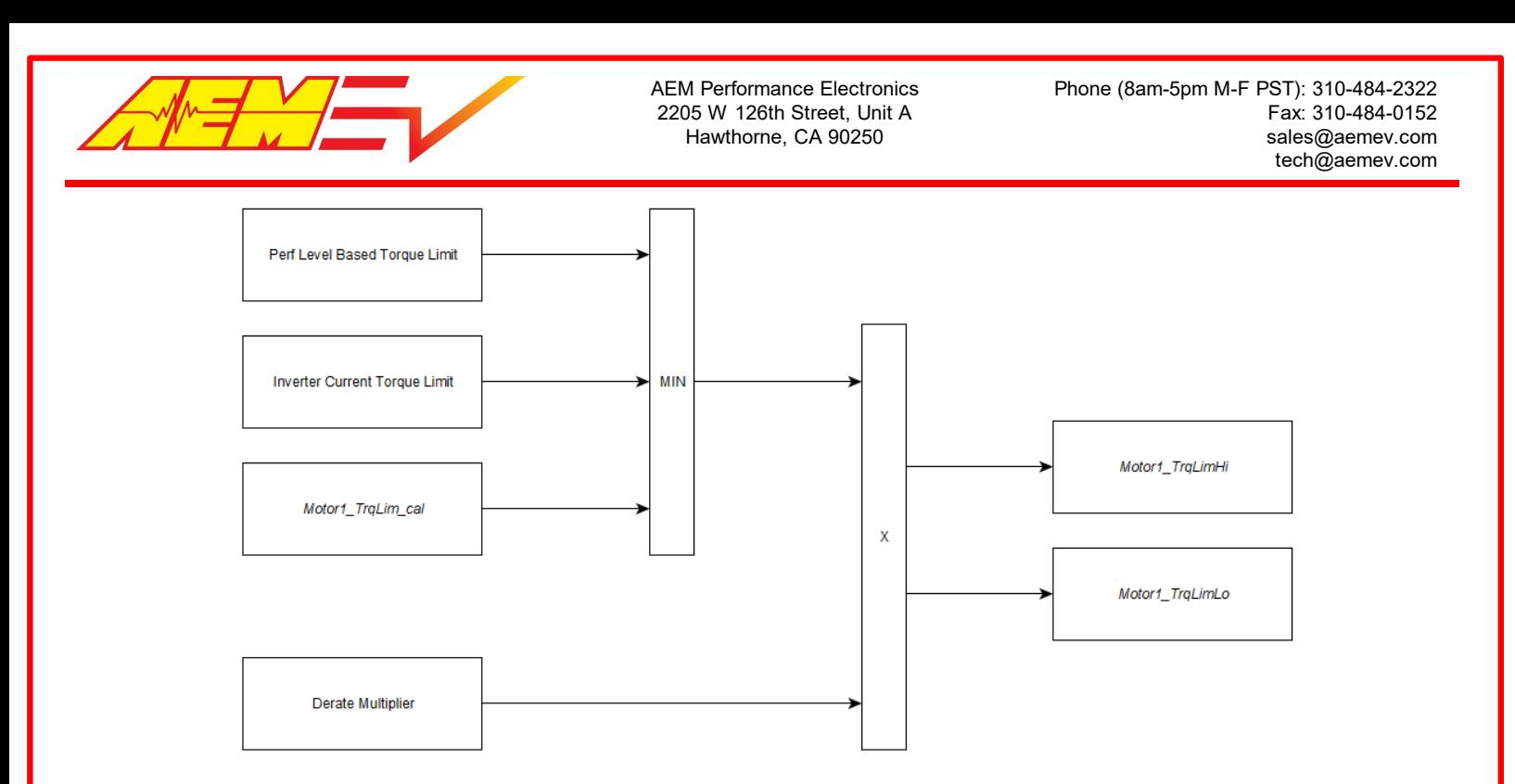

## **Motor Rev Limit**

The VCU can apply a rev limit to prevent over speeding the motor or to limit the speed of the vehicle. The rev limiter function has two different operation types however only the ramping rev limit feature should be used with the Tesla's AC induction motors.

### **Options**

*MotorRevLimitCntrl*: Set to **RampLimit** for all Tesla AC induction motors

*MotorRevLimit*: Sets the desired maximum motor speed to limit to

*MotorRevLimitWindow*: Sets the rpm threshold where the rev limit function starts to activate

*RevLimMultRampRate*: Sets the rate at which the rev limit derate multiplier is ramped in; a higher value will ramp in the derate

multiplier more quickly and a lower value will ramp in more slowly

*RevLimMultRampMax*: Sets the maximum derate factor that the rev limit derate multiplier is allowed to ramp to; a lower value

means larger torque reduction factor can be applied

## <span id="page-63-0"></span>**Torque Limits - Inverter Current Limiting**

The VCU200 has an inverter current limit ramp function that can reduce the inverter's motoring torque command to limit DC current draw in accordance with an observed Discharge Current Limit (DCL). The observed DCL may come from one of two sources: either as an internal calculation in the VCU itself if using an AEM BMS-18 or externally communicated over CAN from a third party BMS such as an Orion BMS 2. The inverter current limit ramp function becomes active anytime the inverter's reported DC current draw is greater than the live DCL value. There are optional current limit overrides that allow the user to supplant a calculated limit with user settable limits as a "backstop" should erroneous current limit values ever be calculated.

#### **Channels**

*PackDCL*: The VCU's calculated discharge current limit based on pack/cell data provided by the AEM BMS-18.

*Pack\_DCL*: The discharge current limit transmitted to the VCU by an Orion BMS.

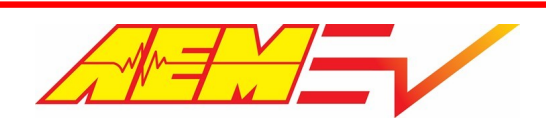

*BattPackDCL*: Masks either *PackDCL* or *Pack\_DCL* to be the observed DCL based on value of table *ItemSelect\_BMS*; gets

compared to option *BattDCL\_cal* and the lower value becomes the final DCL

*Pack\_DCLim*: The final pack discharge current limit

The live battery pack discharge current limit is reported as *Pack\_DCLim*. With no correction for any additional current draw from HV accessories (DCDC, HV heater, HV A/C compressor, etc) and no current limit override values applied, the VCU's inverter current limit ramp function will reduce the inverter's motoring torque command anytime inverter DC current > *Pack\_DCLim*.

### **Options**

*Inverter1\_CurLimRampMultTarget*: Sets the torque reduction multiplier target used when inverter current limit ramp function is

active; a value of **0.5** has shown to work well

*Inverter1\_CurLimRampRate*: Sets the change in ramp multiplier per internal loop time; a value of **0.001** has shown to work well

The inverter current limit ramp function reduces the inverter's motoring torque command by applying the option *Inverter1\_CurLimRampMultiTarget* to the *Motor1\_TqHiLimHi* value. This is a multiplier value that should be a number less than 1 in order to reduce the maximum allowed motoring torque command. The current limit is applied progressively or "ramped" in based on the option *Inverter1\_CurLimMultiRampRate*. A higher *Inverter1\_CurLimMultiRampRate* value will ramp in the derate multiplier more quickly and a lower value will ramp in more slowly. When the inverter current limit ramp function is no longer actively limiting, the derate multiplier will be ramped back out to a value of 1 at the same ramp rate.

### **Options**

*Inverter1\_MCL\_cal*: User calibration for inverter motoring current limit in Amps

### **Channels**

*Inverter1\_MCL*: Final inverter motoring current limit; reports the lower of (*Pack\_DCLim*-*HVAccCur*) and *Inverter1\_MCL\_cal*

The inverter current limit ramp function becomes active anytime inverter DC current is greater than the value of channel *Inverter1\_MCL*. The *Inverter1\_MCL* channel will report the lower value of either the "net" DC current available to the inverter for motoring based on *Pack\_DCLim* minus additional current draw from HV accessories (DCDC, HV heater, HV A/C compressor, etc) or the override option *Inverter1\_MCL\_cal*. The override is useful in the case where HV accessory load may not be accurately reported and a lower inverter motoring current limit is desired.

### **Options**

*Inverter1\_RampCurLimCal*: User calibration for maximum allowed inverter DC current; compares this value to channel *Inverter1\_MCL* and applies the lower as the current limit

The current limit ramp function itself has its own current limit override option. The value from channel *Inverter1\_MCL* is compared to option *Inverter1\_RampCurLimCal* and the lower value becomes the threshold for activating the inverter current limit ramp function. This override is useful in the case where a known inverter current limit is desired regardless of the observed discharge current limit.

### **Option**

*BattDCL\_cal*: User calibration for battery discharge current limit; compares this value to channel *BattPackDCL* and applies the lower as the battery's discharge current limit

The observed battery pack discharge current limit (The VCU's calculated long-term battery pack discharge limit) can be supplanted with a lower current limit using override option *BattDCL\_cal*. The lower value between channel *BattPackDCL* and the option *BattDCL\_cal* is passed through and reported as *Pack\_DCLim*. This override is useful in the case where a lower known battery discharge current limit is desired regardless of what the observed discharge current limit might be. When using the BMS-

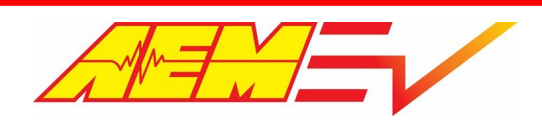

18, the VCU's long term calculated DCL based on cell OCV will typically start out at values much higher than a pack's realistic DCL. It is important to have a reasonable *BattDCL\_cal* value as this will be the more "instantaneous" DCL applied until *PackDCL* decreases to be less than *BattDCL\_cal* as the battery is discharged.

# <span id="page-65-0"></span>**Thermal Control**

The VCU200 supports 3 different main thermal management configurations with options for different types of coolant pump and cooling fan controls. Pumps and fans may be powered by VCU triggered relays or optionally with AEM PDUs. The 3 main configurations are as follows:

## **Thermal Management Configurations**

- 1. Single coolant pump, drive system [conditioning](#page-65-1) only 66 d. Coolant pump is assigned as Cooling Pump 2. This configuration would have a liquid cooled drive system but aircooled battery system components (battery, OBC, DCDC, etc).
- 2. Single coolant pump, drive and battery system combined in single [conditioning](#page-66-0) loop 67. Coolant pump is assigned as Cooling Pump 1. This configuration would have liquid cooled drive and battery system components and assumes that all devices operate around a common acceptable temperature that a single conditioning loop can manage.
- 3. Two coolant pumps, drive and battery system in [independent](#page-68-0) conditioning loops 69). The battery conditioning pump is assigned as Cooling Pump 1 and the drive system conditioning pump is assigned as Cooling Pump 2. This configuration would have liquid cooled drive and battery system components that operate at potentially very different temperatures thus requiring separate, independently controlled conditioning loops.

The VCU200 supports both variable pump speed control or standard on/off operation. Variable pump speed is done with either EMP WP29/32 pumps via direct CAN control or with PWM controlled pumps. The VCU can operate two variable speed EMP pumps via CAN however there is only a single output pin from the VCU to control a variable speed PWM pump.

The VCU's two pump control functions have both one lowside and one highside output pin assigned to them. For CAN or PWM pumps, the lowside output is used to trigger a relay to provide higher current pump power and the highside output is used as a low current pump "wake" signal. If using standard on/off pumps, either of these outputs can be used to trigger a relay for pump power.

Variable pump speed control via PWM assumes that a pump with integrated PWM control is being used. While it may be possible to variably control a standard on/off type pump using a solid-state relay, setup and configuration of such an arrangement is beyond the scope of this document.

The VCU supports standard on/off operation of two cooling fans as well as variable speed control of a single cooling fan using PWM control. Variable PWM speed control could be accomplished using a fan speed controller such as a Calsonic Kansei controller or a solid-state relay, however setup and configuration of such an arrangement is beyond the scope of this document.

# <span id="page-65-1"></span>**Single Loop -Drive System Only**

Coolant pump is assigned as Cooling Pump 2 and is activated whenever the Ignition Switch is enabled. Cooling fan is assigned as Cooling Fan 1 with activation based on FanTempLimit table values.

## **On/Off Pump Without PDU**

Use either pin J1-C4, Cooling Pump 2 Control (lowside) or pin J1-K3, Cooling Pump 2 Wake Control (highside) to trigger a relay to power the pump.

### **On/Off Pump With PDU**

Cooling Pump 2 can be assigned to PDU 2, channels 4 & 8 (20A rating each – can be combined for 40A rating). Set options *PDU2\_Ch4\_Option* & *PDU2\_Ch8\_Option* to **CoolingPump2**.

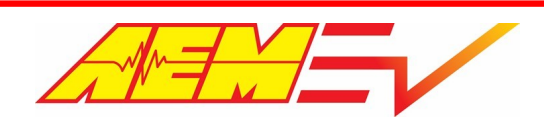

### **PWM Pump Without PDU**

Use either pin J1-C4, Cooling Pump 2 Control (lowside) or pin J1-K3, Cooling Pump 2 Wake Control (highside) to trigger a relay to provide high current power to the pump. Use pin J1-G4 as the PWM signal to the pump. Set option *PumpPWMOption* to **PumpDuty2** and set the *CoolingPump2DutyTarget* table pump duty values accordingly. Note that *CoolingPump2DutyTarget* table active temp reference is the higher of channels *i1\_Housing\_Temp\_Inlet* and *i1\_Motor\_Temp*.

### **PWM Pump With PDU**

Cooling Pump 2 can be assigned to PDU 2, channels 4 & 8 (20A rating each – can be combined for 40A rating) to provide high current power to the pump. Set options *PDU2\_Ch4\_Option* & *PDU2\_Ch8\_Option* to **CoolingPump2**. Use pin J1-G4 as the PWM signal to the pump. Set option *PumpPWMOption* to **PumpDuty2** and set the *CoolingPump2DutyTarget* table pump duty values accordingly. Note that *CoolingPump2DutyTarget* table active temp reference is the higher of channels *i1\_Housing\_Temp\_Inlet* and *i1\_Motor\_Temp*.

### **EMP WP29/32 Pump Without PDU**

Configure pump's CAN rx address to 0x18EF8BA3 (pump 2). The pump's high current power is wired directly to 12v battery positive through an appropriately sized fuse. Use pin J1-K3 (highside) as low current 12v wake signal to pump. Set the *CoolingPump2SpeedTarget* table pump speed values accordingly. Note that *CoolingPump2SpeedTarget* table active temp reference is the higher of channels *i1\_Housing\_Temp\_Inlet* and *i1\_Motor\_Temp*.

### **EMP WP29/32 Pump With PDU**

Configure pump's CAN rx address to 0x18EF8BA3 (pump 2). Cooling Pump 2 can be assigned to PDU 2, channels 4 & 8 (20A rating each – must be combined to power EMP pump) to provide high current power to the pump. Set options *PDU2\_Ch4\_Option* & *PDU2\_Ch8\_Option* to **CoolingPump2**. Use pin J1-K3 (highside) as low current 12v wake signal to pump. Set the *CoolingPump2SpeedTarget* table pump speed values accordingly. Note that *CoolingPump2SpeedTarget* table active temp reference is the higher of channels *i1\_Housing\_Temp\_Inlet* and *i1\_Motor\_Temp*.

### **On/Off Fan Without PDU**

Use pin J1-D3 (lowside) to trigger a relay to power the fan. Set *FanTempLimit* table drive system temp activation points accordingly.

### **On/Off Fan With PDU**

Cooling Fan 1 can be assigned to PDU 2, channels 1 & 5 (20A rating each – can be combined for 40A rating). Set option *PDU2\_Ch1\_Option* & *PDU2\_Ch5\_Option* to **CoolingFan**. Set *FanTempLimit* table drive system temp activation points accordingly.

### **PWM Fan Without PDU**

Use pin J1-D3 (lowside) to trigger a relay to provide high current power to the fan. Use pin J1-H3 as the PWM signal to the fan. Set option *FanPWMOption* to **FanDuty1** and set the *Fan1DutyTarget* table fan duty values accordingly. Note that *Fan1DutyTarget* table active temp reference is the higher of channels *i1\_Housing\_Temp\_Inlet* and *Coolant\_Temp1*.

### **PWM Fan With PDU**

Cooling Fan 1 can be assigned to PDU 2, channels 1 & 5 (20A rating each – can be combined for 40A rating) to provide high current power to the fan. Set option *PDU2\_Ch1\_Option* & *PDU2\_Ch5\_Option* to **CoolingFan**. Use pin J1-H3 as the PWM signal to the fan. Set option *FanPWMOption* to **FanDuty1** and set the *Fan1DutyTarget* table fan duty values accordingly. Note that *Fan1DutyTarget* table active temp reference is the higher of channels *i1\_Housing\_Temp\_Inlet* and *Coolant\_Temp1*.

# <span id="page-66-0"></span>**Single Loop -Drive and Battery System Combined**

Coolant pump is assigned as Cooling Pump 1 and is activated when Ignition Switch or DCDC activation or EVSE (charging "J" plug) is enabled. Cooling fan is assigned as Cooling Fan 1 with activation based on *FanTempLimit* table values.

**On/Off Pump Without PDU**

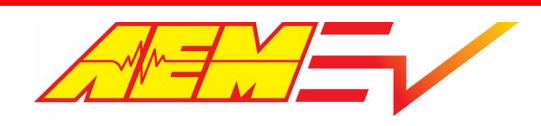

Use either pin J1-K1, Cooling Pump 1 Control (lowside) or pin J1-K4, Cooling Pump 1 Wake Control (highside) to trigger a relay to power the pump.

### **On/Off Pump With PDU**

If using lower current pump (<10A), Cooling Pump 1 can be assigned to PDU 2, channel 7. Set option *PDU2\_Ch7\_Option* to **CoolingPump1**. If using higher current pump (>10A), Cooling Pump 1 can be assigned to PDU 1, channels 4 & 8 (20A rating each – can be combined for 40A rating). Set option *PDU1\_Ch4\_Option* & *PDU1\_Ch8\_Option* to **CoolingPump1**.

### **PWM Pump Without PDU**

Use either pin J1-K1, Cooling Pump 1 Control (lowside) or pin J1-K4, Cooling Pump 1 Wake Control (highside) to trigger a relay to provide high current power to the pump. Use pin J1-G4 as the PWM signal to the pump. Set option *PumpPWMOption* to **PumpDuty1** and set option *CoolPump1TempReference* to **DriveTemp** to make *CoolingPump1DutyTarget* table active temp reference the higher of channels *i1\_Housing\_Temp\_Inlet* and *i1\_Motor\_Temp*. Set the *CoolingPump1DutyTarget* table pump duty values accordingly. A different fixed pump duty target value to use while charging can be set with option *Pump1DutyTarget\_Charging*.

### **PWM Pump With PDU**

If using lower current pump (<10A), Cooling Pump 1 can be assigned to PDU 2, channel 7. Set option *PDU2\_Ch7\_Option* to **CoolingPump1**. If using higher current pump (>10A), Cooling Pump 1 can be assigned to PDU 1, channels 4 & 8 (20A rating each – can be combined for 40A rating). Set option *PDU1\_Ch4\_Option* & *PDU1\_Ch8\_Option* to **CoolingPump1**. Use pin J1-G4 as the PWM signal to the pump. Set option *PumpPWMOption* to **PumpDuty1** and set option *CoolPump1TempReference* to **DriveTemp** to make *CoolingPump1DutyTarget* table active temp reference the higher of channels *i1\_Housing\_Temp\_Inlet* and *i1\_Motor\_Temp*. Set the *CoolingPump1DutyTarget* table pump duty values accordingly. A different fixed pump duty target value to use while charging can be set with option *Pump1DutyTarget\_Charging*.

### **EMP WP29/32 Pump Without PDU**

Configure pump's CAN rx address to 0x18EF20A3 (pump 1). The pump's high current power is wired directly to 12v battery positive through an appropriately sized fuse. Use pin J1-K4 (highside) as low current 12v wake signal to pump. Set option *CoolPump1TempReference* to **DriveTemp** to make *CoolingPump1SpeedTarget* table active temp reference the higher of channels *i1\_Housing\_Temp\_Inlet* and *i1\_Motor\_Temp*. Set the CoolingPump1SpeedTarget table pump speed values accordingly. A different fixed pump speed target value to use while charging can be set with option *Pump1SpdTarget\_Charging*.

### **EMP WP29/32 Pump With PDU**

Configure pump's CAN rx address to 0x18EF20A3 (pump 1). Cooling Pump 1 can be assigned to PDU 1,channels 4 & 8 (20A rating each – must be combined to power EMP pump) to provide high current power to the pump. Set option *PDU1\_Ch4\_Option* & *PDU1\_Ch8\_Option* to **CoolingPump1**. Use pin J1-K4 (highside) as low current 12v wake signal to pump. Set option *CoolPump1TempReference* to **DriveTemp** to make *CoolingPump1SpeedTarget* table active temp reference the higher of channels *i1\_Housing\_Temp\_Inlet* and *i1\_Motor\_Temp*. Set the *CoolingPump1SpeedTarget* table pump speed values accordingly. A different fixed pump speed target value to use while charging can be set with option *Pump1SpdTarget\_Charging*.

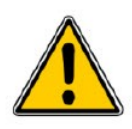

*CAUTION – do not use Cooling Pump 1 output from PDU 2, channel 7 to power an EMP pump!*

### **On/Off Fan Without PDU**

Use pin J1-D3 (lowside) to trigger a relay to power the fan. Set *FanTempLimit* table drive system temp activation points accordingly.

### **On/Off Fan With PDU**

Cooling Fan 1 can be assigned to PDU 2, channels 1 & 5 (20A rating each – can be combined for

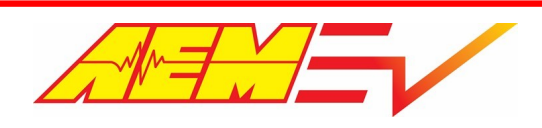

40A rating). Set option *PDU2\_Ch1\_Option* & *PDU2\_Ch5\_Option* to **CoolingFan**. Set *FanTempLimit* table drive system temp activation points accordingly.

### **PWM Fan Without PDU**

Use pin J1-D3 (lowside) to trigger a relay to provide high current power to the fan. Use pin J1-H3 as the PWM signal to the fan. Set option *FanPWMOption* to **FanDuty1** and set the *Fan1DutyTarget* table fan duty values accordingly. Note that *Fan1DutyTarget* table active temp reference is the higher of channels *i1\_Housing\_Temp\_Inlet* and *Coolant\_Temp1*.

### **PWM Fan With PDU**

Cooling Fan 1 can be assigned to PDU 2, channels 1 & 5 (20A rating each – can be combined for 40A rating) to provide high current power to the fan. Set option *PDU2\_Ch1\_Option* & *PDU2\_Ch5\_Option* to **CoolingFan**. Use pin J1-H3 as the PWM signal to the fan. Set option *FanPWMOption* to **FanDuty1** and set the *Fan1DutyTarget* table fan duty values accordingly. Note that *Fan1DutyTarget* table active temp reference is the higher of channels *i1\_Housing\_Temp\_Inlet* and *Coolant\_Temp1*.

# <span id="page-68-0"></span>**Dual Loop**

The battery system conditioning loop's coolant pump is assigned as Cooling Pump 1 and the drive system conditioning loop's coolant pump is assigned as Cooling Pump 2. Cooling Pump 1 is activated when Ignition Switch or DCDC activation or EVSE (charging "J" plug) is enabled. Cooling Pump 2 is activated whenever the Ignition Switch is enabled. Cooling Fan 1 is used on the drive system conditioning loop and is activated based on *FanTempLimit* table values. Cooling Fan 2 is used on the battery system conditioning loop and is activated based on *BatteryFan\_TempLimit* table values.

### **On/Off Pump Without PDU**

Use either pin J1-K1, Cooling Pump 1 Control (lowside) or pin J1-K4, Cooling Pump 1 Wake Control (highside) to trigger a relay to power the battery conditioning pump. Use either pin J1-C4, Cooling Pump 2 Control (lowside) or pin J1-K3, Cooling Pump 2 Wake Control (highside) to trigger a relay to power the drive system conditioning pump.

### **On/Off Pump With PDU**

If using lower current pump (<10A), Cooling Pump 1 can be assigned to PDU 2, channel 7. Set option *PDU2\_Ch7\_Option* to **CoolingPump1**. If using higher current pump (>10A), Cooling Pump 1 can be assigned to PDU 1, channels 4 & 8 (20A rating each – can be combined for 40A rating). Set option *PDU1\_Ch4\_Option* & *PDU1\_Ch8\_Option* to **CoolingPump1**. Cooling Pump 2 can be assigned to PDU 2, channels 4 & 8 (20A rating each – can be combined for 40A rating). Set options *PDU2\_Ch4\_Option* & *PDU2\_Ch8\_Option* to **CoolingPump2**.

### **PWM Pump Without PDU**

When using two cooling pumps, the VCU can variably control one of them with PWM. Use either pin J1-K1, Cooling Pump 1 Control (lowside) or pin J1-K4, Cooling Pump 1 Wake Control (highside) to trigger a relay to power the battery conditioning pump. Use either pin J1-C4, Cooling Pump 2 Control (lowside) or pin J1-K3, Cooling Pump 2 Wake Control (highside) to trigger a relay to power the drive system conditioning pump. Use pin J1-G4 as the PWM signal to the pump being variably controlled. Option *PumpPWMOption* can be set to either **PumpDuty** 1 or **PumpDuty2**. If set to **PumpDuty1** to vary the battery cooling pump, set option *CoolPump1TempReference* to **PackTemp** and *CoolingPump1DutyTarget* table will reference the battery pack temperature as reported by the BMS. Set the *CoolingPump1DutyTarget* table pump duty values accordingly. A different fixed pump duty target value to use while charging can be set with option *Pump1DutyTarget\_Charging*. If *PumpPWMOption* is set to **PumpDuty2**, *CoolingPump2DutyTarget* table active temp reference is the higher of channels *i1\_Housing\_Temp\_Inlet* and *i1\_Motor\_Temp*. Set the *CoolingPump2DutyTarget* table pump duty values accordingly.

### **PWM Pump With PDU**

When using two cooling pumps, the VCU can variably control one of them with PWM. If using lower current pump (<10A), Cooling Pump 1 can be assigned to PDU 2, channel 7. Set option *PDU2\_Ch7\_Option* to CoolingPump1. If using higher current pump (>10A), Cooling Pump 1 can be assigned to PDU 1, channels 4 & 8 (20A rating each – can be combined for 40A rating). Set option *PDU1\_Ch4\_Option* & *PDU1\_Ch8\_Option* to **CoolingPump1**. Cooling Pump 2 can be assigned to PDU 2, channels 4 & 8

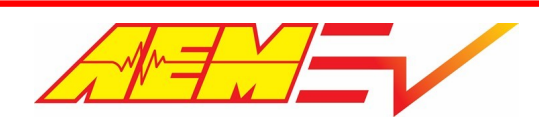

AEM Performance Electronics 2205 W 126th Street, Unit A Hawthorne, CA 90250

(20A rating each – can be combined for 40A rating). Set options *PDU2\_Ch4\_Option* & *PDU2\_Ch8\_Option* to **CoolingPump2**. Use pin J1-G4 as the PWM signal to the pump being variably controlled. Option *PumpPWMOption* can be set to either **PumpDuty** 1 or **PumpDuty2**. If set to **PumpDuty1** to vary the battery cooling pump, set option *CoolPump1TempReference* to **PackTemp** and *CoolingPump1DutyTarget* table will reference the battery pack temperature as reported by the BMS. Set the *CoolingPump1DutyTarget* table pump duty values accordingly. A different fixed pump duty target value to use while charging can be set with option *Pump1DutyTarget\_Charging*. If *PumpPWMOption* is set to **PumpDuty2**, *CoolingPump2DutyTarget* table active temp reference is the higher of channels *i1\_Housing\_Temp\_Inlet* and *i1\_Motor\_Temp*. Set the *CoolingPump2DutyTarget* table pump duty values accordingly.

### **EMP WP29/32 Pump Without PDU**

The VCU200 can control two EMP WP29/32 CAN pumps. Configure one pump as Cooling Pump 1 for battery system conditioning and set its CAN rx address to 0x18EF20A3. Configure the other pump as Cooling Pump 2 for drive system conditioning and set its CAN rx address to 0x18EF8BA3. The pump's high current power is wired directly to 12v battery positive through an appropriately sized fuse. Use pin J1-K4 (highside) as low current 12v wake signal for Cooling Pump 1 and use pin J1-K3 (highside) as low current 12v wake signal for Cooling Pump 2. Set option *CoolPump1TempReference* to **PackTemp** and *CoolingPump1SpeedTarget* table will reference the battery pack temperature as reported by the BMS. Set the *CoolingPump1SpeedTarget* table pump speed values accordingly. A different fixed pump speed target value to use while charging can be set with option *Pump1SpdTarget\_Charging*. *CoolingPump2SpeedTarget* table active temp reference is the higher of channels *i1\_Housing\_Temp\_Inlet* and *i1\_Motor\_Temp* – set pump speed values accordingly.

### **EMP WP29/32 Pump With PDU**

The VCU200 can control two EMP WP29/32 CAN pumps. Configure one pump as Cooling Pump 1 for battery system conditioning and set its CAN rx address to 0x18EF20A3. Configure the other pump as Cooling Pump 2 for drive system conditioning and set its CAN rx address to 0x18EF8BA3. Cooling Pump 1 can be assigned to PDU 1, channels 4 & 8 (20A rating each – must be combined to power EMP pump) to provide high current power to the pump. Set option *PDU1\_Ch4\_Option* to **CoolingPump1**.

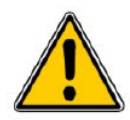

*CAUTION – do not use Cooling Pump 1 output from PDU 2, channel 7 to power an EMP pump!*

Cooling Pump 2 can be assigned to PDU 2, channels 4 & 8 (20A rating each – must be combined to power EMP pump) to provide high current power to the pump. Set options *PDU2\_Ch4\_Option* & *PDU2\_Ch8\_Option* to **CoolingPump2**. Use pin J1-K4 (highside) as low current 12v wake signal for Cooling Pump 1 and use pin J1-K3 (highside) as low current 12v wake signal for Cooling Pump 2. Set option *CoolPump1TempReference* to **PackTemp** and *CoolingPump1SpeedTarget* table will reference the battery pack temperature as reported by the BMS. Set the *CoolingPump1SpeedTarget* table pump speed values accordingly. A different fixed pump speed target value to use while charging can be set with option *Pump1SpdTarget\_Charging*. *CoolingPump2SpeedTarget* table active temp reference is the higher of channels *i1\_Housing\_Temp\_Inlet* and *i1\_Motor\_Temp* – set pump speed values accordingly.

### **On/Off Fan Without PDU**

Use pin J1-D3 (lowside) to trigger a relay to power the drive system cooling fan (Cooling Fan 1) and use pin J1-D4 (lowside) to trigger a relay to power the battery system cooling fan (Cooling Fan 2). For Fan 1, set *FanTempLimit* table drive system temp activation points accordingly. For Fan 2, set *BatteryFan\_TempLimit* table battery system temp activation points accordingly.

### **On/Off Fan With PDU**

Cooling Fan 1 can be assigned to PDU 2, channels 1 & 5 (20A rating each – can be combined for 40A rating). Set option *PDU2\_Ch1\_Option* & *PDU2\_Ch5\_Option* to **CoolingFan**. Cooling Fan 2 can be assigned to PDU 2, channels 6 & 7 (10A rating each – can be combined for 20A rating). Set options *PDU2\_Ch6\_Option* & *PDU2\_Ch7\_Option* to **BatteryFan**. For Fan 1, set *FanTempLimit* table drive system temp activation points accordingly. For Fan 2, set *BatteryFan\_TempLimit* table battery system temp activation points accordingly.

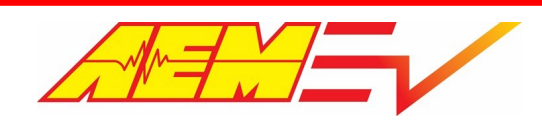

AEM Performance Electronics 2205 W 126th Street, Unit A Hawthorne, CA 90250

### **PWM Fan Without PDU**

When using two cooling fans, the VCU can variably control one of them with PWM. Use pin J1-D3 (lowside) to trigger a relay to power the drive system cooling fan (Cooling Fan 1). Use pin J1-D4 (lowside) to trigger a relay to power the battery system cooling fan (Cooling Fan 2). For Fan 1, set *FanTempLimit* table drive system temp activation points accordingly. For Fan 2, set *BatteryFan\_TempLimit* table battery system temp activation points accordingly. Use pin J1-H3 as the PWM signal to the fan being variably controlled. Option *FanPWMOption* can be set to either **FanDuty1** or **FanDuty2**. If set to **FanDuty1**, the *Fan1DutyTarget* table active temp reference is the higher of channels *i1\_Housing\_Temp\_Inlet* and *Coolant\_Temp1*. Set *Fan1DutyTarget* table fan duty values accordingly. If *FanPWMOption* is set to **FanDuty2**, the *Fan2DutyTarget* table temp reference is **PackTemp** as reported by the BMS. Set *Fan2DutyTarget* table fan duty values accordingly.

#### **PWM Fan With PDU**

When using two cooling fans, the VCU can variably control one of them with PWM. Cooling Fan 1 can be assigned to PDU 2, channels 1 & 5 (20A rating each – can be combined for 40A rating). Set option *PDU2\_Ch1\_Option* & *PDU2\_Ch5\_Option* to **CoolingFan**. Cooling Fan 2 can be assigned to PDU 2, channels 6 & 7 (10A rating each – can be combined for 20A rating). Set options *PDU2\_Ch6\_Option* & *PDU2\_Ch7\_Option* to **BatteryFan**. For Fan 1, set *FanTempLimit* table drive system temp activation points accordingly. For Fan 2, set *BatteryFan\_TempLimit* table battery system temp activation points accordingly. Use pin J1-H3 as the PWM signal to the fan being variably controlled. Option *FanPWMOption* can be set to either **FanDuty1** or **FanDuty2**. If set to **FanDuty1**, the *Fan1DutyTarget* table active temp reference is the higher of channels *i1\_Housing\_Temp\_Inlet* and *Coolant\_Temp1*. Set *Fan1DutyTarget* table fan duty values accordingly. If FanPWMOption is set to **FanDuty2**, the *Fan2DutyTarget* table temp reference is **PackTemp** as reported by the BMS. Set *Fan2DutyTarget* table fan duty values accordingly.

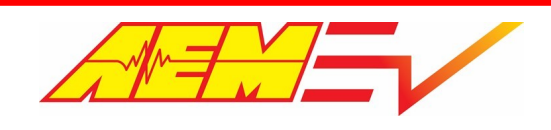

# **Additional Vehicle Integration**

This section covers some additional vehicle integration information that may be pertinent to a user's particular vehicle application. This information is based on the setup of AEM EV's R&D test and development vehicle, a 2007 Ford Mustang GT with a Tesla LDU rear subframe grafted into the car's chassis. Following these guidelines will allow a user to implement these systems in the same way that was validated by AEM.

# **Parking Brake Control**

The VCU includes a parking brake control feature when combined with the AEM PDU-8. It will automatically toggle the output when the driver selects the Park Drive Mode. For use with Pantera Electronics hand lever type EBP that uses ground switch in when park brake is set on. Normally closed relay to ground is required to use PDU highside output to trigger - see schematic below.

## **Options**

*ParkBrakeLogicPolarity*: Used to invert the control logic

### **Channels**

*ParkBrakeCntrl*: State of the control output

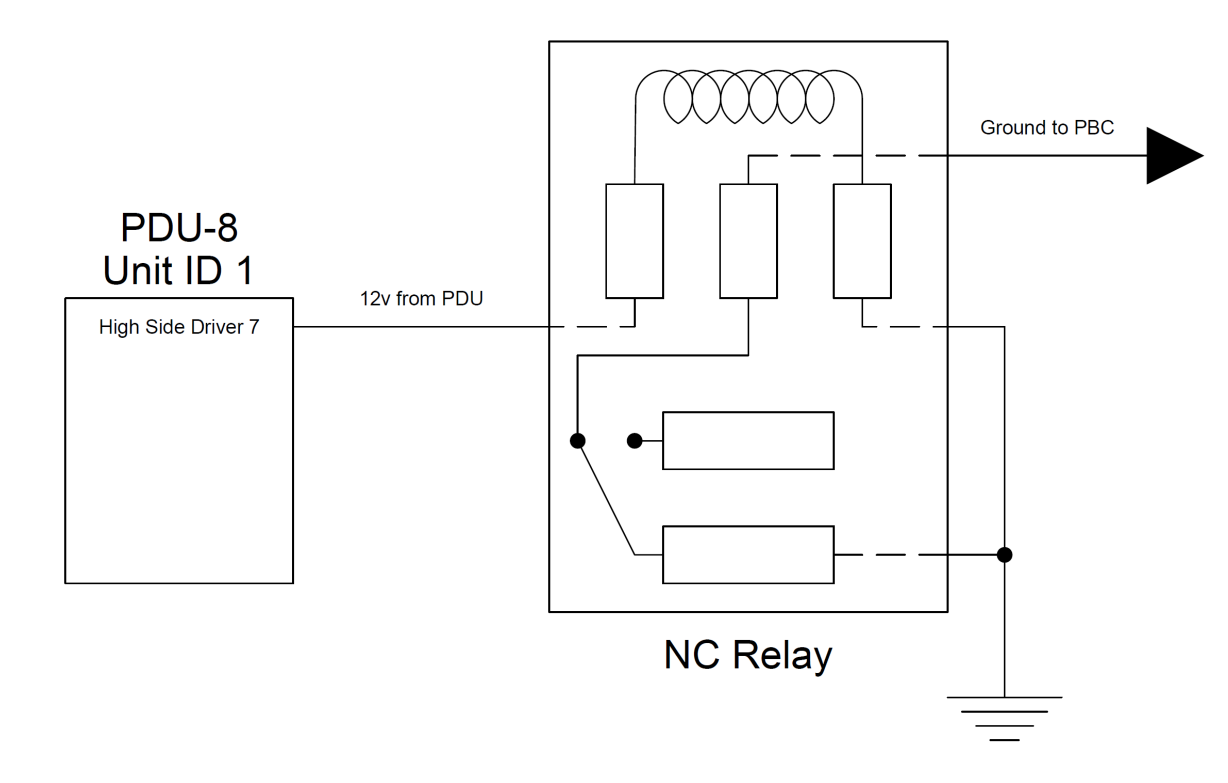

# **Power Steering**

An electric hydraulic power steering pump works well for keeping and using an already existing hydraulic power assist steering system. Electric power steering pumps from Ford/Mazda/Volvo work well. Donor vehicle applications include Mazda 3 & 5,<br>Volvo C30, C70 & S40 and some European Ford cars.

The pump has high current, direct to 12v battery power and ground connections – protect with an appropriately sized fuse or breaker. There is also a low current connector that has a 12v pump-on logic trigger pin. This pin is trigged by a PDU output that turns on when the ignition state is active. Because the pump's turn on pin doesn't supply any circuit loading, the pins voltage will
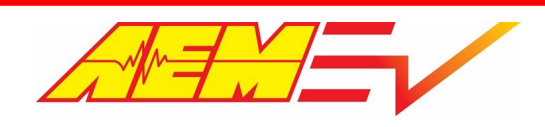

"float" when the PDU output is off therefore a pull down resistor must be used to force the pins voltage down to 0v when the PDU output is off. Use a ¼ watt rated 4.3kOhm resistor.

### **Power Brakes**

An existing vacuum-assist power brake system can still be utilized by using an electric vacuum pump and vacuum reservoir. Many of these types of kits exist from numerous outlets. Typically the vacuum pump is controlled by a vacuum switch that turns a 12v relay on and off. For integration with a PDU, use an output pin that's on when the ignition state is active so that the vacuum pump is only on when the driver intends to operate the vehicle otherwise the pump may run excessively and be noisy. The PDU output can supply power to a relay that's still triggered on/off by a pressure switch.

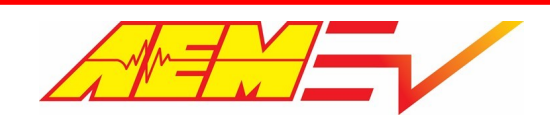

## **Initial Spin Test**

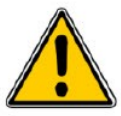

This section is a basic guide for how to complete a systems check after installation of an AEM Tesla LDU Control Board with a VCU200. It will also describe how to conduct a slow speed motor spin test. *Read this section thoroughly and completely before attempting to proceed. Ensure that all components are correctly installed.* Stop if the steps do not proceed as described below. These procedures assume the calibrator is already familiar

*with the basic functionality of AEMCal. If not, please review the Windows Help tool within AEMCal.*

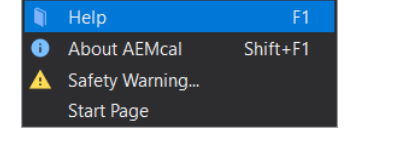

*If additional help is required, contact AEMEV Tech Support.*

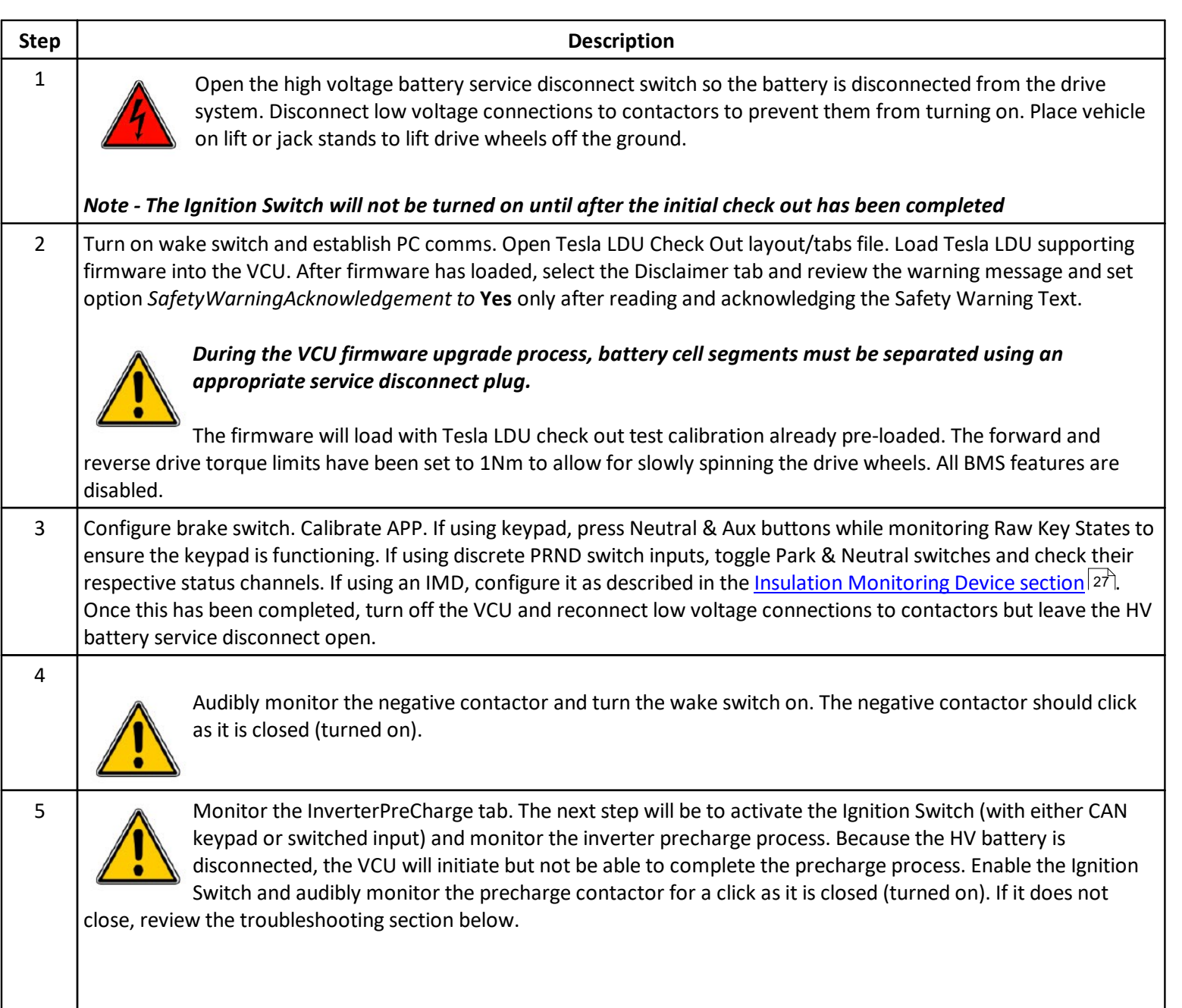

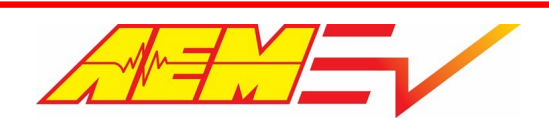

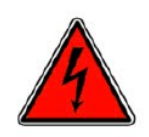

*If this checks out, turn off VCU and close the HV battery service disconnect switch.*

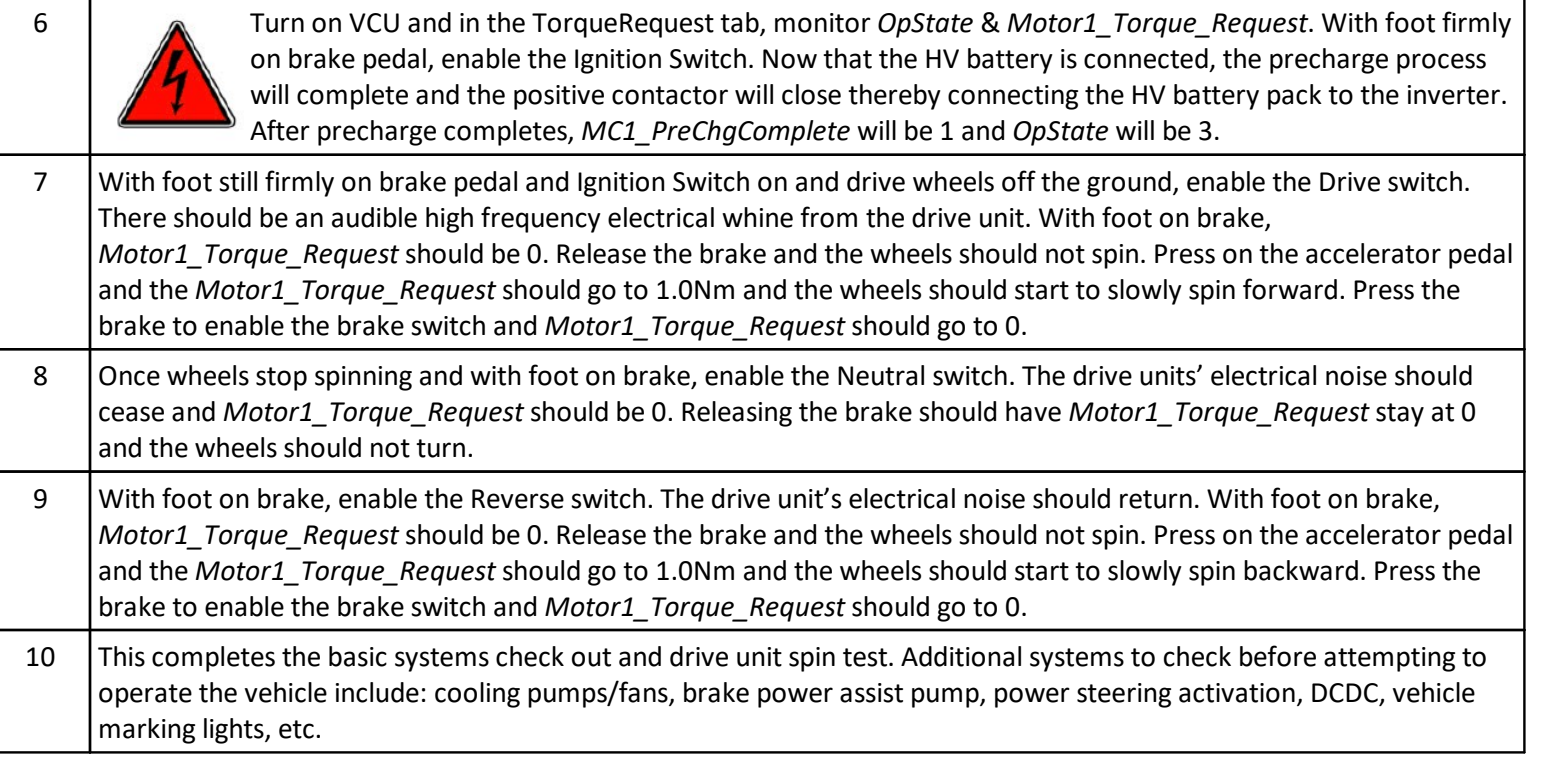

# **Tesla Base LDU Base Calibration**

A VCU200 base calibration is provided in the AEMcal Calibrations/Factory directory for the Tesla Base LDU. This base calibration is actually the calibration from AEM's LDU powered development car, the Testang. It is a refined calibration with considerable tuning time already put into it and should work as an excellent starting point for most vehicles and give good drivability with minimal additional tuning. Besides the standard input/output configuration, the following are calibration setup aspects that should be considered before attempting to use this base cal.

Safety Warning & Disclaimer: The option *SafetyWarningAcknowledgement* will be **No** by default; after reading and

acknowledging the Safety Warning test, set to **Yes**

BMS Selection: Table *ItemSelect\_BMS* sets which type of BMS is being used; the base cal has no BMS selected

Pack Current/Voltage Source: Options *PackCurrentSource* & *PackVoltageSource* are both set for an Issabellenhutte IVT-S smart

shunt

IMD: An insulation monitoring device is highly recommended however the base cal is set with the IMD function disabled; set

option *IMD\_Polarity* to **Lo = On** to enable IMD protection

HVIL: Using the VCU's High Voltage Interlock Loop safety function is highly recommended however the base cal is set with HVIL

turned off, set option *HVILMainBypass* to **Enabled** to turn on

Direct Inverter Current Control: The VCU has a direct invert current control function when used with a BMS-18; the base cal has this turned off; set option *Motor1\_TrqLimCurEnbl* to **Enbl** to turn on

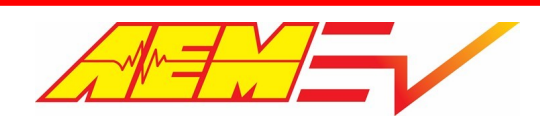

# **VCU Faults**

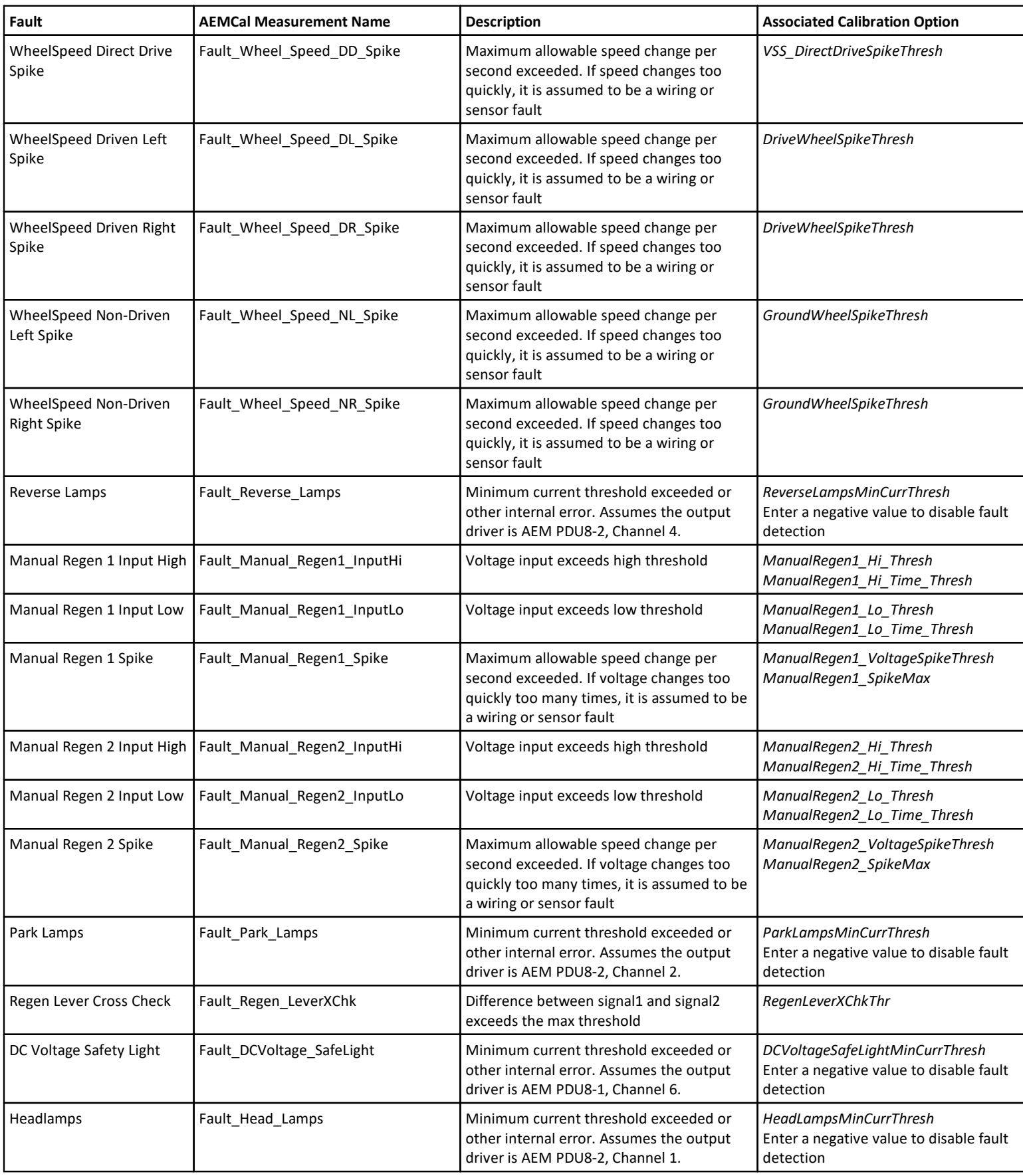

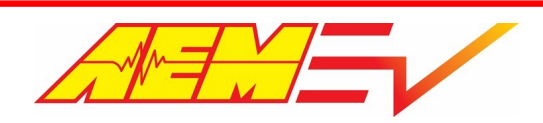

AEM Performance Electronics 2205 W 126th Street, Unit A Hawthorne, CA 90250

Phone (8am-5pm M-F PST): 310-484-2322 Fax: 310-484-0152 sales@aemev.com tech@aemev.com

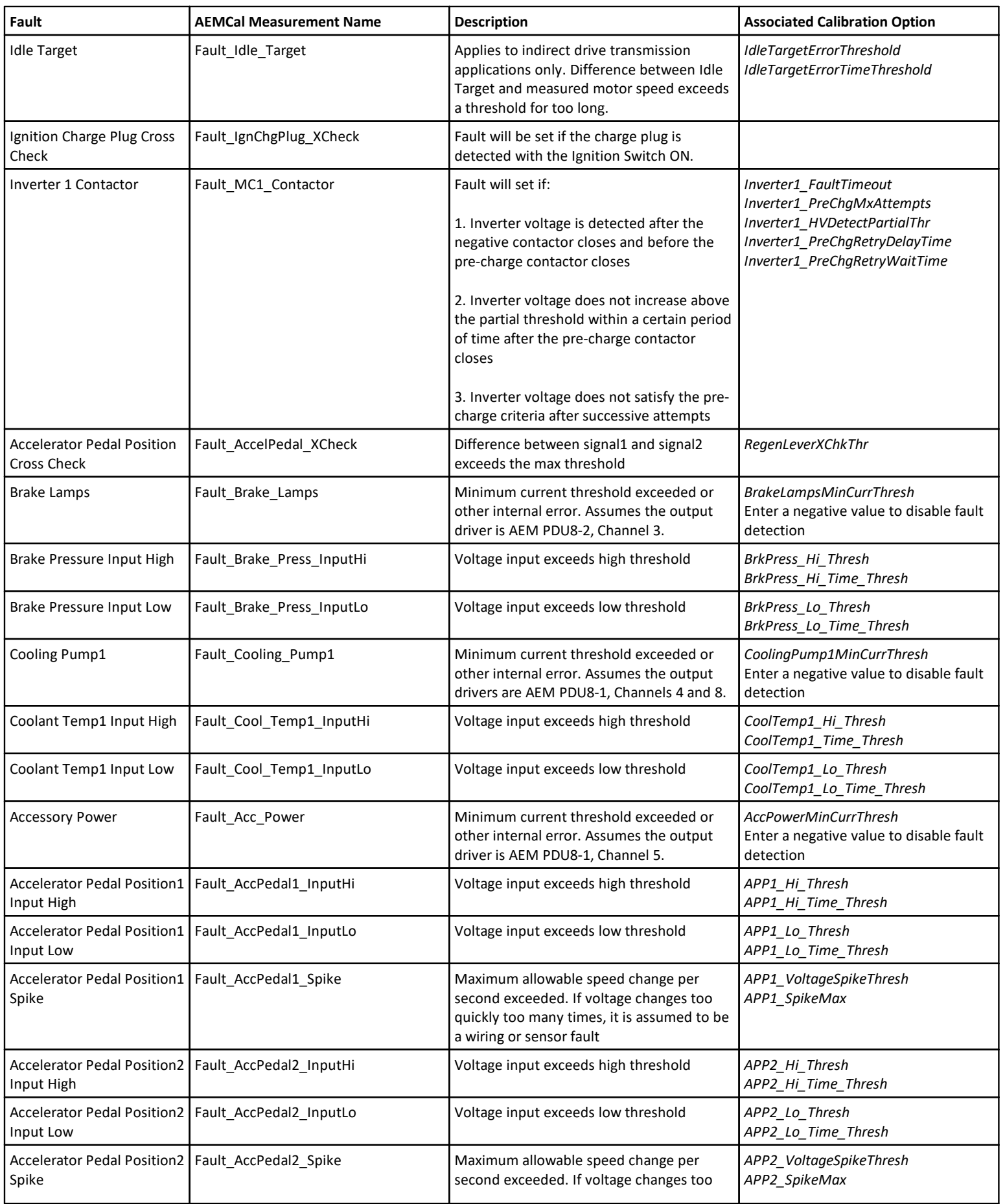

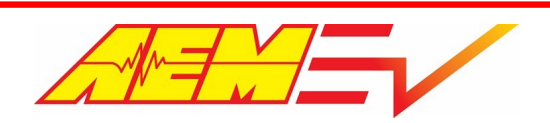

AEM Performance Electronics 2205 W 126th Street, Unit A Hawthorne, CA 90250

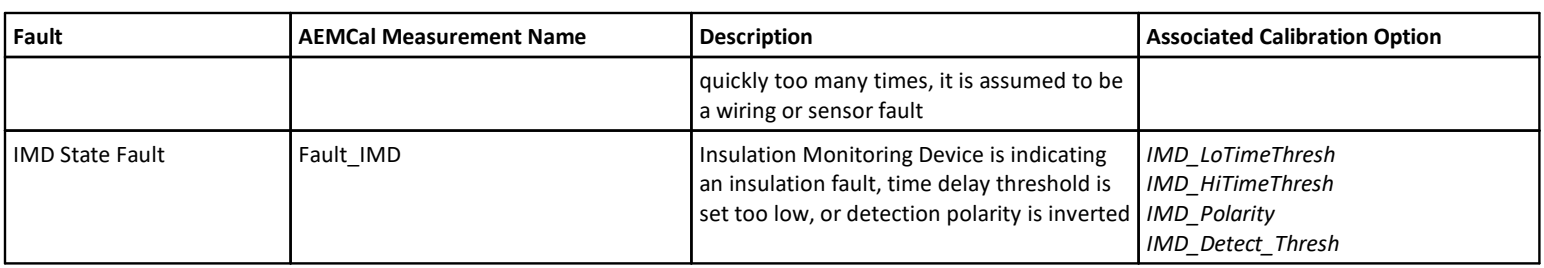

# **VCU Troubleshooting Guide**

VCU operation states are tracked using the flag *OpState*. This operational state indicator should be monitored when troubleshooting unexpected system behavior. The summary below broadly describes the features assigned to each operational state.

*OpState* = 1

- 12V power and ground, AEMCal USB Comms
- Inverter power and CAN comms

*OpState* = 2 - 3

- Ignition switch and J1772 charge plug check
- Contactor enable conditions
- High voltage detect and pre-charge sequencing

*OpState* = 4

- Start safe criteria

*OpState* = 5

- Direct drive run criteria
- Torque request and torque request limits
- Drive mode transitions (brake sw, spd criteria, etc)
- Inverter enable/disable

*OpState* = 6 - 14

- Ignition switch or wake off, ChgPlug check
- Contactor opening
- Active discharge and VCU shutdown

### Operational State 1, *OpState = 1*

The default power on state for the VCU is *OpState = 1*. As soon as the wake switch input is detected high, the VCU will transition to OpState 1.

Troubleshooting the following conditions is possible by understanding the features of OpState 1:

- No USB communications with AEMCal
- Negative contactor not working
- No inverter power or VCU/Inverter CAN communications

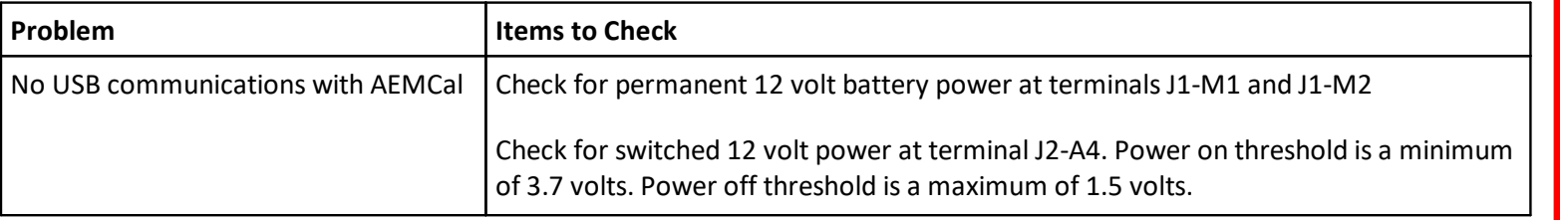

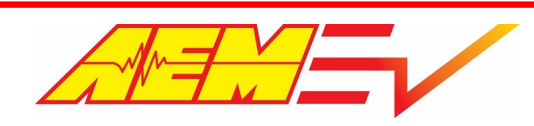

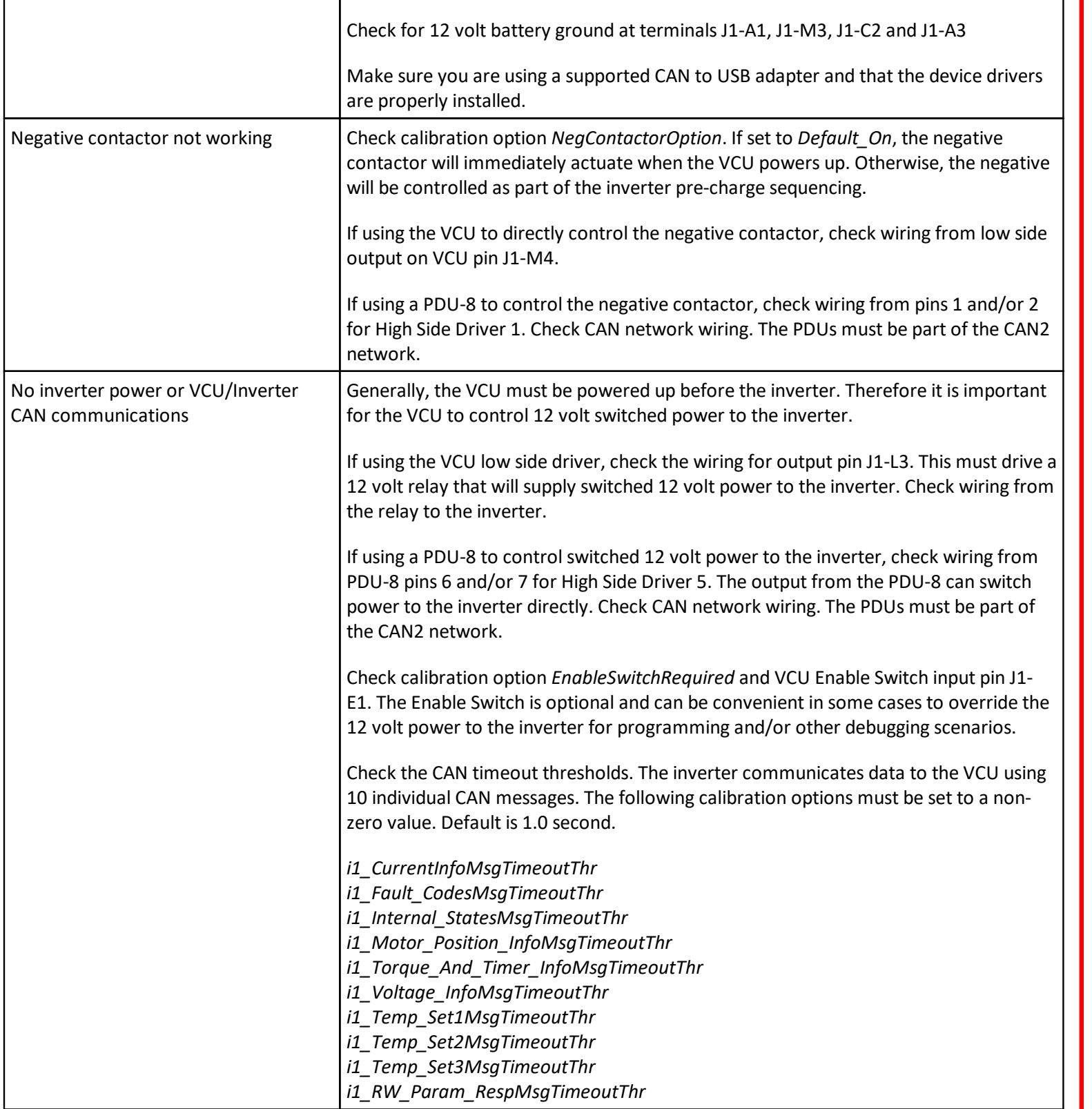

### Operational State 2 - 3, *OpState = 2 & 3*

Inverter pre-charge sequencing is managed during *OpState = 2* and completes during *OpState = 3*. As soon as the ignition switch input is detected high, the VCU will transition to OpState 2.

Troubleshooting the following conditions is possible by understanding the features of OpState 2 & 3:

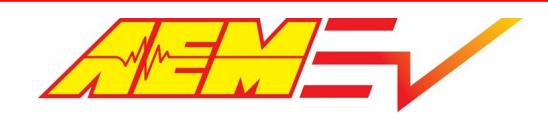

- No inverter pre-charge
- Main contactor opening after pre-charge is completed

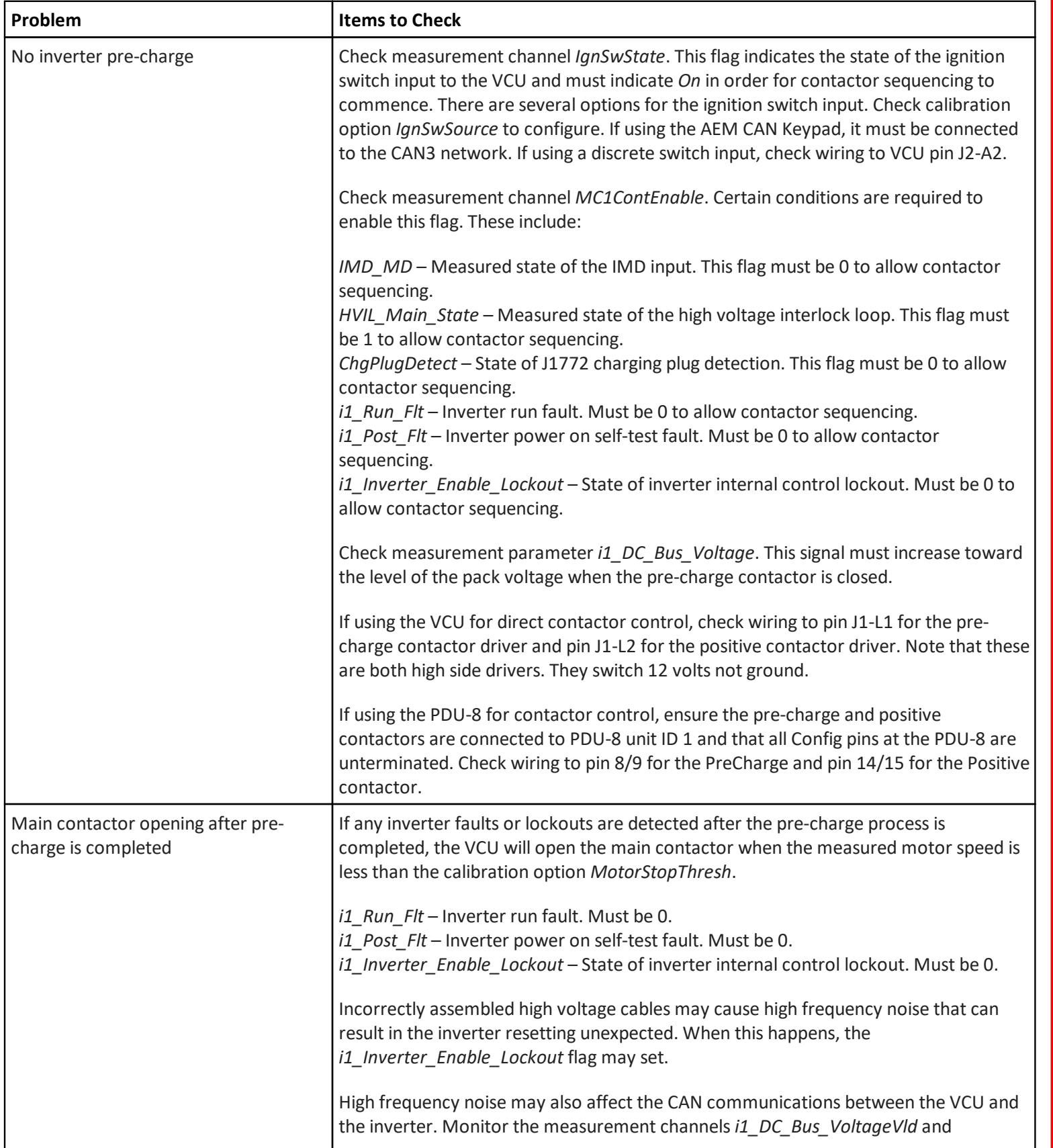

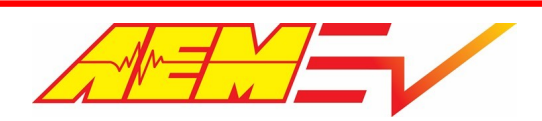

*i1\_DC\_Bus\_Voltage*. *I1\_DC\_Bus\_VoltageVld* is a data validity flag. If this flag is toggling between 0 and 1 and the *i1\_DC\_Bus\_Voltage* value is also toggling between some actual value and 0, then high frequency noise may be the cause.

### Operational State 4, *OpState = 4*

A transition to *OpState = 4* is only allowed when conditions are safe to do so. As such, this may require troubleshooting for new setups.

Troubleshooting the following conditions is possible by understanding the features of OpState 4:

No forward or reverse drive torque

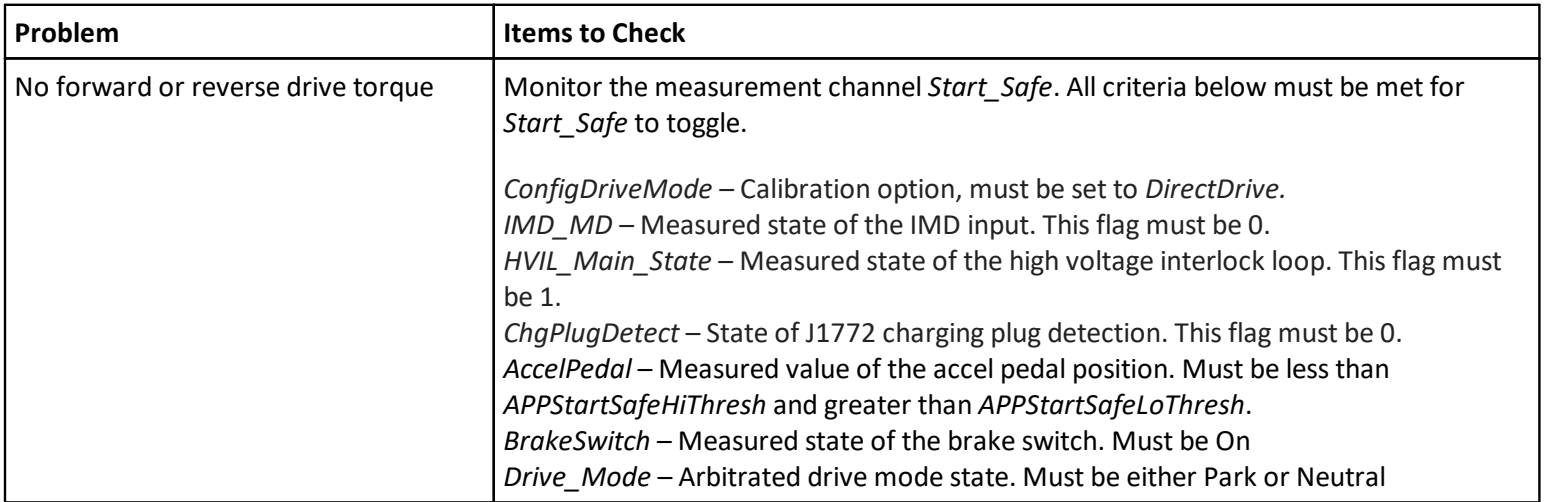

### Operational State 5, *OpState = 5*

A transition to *OpState = 5* occurs when the driver selects either forward or reverse.

- No forward or reverse drive torque
- Unexpected forward or reverse drive torque
- No drive direction change

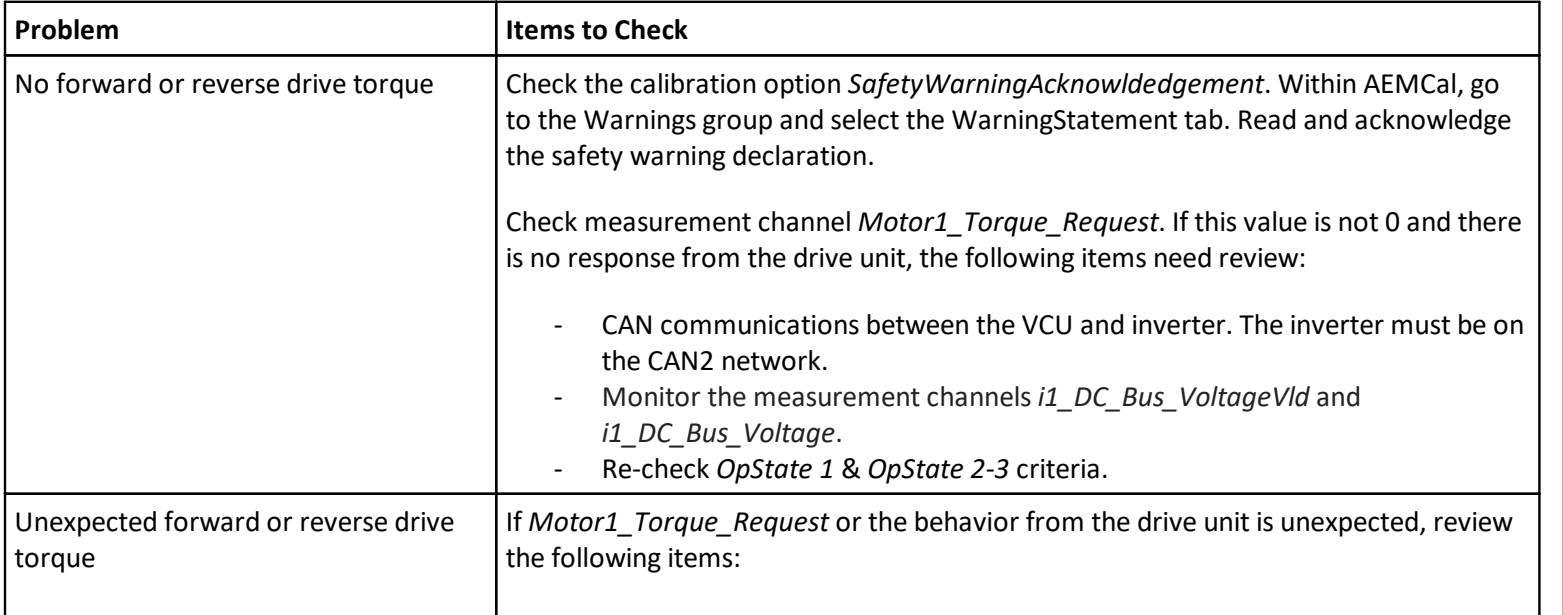

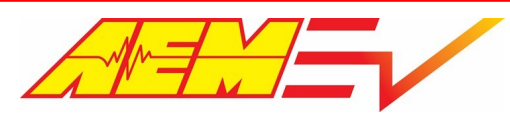

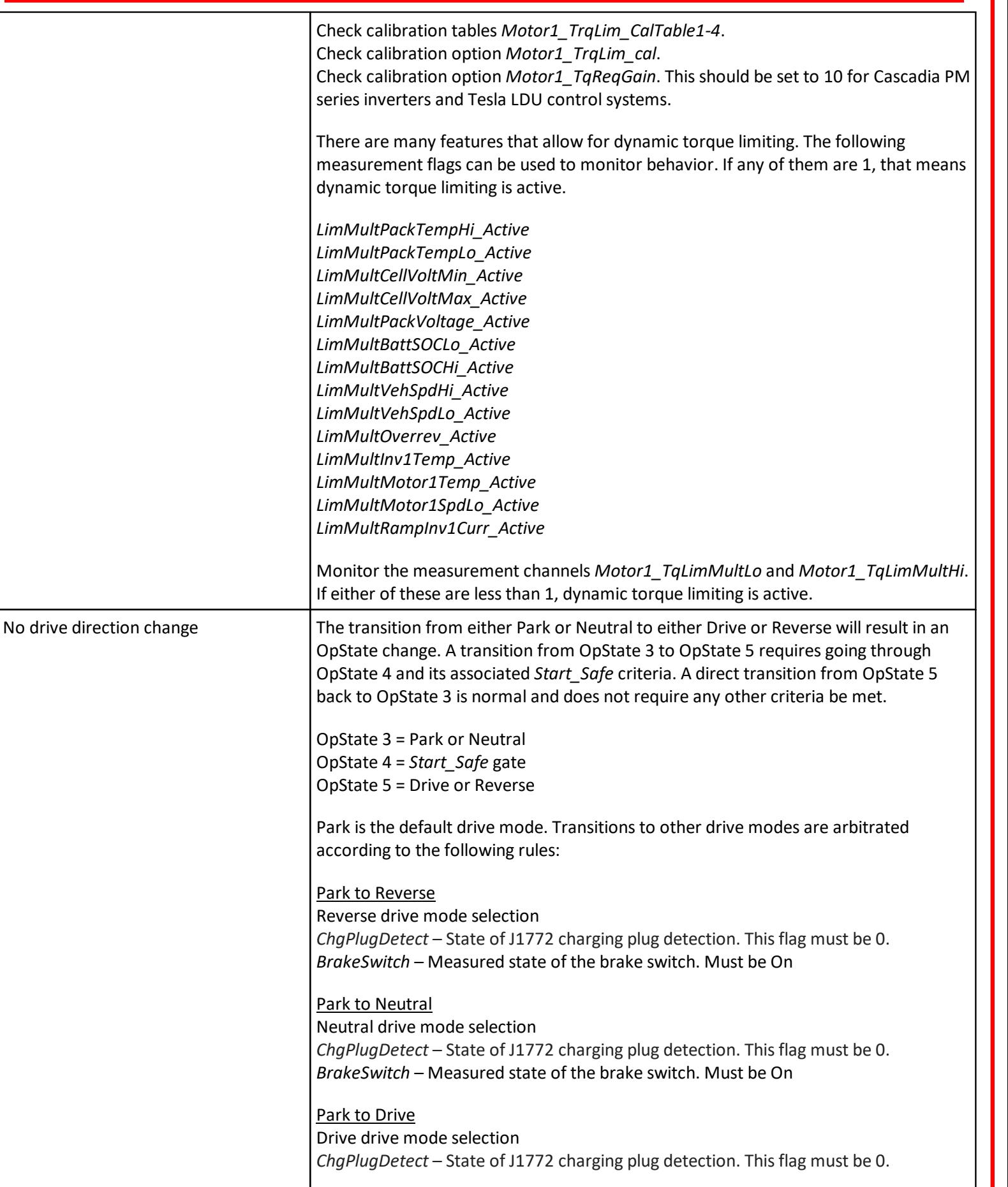

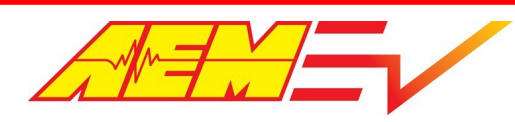

AEM Performance Electronics 2205 W 126th Street, Unit A Hawthorne, CA 90250

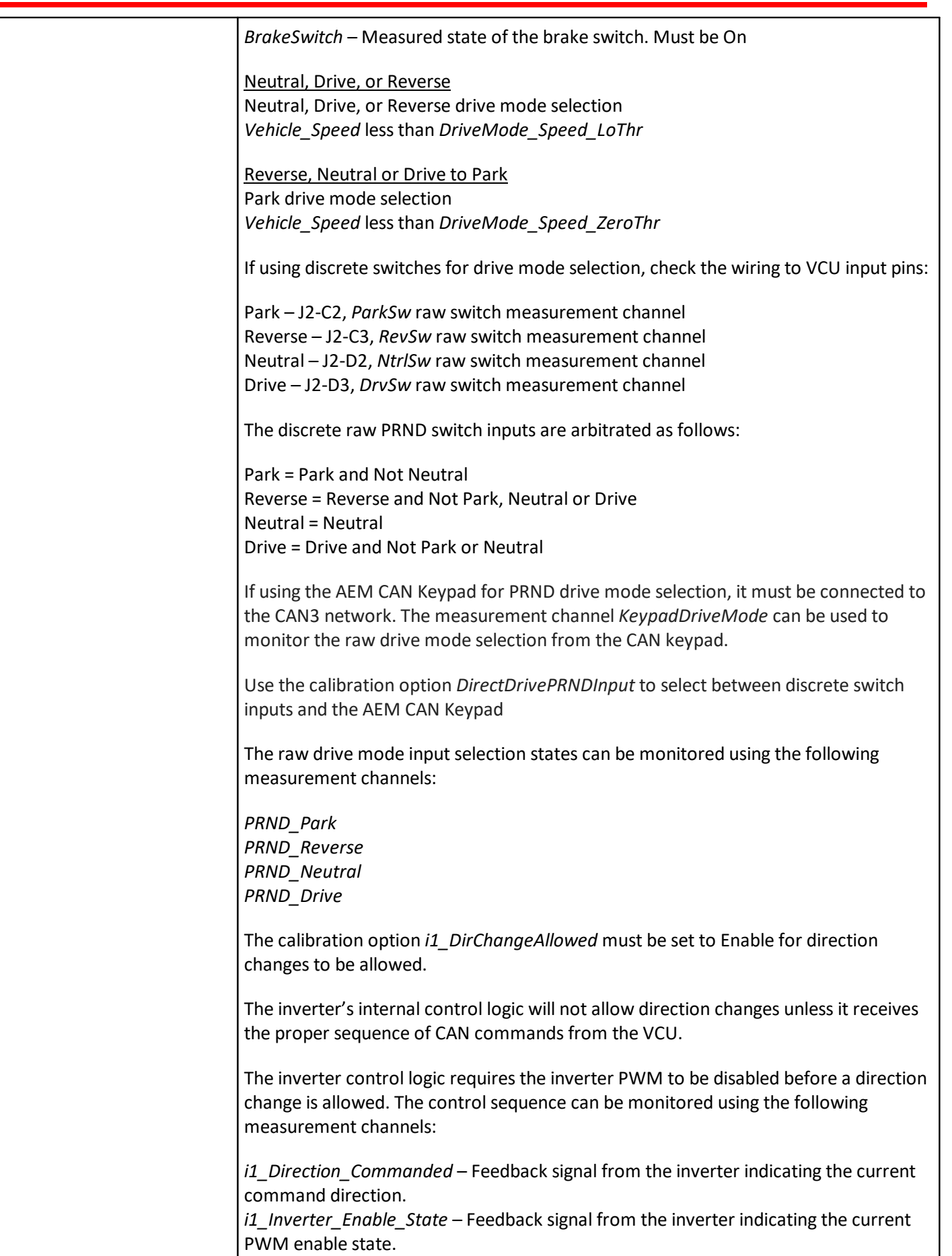

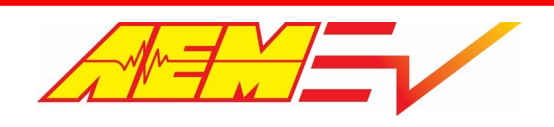

### Operational State 6 - 14, *OpState = 6 - 14*

A transition to *OpState = 6* from *OpState = 5* occurs when the driver turns off either the ignition switch or the wake switch. This transition will also occur if the J1772 charge plug is detected. Following this transition, several functions take place automatically:

OpState = 6: Zero torque command sent to inverter in preparation for shutdown. When motor speed less than stop threshold, open main contactor.

OpState = 11: Motor control PWM disable

OpState = 12: Active discharge command to the inverter

OpState = 13: Active discharge complete check

OpState = 14: Inverter power turned off followed by VCU power off if no power hold flags set

Troubleshooting the following conditions is possible by understanding the shutdown features:

- VCU power hangs and doesn't turn off
- Keypad ignition switch LED doesn't turn off
- No active discharge

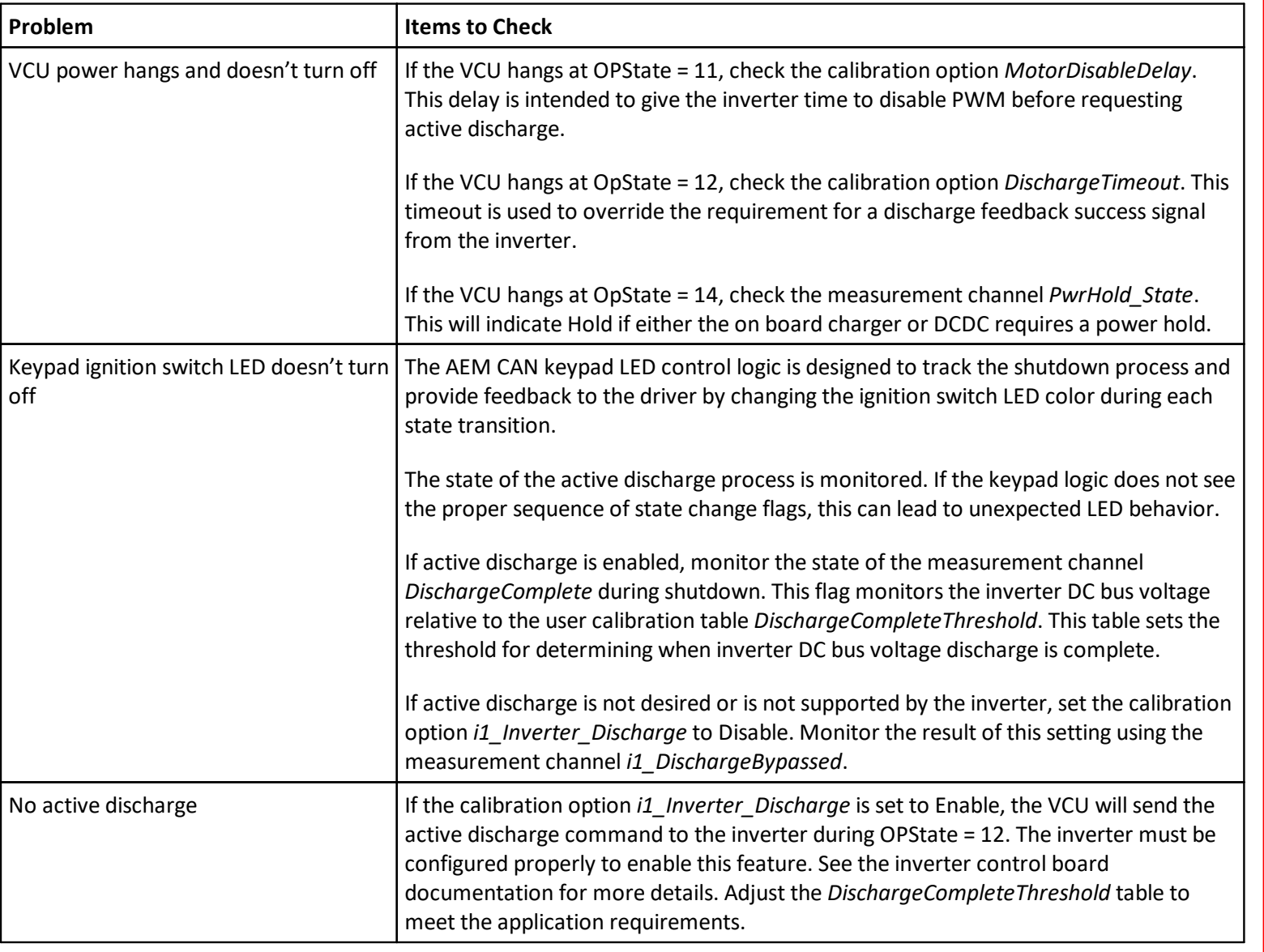

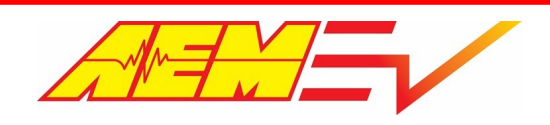

# **BMS-18 Troubleshooting Guide**

The VCU200 and BMS-18 system provide literally hundreds of channels that can be used to diagnose and/or troubleshoot unexpected behavior.

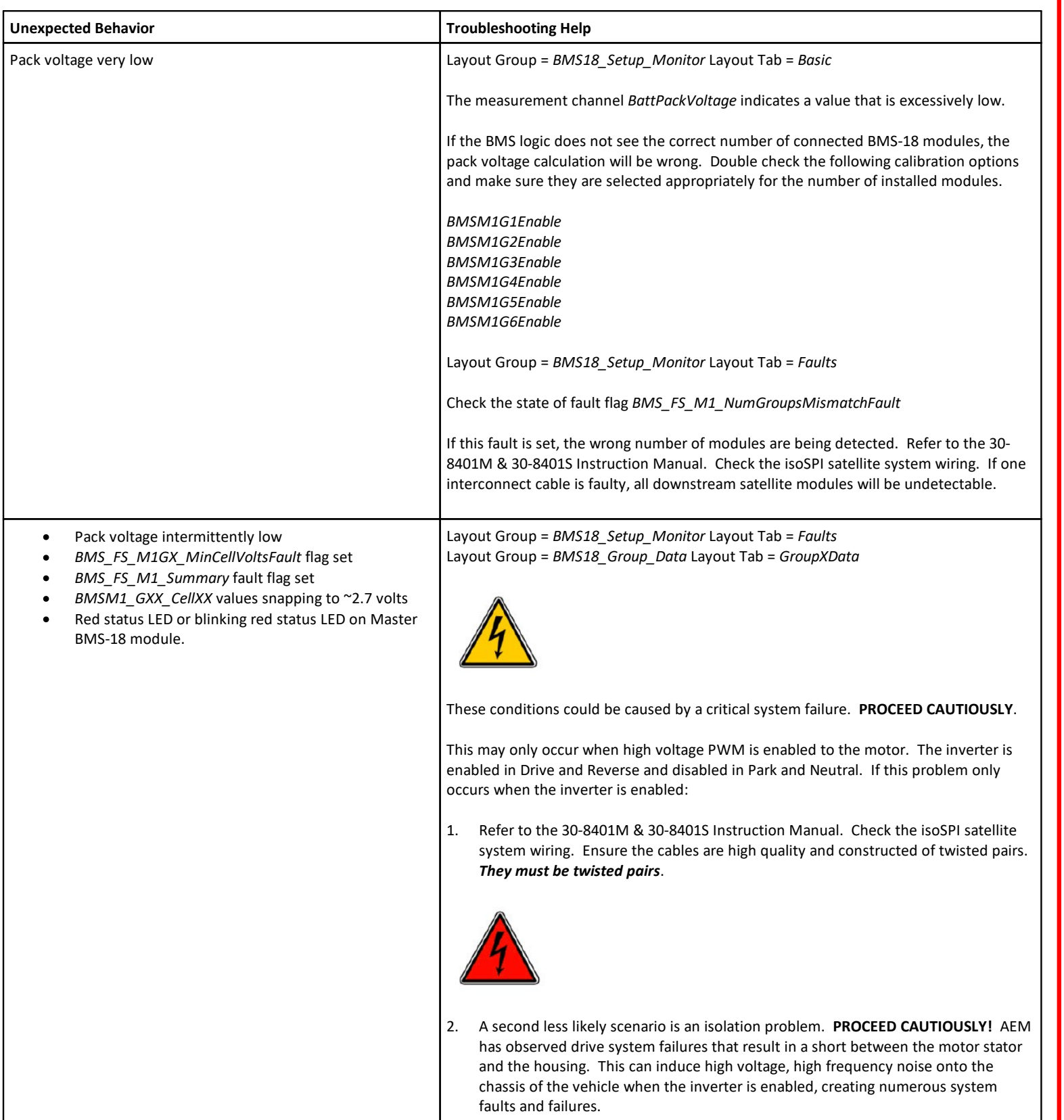

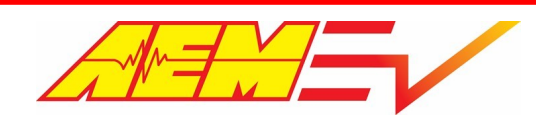

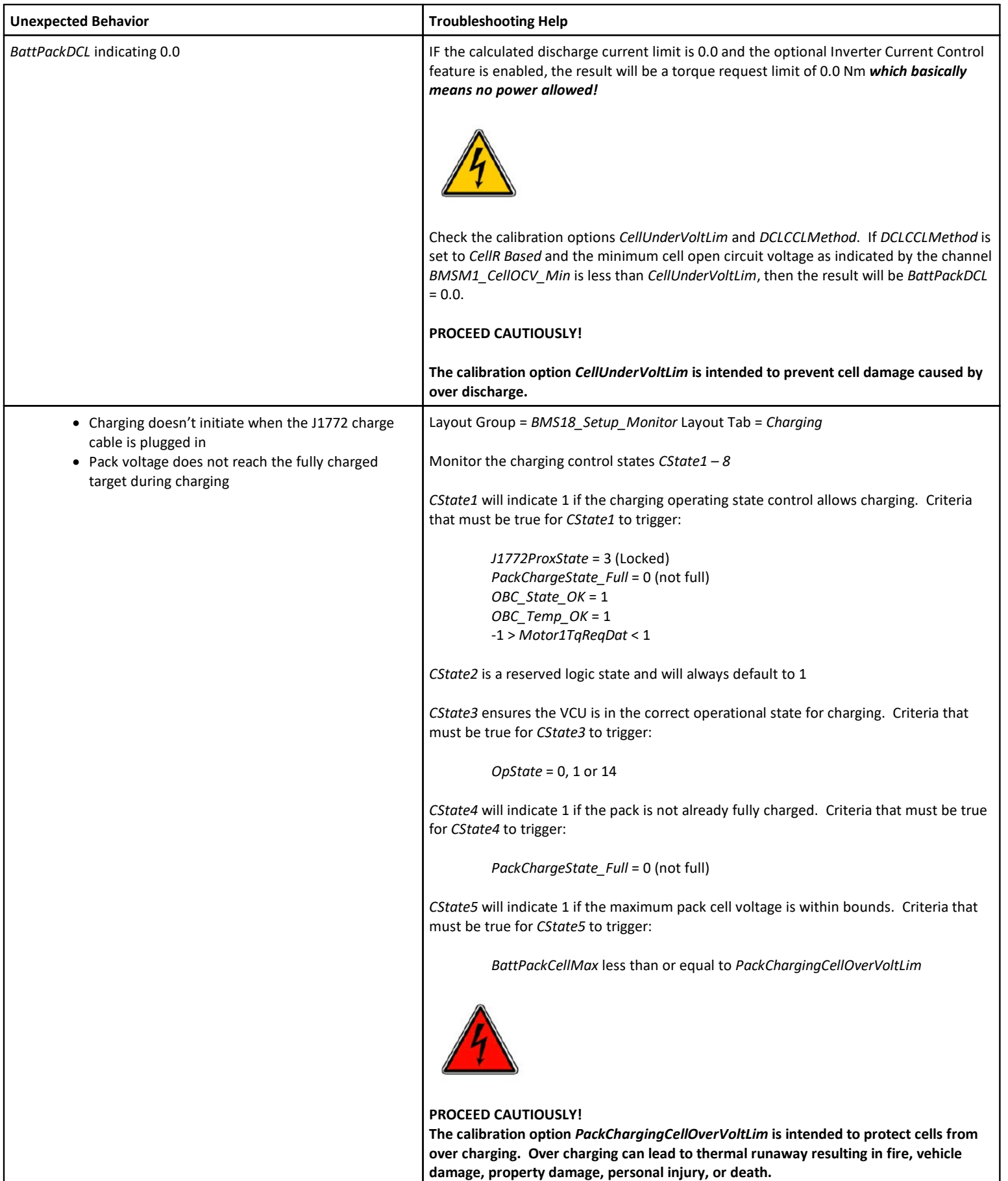

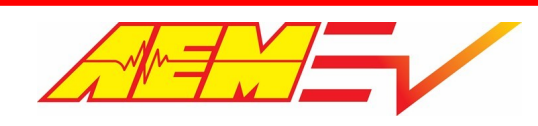

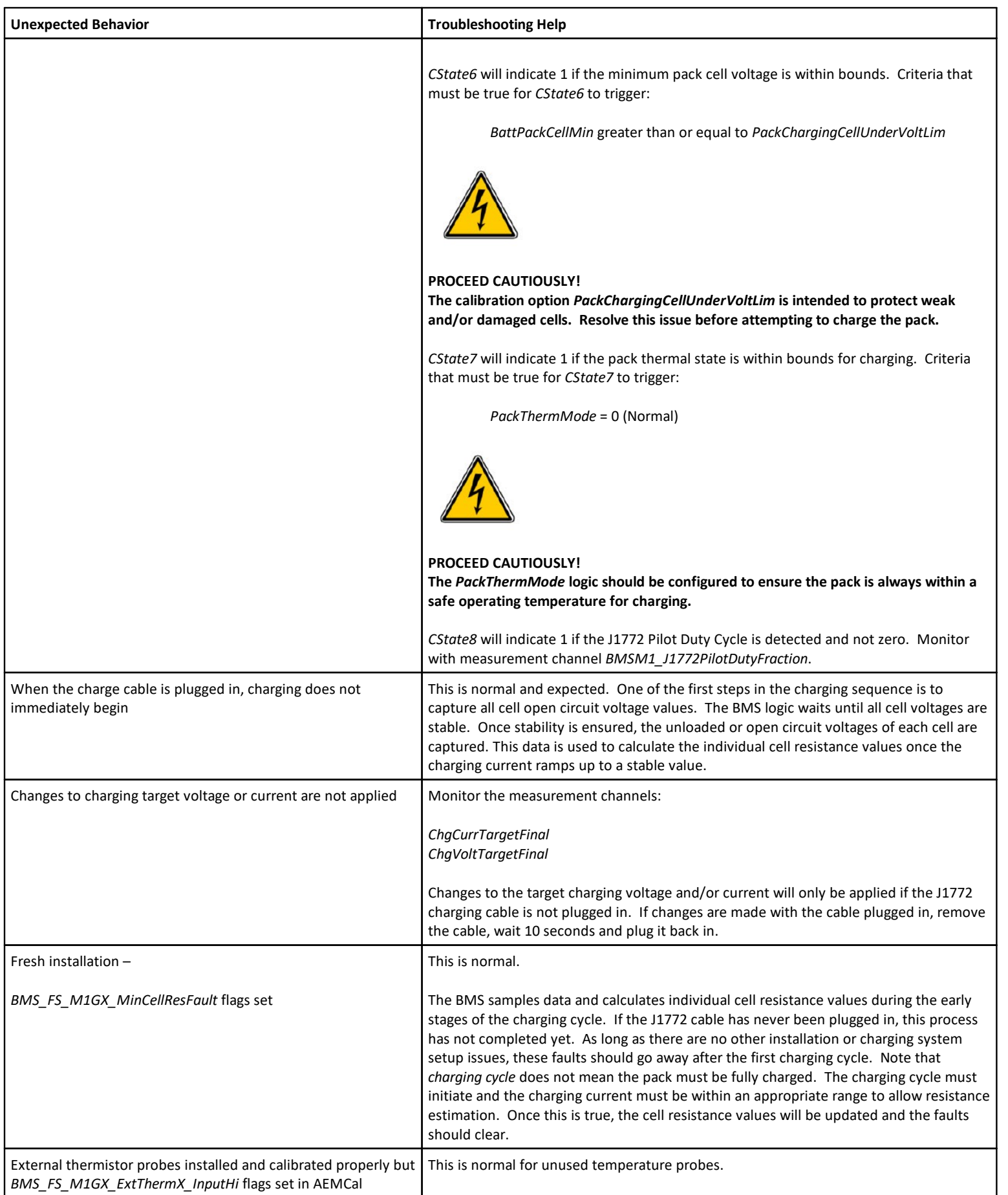

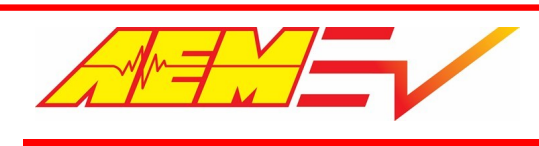

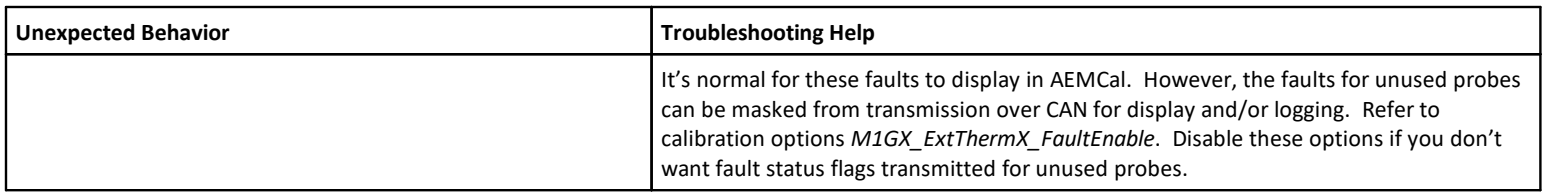

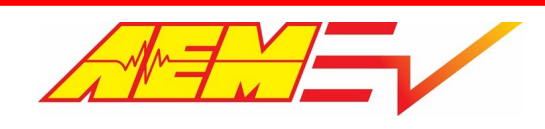

### **Warranty**

AEM Performance Electronics warrants to the consumer that all AEM Electronics products will be free from defects in material and workmanship for a period of twelve months from the date of the original purchase. Products that fail within this 12-month warranty period will be repaired or replaced when determined by us that the product failed due to defects in material or workmanship. This warranty is limited to the repair or replacement of the AEM Electronics part. This warranty applies only to the original purchaser of the product and is nontransferable. All implied warranties shall be limited in duration to the said 12-month warranty period. Improper use or installation, accident, abuse, unauthorized repairs or alterations performed by the user on any AEM Electronics products voids this warranty.

In no event shall this warranty exceed the original purchase price of the AEM Electronics part nor shall AEM Electronics be responsible for special, incidental or consequential damages or cost incurred due to the failure of this product.

AEM Electronics disclaims any liability for consequential damages due to breach of any written or implied warranty on all of its products.

Warranty returns will only be accepted by AEM Electronics when accompanied by a valid Return Merchandise Authorization (RMA) number and a dated proof of purchase. The product must be received by AEM Electronics within 30 days of the date the RMA is issued. Warranty claims to AEM Electronics must be shipped to us prepaid (we recommend a shipping service with package tracking capability). Once your package is received by our warranty and repairs department you will be notified and provided with updates.

### **PROCEDURES FOR ISSUANCE OF A RETURN MERCHANDISE AUTHORIZATION (RMA) NUMBER**

Please note that before AEM Electronics can issue an RMA for any product, it is first necessary for the installer or enduser to contact our technical support team to discuss the problem. Most issues can be resolved over the phone. Under no circumstances should a system be returned, or an RMA requested before our support team is contacted. This will ensure that if an RMA is needed that our team is able to track your product through the warranty process.

You can reach our Tech Support Team for support on all AEM Electronics performance products by phone at 1-800-423-0046. To contact us by email for engine management systems, email us at [emstech@aemelectronics.com](mailto:emstech@aemelectronics.com). For all other products, email us at [gen.tech@aemelectronics.com](mailto:gen.tech@aemelectronics.com).

AEM Electronics will not be responsible for products that are installed incorrectly, installed in a non-approved application, misused, or tampered with. In the case of AEM Electronics Fuel Pumps, incorrect polarity (+&- wires crossed) will not be warranted. Proper fuel filtration before and after the fuel pump is essential to fuel pump life. Any pump returned with contamination will not be warranted.

### **PRODUCTS OUTSIDE OF WARRANTY PERIOD**

Any AEM Electronics product, excluding discontinued products, can be returned for repair if it is out of the warranty period. There is a minimum charge of \$50.00 for inspection and diagnosis of AEM Electronics parts. Parts used in the repair of AEM Electronics components will be extra. AEM Electronics will provide an estimate of repairs and must receive written or electronic authorization from you before repairs are made to a product.